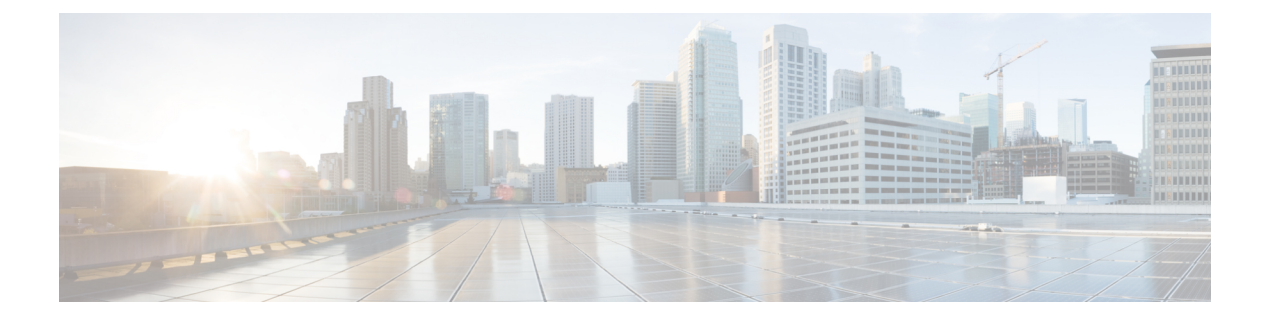

# コンフィギュレーション モードの **Cisco ISE CLI** コマンド

この章では、Cisco ISE コマンドライン インターフェイス (CLI) のコンフィギュレーション (config)モードで使用するコマンドについて説明します。この章では、コマンドごとに、そ の使用方法の簡単な説明、コマンドの構文、使用上のガイドライン、および使用例を示しま す。

- EXEC [モードでのコンフィギュレーション](#page-2-0) モードへの切り替え (3ページ)
- [コンフィギュレーション](#page-3-0) モードでの Cisco ISE の設定 (4 ページ)
- [コンフィギュレーション](#page-4-0) サブモードでの Cisco ISE の設定 (5 ページ)
- CLI コンフィギュレーション [コマンドのデフォルト設定](#page-5-0) (6 ページ)
- backup interface (7 [ページ\)](#page-6-0)
- cdp holdtime (12 [ページ\)](#page-11-0)
- cdp run (13 [ページ\)](#page-12-0)
- cdp timer  $(14 \sim -\gamma)$
- clear screen  $(15 \sim \rightarrow \sim)$
- clock [timezone](#page-15-0)  $(16 \sim \rightarrow \sim)$
- $\cdot$  cls  $(20 \times -\frac{1}{2})$
- [conn-limit](#page-20-0)  $(21 \lt \lt \lt \lt)$
- dns cache  $(22 \lt \lt \lt \lt)$
- $\cdot$  do  $(23 \ltimes -\check{v})$
- end  $(27 \sim -\gamma)$
- exit  $(28 \leq \leq \leq)$
- [hostname](#page-28-0)  $(29 \ltimes -\check{\vee})$
- icmp echo  $(31 \langle -\tilde{\vee} \rangle)$
- [identity-store](#page-31-0)  $(32 \lt \lt \lt \lt)$
- interface  $(33 \sim -\gamma)$
- ip address  $(35 \sim -\gamma)$
- ip [default-gateway](#page-36-0)  $(37 \sim -\gamma)$
- ip [domain-name](#page-37-0)  $(38 \sim -\gamma)$
- ip host  $(40 \sim -\check{\vee})$
- ip mtu  $(43 \sim -\gamma)$
- ip [name-server](#page-43-0)  $(44 \sim -\gamma)$
- ip route  $(46 \sim -\gamma)$
- ipv6 address  $(48 \sim -\gamma)$
- ipv6 address [autoconfig](#page-49-0)  $(50 \sim \sim \sim)$
- ipv6 address dhcp  $(52 \sim -\check{v})$
- ipv6 enable  $(54 \sim -\sqrt[3]{})$
- ipv6 route  $(56 \sim -\gamma)$
- kron [occurrence](#page-57-0)  $(58 \sim \rightarrow \sim)$
- kron [policy-list](#page-60-0)  $(61 \sim -\gamma)$
- logging  $(63 \sim -\gamma)$
- [max-ssh-sessions](#page-64-0)  $(65 \sim \rightarrow \sim)$
- ntp  $(66 \sim -\gamma)$
- ntp [authenticate](#page-66-0)  $(67 \sim 0)$
- ntp [authentication-key](#page-67-0)  $(68 \sim -\gamma)$
- ntp server  $(70 \sim -\gamma)$
- ntp [trusted-key](#page-74-0)  $(75 \sim -\gamma)$
- rate-limit  $(76 \sim -\gamma)$
- [password-policy](#page-76-0) (77 ページ)
- [repository](#page-79-0)  $(80 \sim \rightarrow \sim)$
- service  $(83 \lt \div \t\t \vee)$
- [shutdown](#page-84-0)  $(85 \sim -\gamma)$
- [snmp-server](#page-85-0) enable (86 ページ)
- [snmp-server](#page-86-0) user  $(87 \sim -\gamma)$
- [snmp-server](#page-89-0) host  $(90 \sim -\check{v})$
- [snmp-server](#page-92-0) community  $(93 \sim \rightarrow \sim)$
- [snmp-server](#page-94-0) contact  $(95 \sim -\gamma)$
- [snmp-server](#page-95-0) location  $(96 \sim -\gamma)$
- snmp-server trap [dskThresholdLimit](#page-96-0)  $(97 \sim \rightarrow \sim)$
- snmp engineid  $(98 \sim \rightarrow \sim)$
- [synflood-limit](#page-98-0)  $(99 \sim \rightarrow \sim)$
- username  $(100 \sim -\gamma)$
- which (102 [ページ\)](#page-101-0)

# <span id="page-2-0"></span>**EXEC** モードでのコンフィギュレーション モードへの切 り替え

EXEC モードで **configure** または **configure terminal (conf t)** コマンドを実行すると、コンフィ ギュレーション モードを開始できます。

Cisco ISE CLI から EXEC モードでコンフィギュレーション コマンドを直接入力することはで きません。一部のコンフィギュレーション コマンドでは、コマンド コンフィギュレーション を完了するために、コンフィギュレーション サブモードを開始する必要があります。

コンフィギュレーション モードを終了するには、**exit**、**end**、または **Ctrl-z** コマンドを入力し ます。

コンフィギュレーションコマンドには **interface**、**Policy List**、**repository** が含まれます。

コンフィギュレーションモードで設定作業を実行できます。コンフィギュレーションの変更内 容を保存して、システムのリロードや停電時に変更内容が失われないようにする必要がありま す。

コンフィギュレーションを保存すると、これらのコマンドは、次のいずれかのコマンドを実行 した場合に限り、Cisco ISE サーバのリブート後もそのまま有効です。

- **copy running-config startup-config**
- **write memory**

# <span id="page-3-0"></span>コンフィギュレーション モードでの **Cisco ISE** の設定

コンフィギュレーション コマンドおよびコンフィギュレーション サブモード コマンドを入力 して、Cisco ISE サーバの実際の設定をコンフィギュレーション モードで変更できます。

ステップ **1 configure terminal** と入力してコンフィギュレーション モードを開始します。

ise/admin# configure terminal Enter configuration commands, one per line. End with CNTL-Z. ise/admin(config)# (configuration mode)

ステップ2 疑問符 (?) を入力して、コンフィギュレーション モードのコマンドの一覧を表示します。

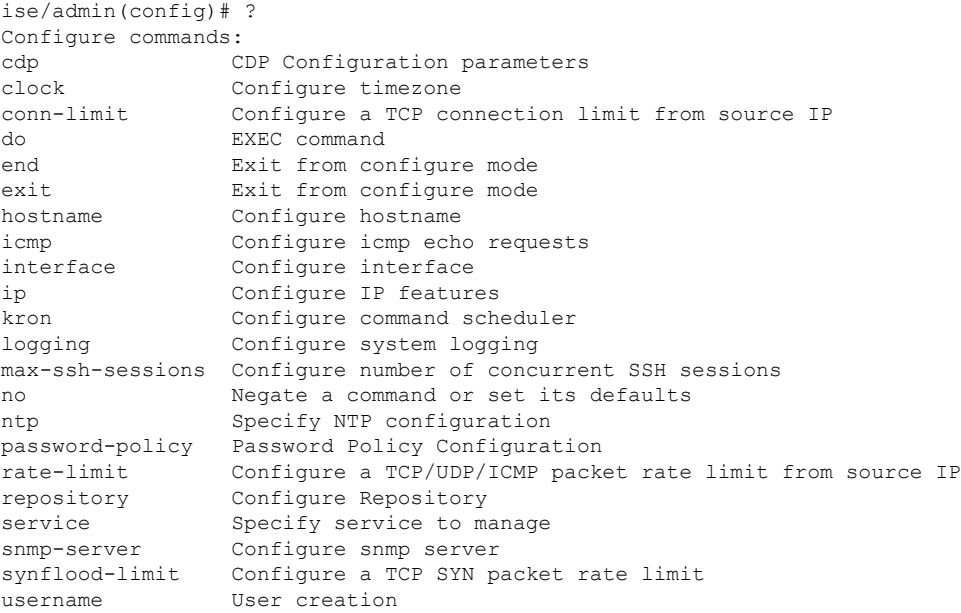

ステップ **3** コンフィギュレーションサブモードを開始します。コンフィギュレーションモードには数種類のコンフィ ギュレーションサブモードがあります。各サブモードに入ると、プロンプト階層のさらに深いレベルで操 作できます。このレベルから、Cisco ISE コンフィギュレーションに直接コマンドを入力できます。

ise/admin(config)# interface GigabitEthernet 0 ise/admin(config-GigabitEthernet)#

ステップ **4** コンフィギュレーション モードと EXEC モードの両方を終了するには、コマンドプロンプトで **exit** を順に 入力します。**exit** と入力すると、Cisco ISE はユーザのレベルを 1 段階戻し、前のレベルに戻します。もう 一度 **exit** と入力すると、Cisco ISE はユーザを EXEC レベルに戻します。

> ise/admin(config)# exit ise/admin# exit

# <span id="page-4-0"></span>コンフィギュレーションサブモードでの**CiscoISE**の設定

コンフィギュレーションサブモードで特定の設定のコマンドを入力できます。このプロンプト を終了してコンフィギュレーション プロンプトに戻る場合は **exit** コマンドまたは **end** コマン ドを使用できます。

ステップ **1 configure terminal** と入力してコンフィギュレーション モードを開始します。

ise/admin# configure terminal Enter configuration commands, one per line. End with CNTL-Z. ise/admin(config)# (configuration mode)

ステップ2 コンフィギュレーション サブモードを開始します。

```
ise/admin# configure terminal
ise/admin(config)# interface GigabitEthernet 0
ise/admin(config-GigabitEthernet)# ?
Configure ethernet interface:
 backup Configure NIC bonding feature
 do EXEC command
 end Exit from configure mode
 exit Exit from this submode
  ip Configure IP features
 ipv6 Configure IPv6 features
 no Negate a command or set its defaults
 shutdown Shutdown the interface
ise/admin(config-GigabitEthernet)#
```
ステップ **3** コマンドプロンプトで **exit** を入力して、コンフィギュレーション サブモードとコンフィギュレーション モードの両方を終了します。

```
ise/admin(config-GigabitEthernet)# exit
ise/admin(config)# exit
ise/admin#
```
## <span id="page-5-0"></span>**CLI** コンフィギュレーション コマンドのデフォルト設定

CLIコンフィギュレーションコマンドには、default形式があることがあります。この形式は、 コマンド設定をデフォルト値に戻します。ほとんどのコマンドはデフォルトでディセーブルに 設定されているため、この場合はコマンドで default 形式を使用しても **no** 形式を使用しても同 じ結果になります。

ただし、デフォルトでイネーブルに設定されていて、なおかつ変数が特定のデフォルト値に設 定されているコマンドもあります。そのような場合に default 形式のコマンドを使用すると、 コマンドがイネーブルになり、変数がデフォルト値に設定されます。

コンフィギュレーション モードの **Cisco ISE CLI** コマンド

### <span id="page-6-0"></span>**backup interface**

高可用性のために単一の仮想インターフェイスに2つのイーサネットインターフェイスを設定 (NIC ボンディング機能または NIC チーミング機能とも呼ばれる)するには、コンフィギュ レーション サブモードで **backup interface** コマンドを使用します。NIC ボンディング設定を削 除するには、このコマンドの **no** 形式を使用します。2 つのインターフェイスをボンディング すると、2 つの NIC は 1 つの MAC アドレスを持つ単一のデバイスとして認識されます。

Cisco ISE の NIC ボンディング機能は、ロード バランシングまたはリンク アグリゲーション機 能をサポートしていません。Cisco ISEは、NICボンディングの高可用性機能だけをサポートし ます。

インターフェイスのボンディングでは、次の状況でも Cisco ISE サービスが影響を受けないこ とを保証します。

- 物理インタフェースの障害
- スイッチ ポート接続の喪失(シャットダウンまたは障害)
- スイッチ ラインカードの障害

2 つのインターフェイスをボンディングすると、インターフェイスの一方がプライマリ イン ターフェイスになり、もう一方はバックアップインターフェイスになります。2つのインター フェイスをボンディングすると、すべてのトラフィックは通常、プライマリインターフェイス を通過します。プライマリ インターフェイスが何らかの理由で失敗すると、バックアップ イ ンターフェイスがすべてのトラフィックを引き継いで処理します。ボンディングにはプライマ リ インターフェイスの IP アドレスと MAC アドレスが必要です。

NIC ボンディング機能を設定する際に、Cisco ISE は固定物理 NIC を組み合わせて NIC のボン ディングを形成します。ボンディングインターフェイスを形成するためにボンディングするこ とができる NIC について、次の表に概要を示します。

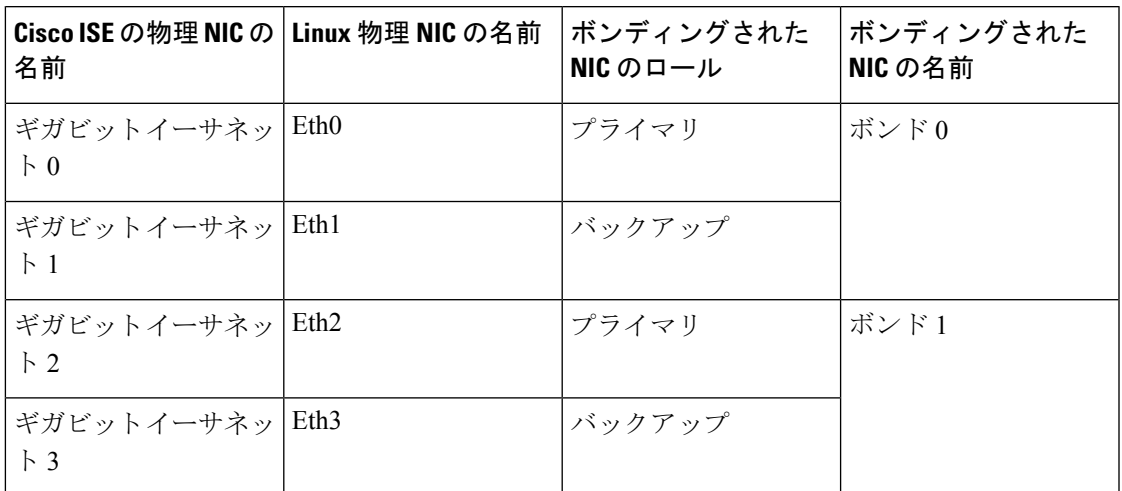

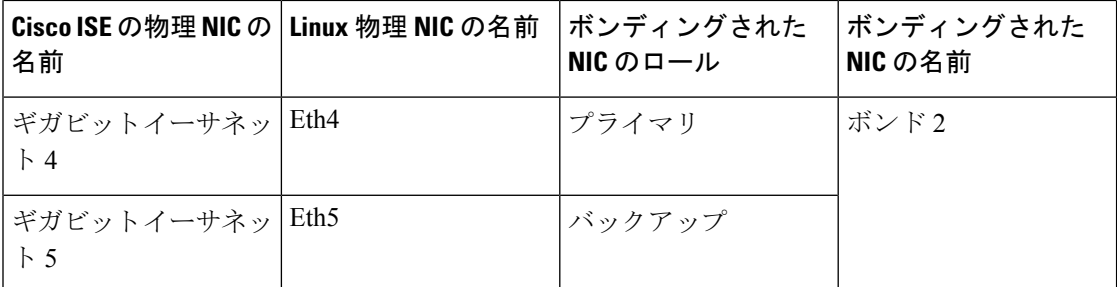

NICボンディング機能は、サポートされているすべてのプラットフォームとノードペルソナで サポートされています。サポートされるプラットフォームは次のとおりです。

- SNS-3400 シリーズ アプライアンス : ボンド 0 および 1(Cisco ISE 3400 シリーズ アプライ アンスは最大 4 個の NIC をサポート)
- SNS-3500 シリーズ アプライアンス:ボンド 0、1、および 2
- VMware仮想マシン:ボンド0、1、および2(6つのNICが仮想マシンで使用可能な場合)
- Linux KVM ノード:ボンド0、1、および2 (6つの NIC が仮想マシンで使用可能な場合)

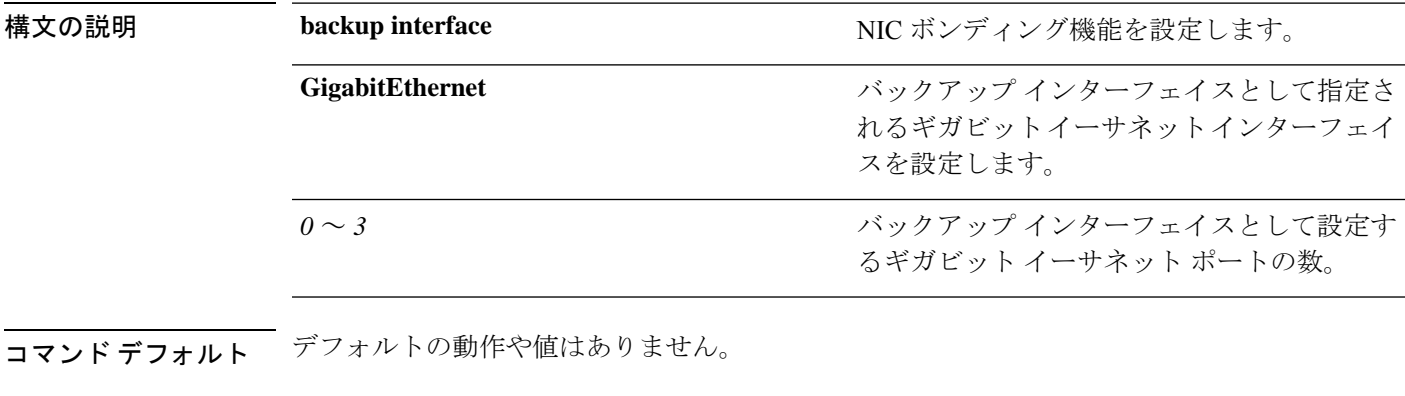

コマンド モード インターフェイス コンフィギュレーション サブモード (config-GigabitEthernet)#

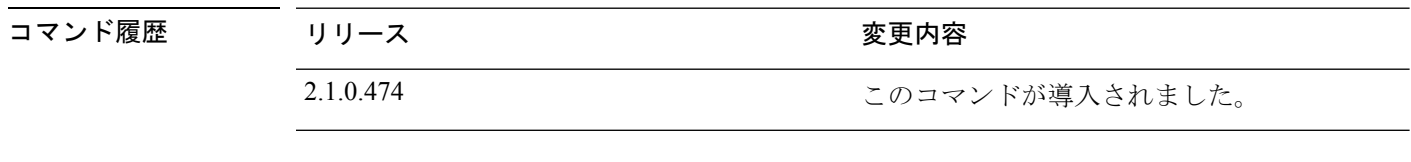

- 使用上のガイドライン Cisco ISE は最大 6 つのイーサネット インターフェイスをサポートするので、ボンドは 3 つ(ボンド0、ボンド1、ボンド2)のみ設定できます。
	- ボンドに含まれるインターフェイスを変更したり、ボンドのインターフェイスのロールを 変更したりすることはできません。ボンディングできるNICとボンドでの役割についての 情報については、上記の表を参照してください。
	- Eth0 インターフェイスは、管理インターフェイスとランタイム インターフェイスの両方 として機能します。その他のインターフェイスは、ランタイムインターフェイスとして機 能します。
- •ボンドを作成する前に、プライマリ インターフェイス(プライマリ NIC)に IP アドレス を割り当てる必要があります。ボンド 0 を作成する前は、Eth0 インターフェイスに IPv4 アドレスを割り当てる必要があります。同様に、ボンド 1 と 2 を作成する前は、Eth2 と Eth4 インターフェイスに IPv4 または IPv6 アドレスをそれぞれ割り当てる必要がありま す。
- ボンドを作成する前に、バックアップ インターフェイス (Eth1、Eth3、および Eth5) に IP アドレスが割り当てられている場合は、バックアップ インターフェイスからその IP ア ドレスを削除します。バックアップ インターフェイスには IP アドレスを割り当てないで ください。
- ボンドを 1 つのみ(ボンド 0)作成し、残りのインターフェイスをそのままにすることも できます。この場合、ボンド0は管理インターフェイスとランタイムインターフェイスと して機能し、残りのインターフェイスはランタイムインターフェイスとして機能します。
- ボンドでは、プライマリ インターフェイスの IP アドレスを変更できます。プライマリ イ ンターフェイスの IP アドレスと想定されるので、新しい IP アドレスがボンディングされ たインターフェイスに割り当てられます。
- 2 つのインターフェイス間のボンドを削除すると、ボンディングされたインターフェイス に割り当てられていた IP アドレスは、プライマリ インターフェイスに再び割り当てられ ます。
- デプロイメントに含まれる Cisco ISE ノードで NIC ボンディング機能を設定するには、そ のノードをデプロイメントから登録解除し、NICボンディングを設定して、デプロイメン トに再度登録する必要があります。
- ボンド(Eth0、Eth2、または Eth4 インターフェイス)のプライマリ インターフェイスと して機能する物理インターフェイスにスタティックルートが設定されている場合は、物理 インターフェイスではなくボンディングされたインターフェイスで動作するようにスタ ティック ルートが自動的に更新されます。

#### 例 **1**:**NIC** ボンディングの設定

次の手順では、Eth0 と Eth1 インターフェイス間にボンド 0 を設定する方法を説明します。

(注)

バックアップインターフェイスとして動作する物理インターフェイス(Eth1、Eth3、Eth5イン ターフェイスなど)に IP アドレスが設定されている場合は、バックアップ インターフェイス からその IP アドレスを削除する必要があります。バックアップ インターフェイスには IP アド レスを割り当てないでください。

```
ise/admin# configure terminal
Enter configuration commands, one per line. End with CNTL/Z.
ise/admin(config)# interface gigabitEthernet 0
ise/admin(config-GigabitEthernet)# backup interface gigabitEthernet 1
Changing backup interface configuration may cause ISE services to restart.
Are you sure you want to proceed? Y/N [N]: Y
```

```
Stopping ISE Monitoring & Troubleshooting Log Processor...
ISE PassiveID Service is disabled
ISE pxGrid processes are disabled
Stopping ISE Application Server...
Stopping ISE Certificate Authority Service...
Stopping ISE EST Service...
ISE Sxp Engine Service is disabled
Stopping ISE Profiler Database...
Stopping ISE Indexing Engine...
Stopping ISE Monitoring & Troubleshooting Session Database...
Stopping ISE AD Connector...
Stopping ISE Database processes...
Starting ISE Monitoring & Troubleshooting Session Database...
Starting ISE Profiler Database...
Starting ISE Application Server...
Starting ISE Indexing Engine...
Starting ISE Certificate Authority Service...
Starting ISE EST Service...
Starting ISE Monitoring & Troubleshooting Log Processor...
Starting ISE AD Connector...
Note: ISE Processes are initializing. Use 'show application status ise'
      CLI to verify all processes are in running state.
ise/admin(config-GigabitEthernet)#
```
### 例 **2**:**NIC** ボンディングの設定の確認

NIC ボンディング機能が設定されているかどうかを確認するには、Cisco ISE CLI から **show running-config** コマンドを実行します。次のような出力が表示されます。

```
!
interface GigabitEthernet 0
 ipv6 address autoconfig
 ipv6 enable
 backup interface GigabitEthernet 1
 ip address 192.168.118.214 255.255.255.0
!
```
上記の出力では、「backup interface GigabitEthernet 1」は、ギガビット イーサネット 0 に NIC ボンディングが設定されていて、ギガビットイーサネット0がプライマリインターフェイス、 ギガビット イーサネット 1 がバックアップ インターフェイスとされていることを示します。 また、ADE-OS設定では、プライマリおよびバックアップのインターフェイスに効果的に同じ IP アドレスを設定していても、running config でバックアップ インターフェイスの IP アドレス は表示されません。

また、**show interfaces** コマンドを実行して、ボンディングされたインターフェイスを表示でき ます。

ise/admin# **show interface** bond0: flags=5187<UP,BROADCAST,RUNNING,PRIMARY,MULTICAST> mtu 1500

inet 10.126.107.60 netmask 255.255.255.0 broadcast 10.126.107.255 inet6 fe80::8a5a:92ff:fe88:4aea prefixlen 64 scopeid 0x20<link> ether 88:5a:92:88:4a:ea txqueuelen 0 (Ethernet) RX packets 1726027 bytes 307336369 (293.0 MiB) RX errors 0 dropped 844 overruns 0 frame 0 TX packets 1295620 bytes 1073397536 (1023.6 MiB) TX errors 0 dropped 0 overruns 0 carrier 0 collisions 0

GigabitEthernet 0 flags=6211<UP,BROADCAST,RUNNING,SUBORDINATE,MULTICAST> mtu 1500 ether 88:5a:92:88:4a:ea txqueuelen 1000 (Ethernet) RX packets 1726027 bytes 307336369 (293.0 MiB) RX errors 0 dropped 844 overruns 0 frame 0 TX packets 1295620 bytes 1073397536 (1023.6 MiB) TX errors 0 dropped 0 overruns 0 carrier 0 collisions 0 device memory 0xfab00000-fabfffff GigabitEthernet 1 flags=6147<UP,BROADCAST,SUBORDINATE,MULTICAST> mtu 1500 ether 88:5a:92:88:4a:ea txqueuelen 1000 (Ethernet) RX packets 0 bytes 0 (0.0 B) RX errors 0 dropped 0 overruns 0 frame 0 TX packets 0 bytes 0 (0.0 B) TX errors 0 dropped 0 overruns 0 carrier 0 collisions 0

device memory 0xfaa00000-faafffff

## <span id="page-11-0"></span>**cdp holdtime**

受信デバイスが Cisco ISE サーバからの Cisco Discovery Protocol パケットを廃棄するまでの保 持時間を指定するには、コンフィギュレーション モードで **cdp holdtime** コマンドを使用しま す。

#### **cdp holdtime** *seconds*

デフォルト設定に戻すには、このコマンドの **no** 形式を使用します。

#### **no cdp holdtime**

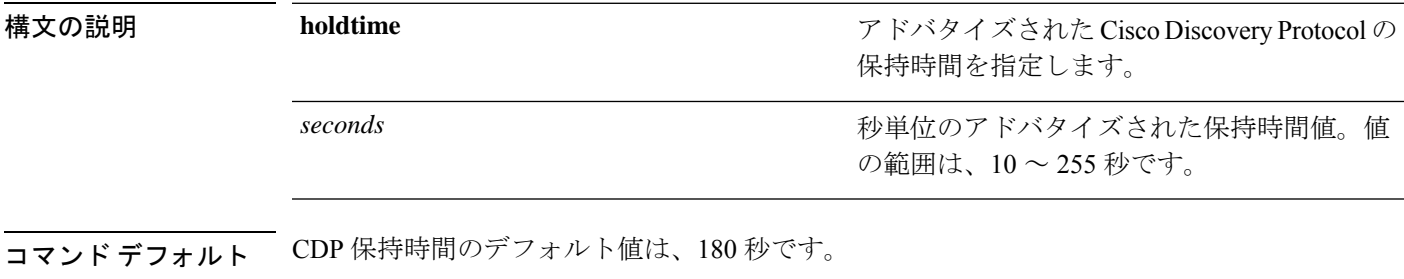

**コマンド モード** コンフィギュレーション (config) #

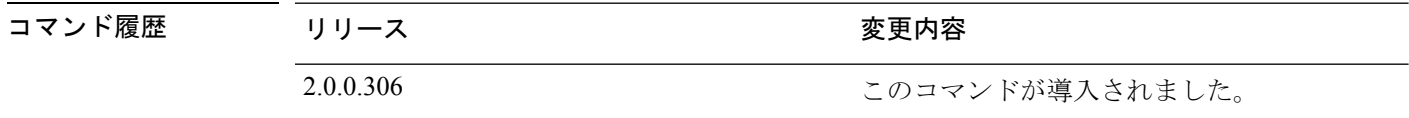

使用上のガイドライン Cisco Discovery Protocol パケットを存続可能時間、つまり保持時間の値とともに送信します。 受信デバイスは、保持時間の経過後に、Cisco Discovery Protocol パケットの Cisco Discovery Protocol 情報を廃棄します。

> **cdp holdtime** コマンドに指定できる引数は 1 つだけです。複数指定した場合は、エラーが発生 します。

### 例

ise/admin(config)# cdp holdtime 60 ise/admin(config)#

## <span id="page-12-0"></span>**cdp run**

すべてのインターフェイスで Cisco Discovery Protocol を有効にするには、コンフィギュレー ション モードで **cdp run** コマンドを使用します。

**cdp run** *GigabitEthernet*

Cisco Discovery Protocol を無効にするには、このコマンドの **no** 形式を使用します。

### **no cdp run**

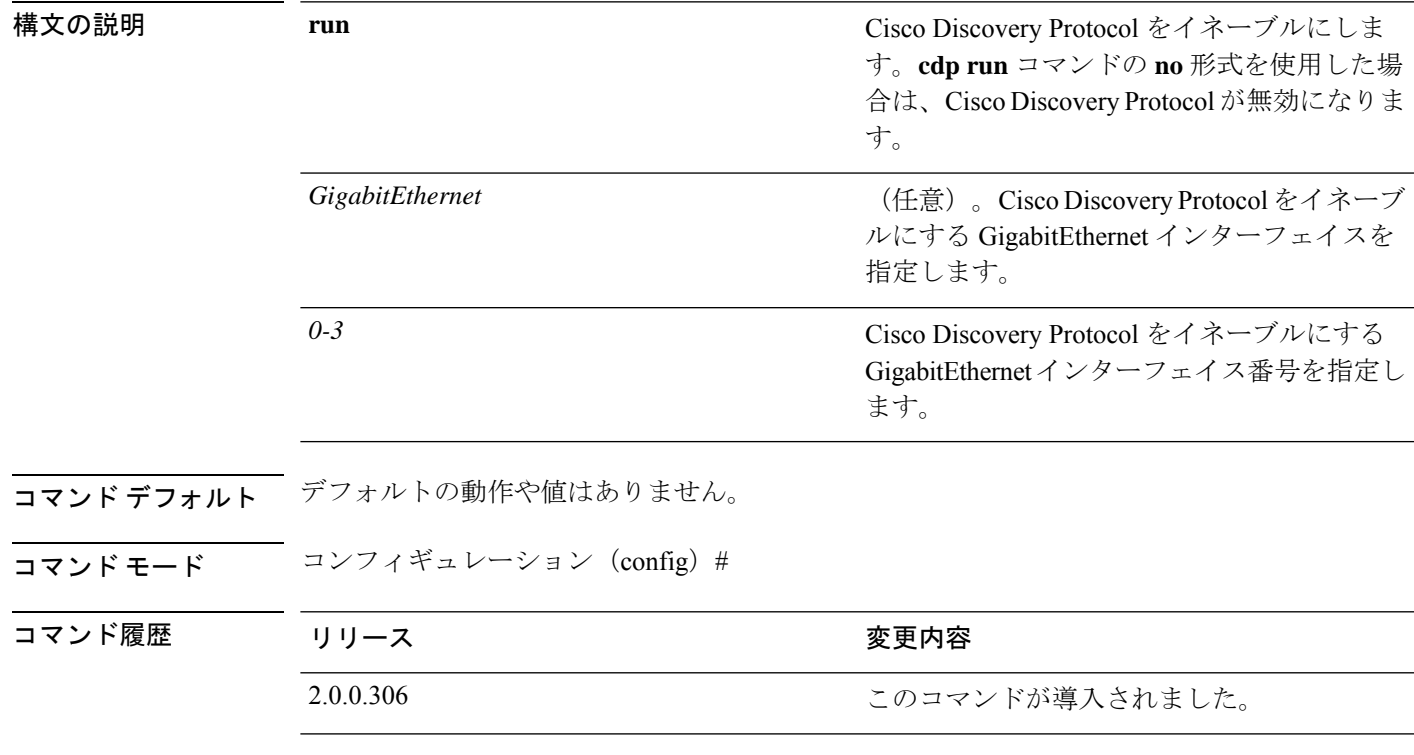

使用上のガイドライン このコマンドでは、1つのオプションの引数(インターフェイス名)を指定します。オプショ ンのインターフェイス名を指定しない場合、このコマンドは、すべてのインターフェイス上で Cisco Discovery Protocol をイネーブルにします。

(注)

このコマンドのデフォルトでは、すでに実行されているインターフェイスで動作します。イン ターフェイスの起動時に、最初にCisco DiscoveryProtocolを停止します。次に、Cisco Discovery Protocol を起動します。

### 例

```
ise/admin(config)# cdp run GigabitEthernet 0
ise/admin(config)#
```
### <span id="page-13-0"></span>**cdp timer**

Cisco ISE サーバが Cisco DiscoveryProtocol アップデートを送信する頻度を指定するには、コン フィギュレーション モードで **cdp timer** コマンドを使用します。

#### **cdp timer** *seconds*

デフォルト設定に戻すには、このコマンドの **no** 形式を使用します。

### **no cdp timer**

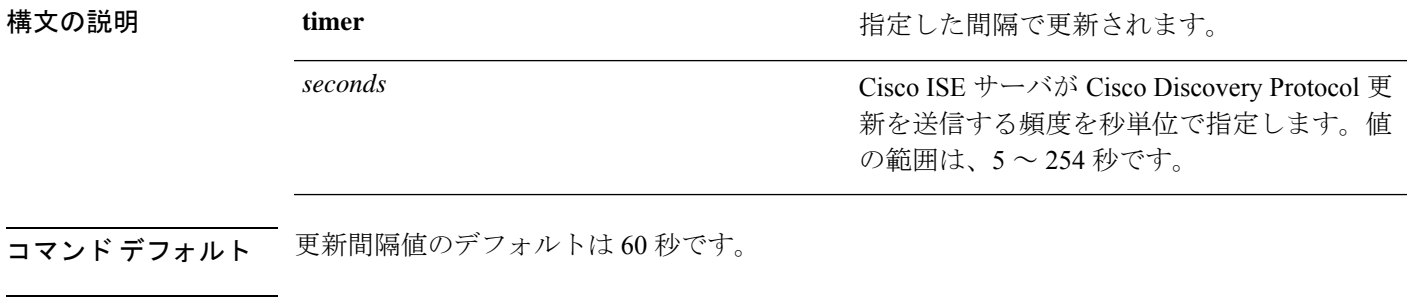

コマンド モード コンフィギュレーション (config) #

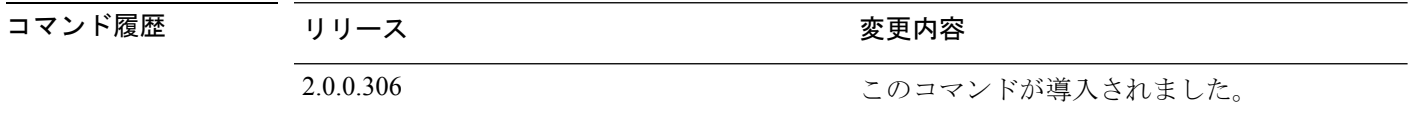

使用上のガイドライン Cisco Discovery Protocol パケットを存続可能時間、つまり保持時間の値とともに送信します。 受信デバイスは、保持時間の経過後に、Cisco Discovery Protocol パケットの Cisco Discovery Protocol 情報を廃棄します。

> **cdp timer** コマンドに指定できる引数は 1 つだけです。複数指定した場合は、エラーが発生し ます。

#### 例

ise/admin(config)# cdp timer 60 ise/admin(config)#

## <span id="page-14-0"></span>**clear screen**

端末画面の内容をクリアするには、コンフィギュレーション モードで **clear screen** コマンドを 使用します。

**clear screen**

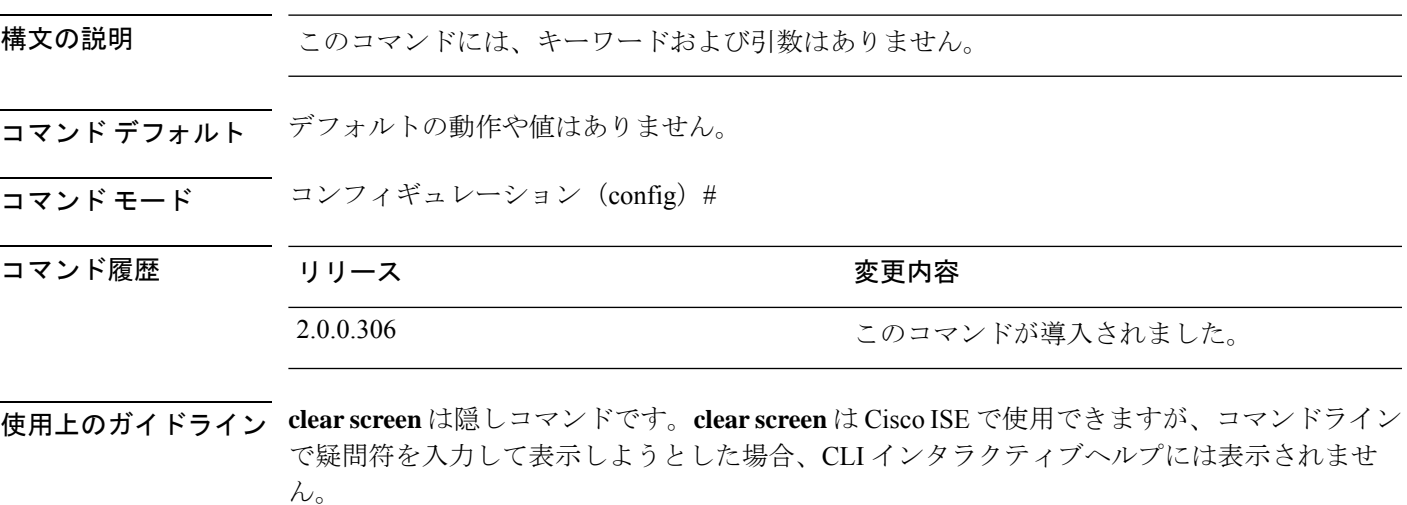

### 例

次の例は、端末の内容をクリアする方法を示しています。

ise/admin(config)# clear screen ise/admin#

### <span id="page-15-0"></span>**clock timezone**

時間帯を設定するには、コンフィギュレーション モードで **clocktimezone** コマンドを実行しま す。

**clock timezone** タイムゾーン

時間帯を無効にするには、このコマンドの **no** 形式を使用します。

**no clock timezone**

(注)

インストール後に Cisco ISE アプライアンス上で時間帯を変更すると、そのノード上で Cisco ISE アプリケーションを使用できなくなるため、ISE を再起動する必要があります。初期設定 ウィザードで時間帯の設定を求めるプロンプトが表示されたら、優先する時間帯(デフォルト UTC) をインストール中に設定することをお勧めします。

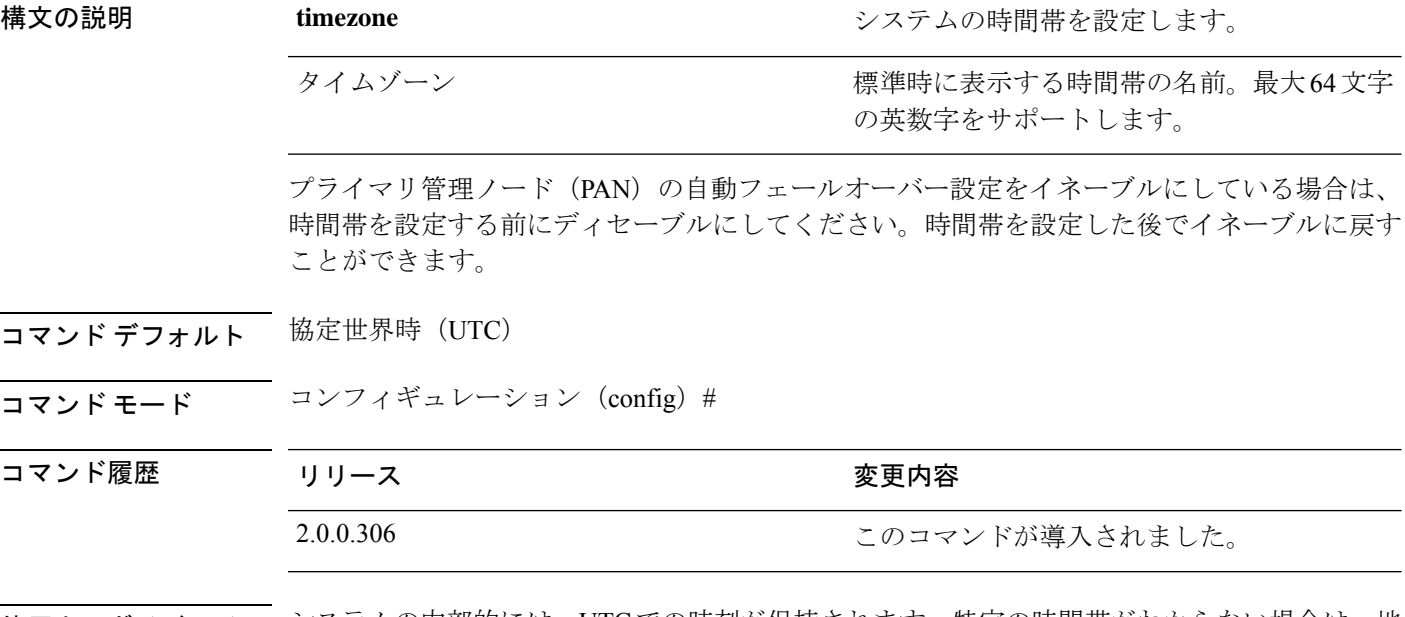

使用上のガイドライン システムの内部的には、UTCでの時刻が保持されます。特定の時間帯がわからない場合は、地 域、国、都市を入力できます(システムに入力する共通の時間帯およびオーストラリアとアジ アの時間帯については、表 4-1、4-2、4-3 を参照)。

これ以外にも使用可能な時間帯がいくつかあります。**show timezones** を入力すると、使用可能 なすべての時間帯のリストが Cisco ISE サーバに表示されます。該当地域の時間帯に最も適し た時間帯を選択します。 (注)

展開内で PAN の自動フェールオーバー設定がイネーブルになっていると、次のメッセージが 表示されます。

```
PAN Auto Failover is enabled, this operation is not
allowed! Please disable PAN Auto-failover first.
```
### 例

```
ise/admin(config)# clock timezone EST
ise/admin(config)# exit
ise/admin# show timezone
EST
ise/admin#
```
### **Cisco ISE** ノードの時間帯の変更

インストール後に Cisco ISE アプライアンス上で時間帯を変更すると、そのノード上で Cisco ISE アプリケーションを使用できなくなります。ただし、初期設定ウィザードで時間帯の設定 を求めるプロンプトが表示されたら、優先する時間帯(デフォルトUTC)をインストール中に 設定できます。

時間帯の変更は、導入の異なる Cisco ISE ノード タイプに影響を与えます。

影響から回復するには、次の手順を使用します。

### スタンドアロンまたはプライマリ **Cisco ISE** ノード

インストール後にタイムゾーンを変更するには、ノードのイメージを再作成する必要がありま す。

最新の設定のバックアップがあることを確認し、必要な証明書とキーをエクスポートします。 タイムゾーンを変更する場合は、次の操作を行います。

- プライマリ Cisco ISE ノードを再イメージ化します。
- インストール中に、適切なタイムゾーンを選択します。
- バックアップと証明書を復元します。
- Active Directory に再参加し、ISE プロファイラプローブ、LDAP などのノードごとの設定 を適用します。

### セカンダリ **ISE** ノード

プライマリ ノードの時間帯と同じになるようにセカンダリ ノードの時間帯を変更する場合、 次の手順を実行します。

- 必要な証明書をエクスポートします。
- セカンダリ ノードの登録を解除します。
- ノードを再イメージ化します。
- 必要に応じて、必要な証明書をインポートします。
- ノードをプライマリノードにセカンダリノードとして再登録します。

• Active Directory に再参加し、ISE プロファイラプローブ、LDAP などのノードごとの設定 を適用します。

### 共通の時間帯

表 **<sup>1</sup> :** 表 **4-1** 共通の時間帯(続き)

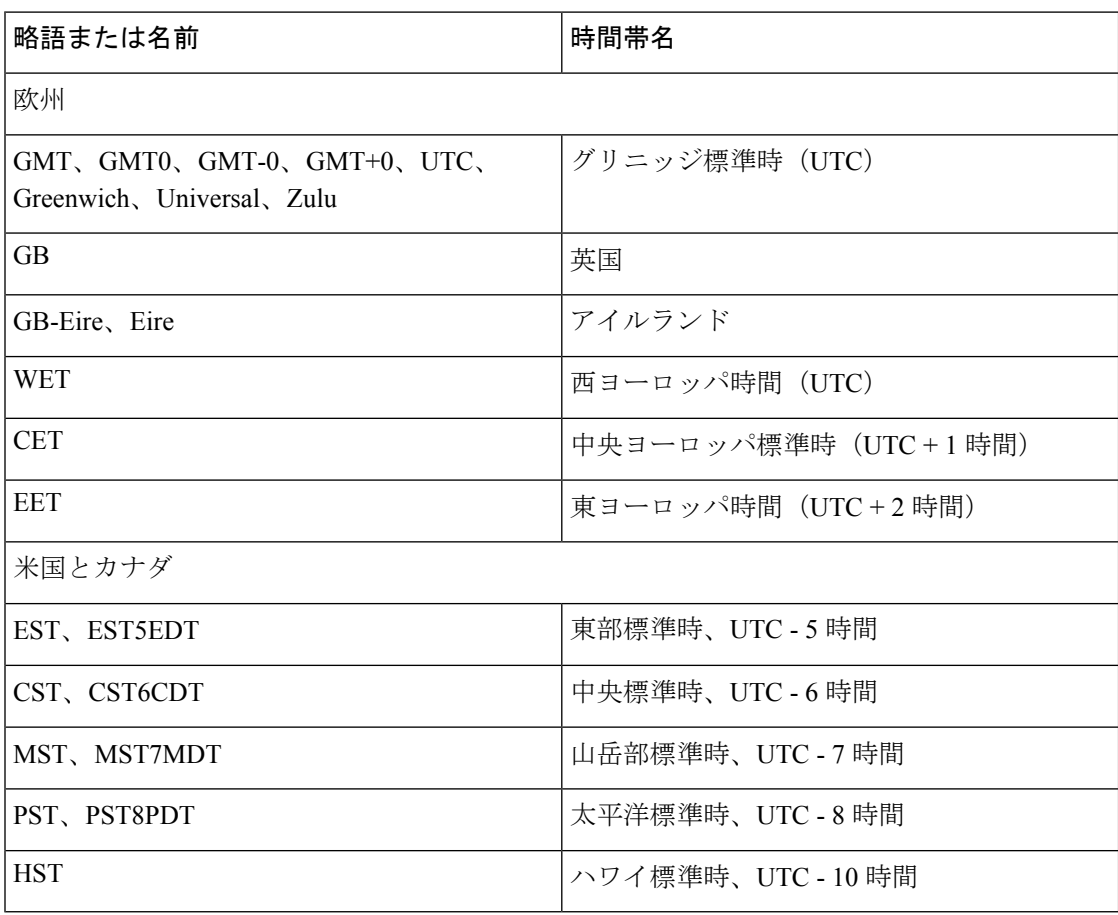

## オーストラリアのタイム ゾーン

オーストラリアの時間帯では、国と都市をスラッシュ(/)で区切って入力します(例: Australia/Currie)。

<sup>(</sup>注)

表 **2 :** 表 **4-2** オーストラリアの時間帯(続き)

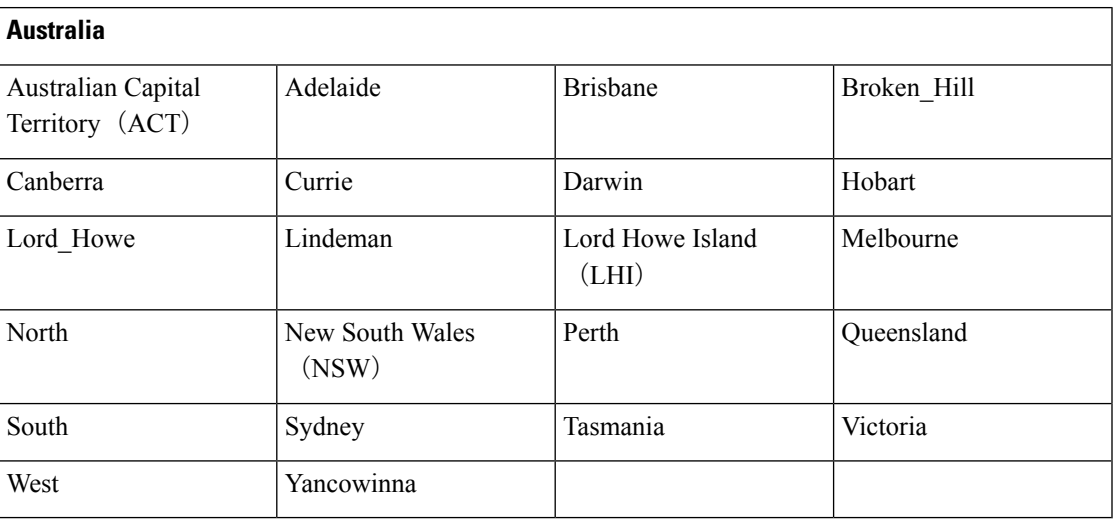

### アジアのタイム ゾーン

 $\begin{picture}(20,5) \put(0,0){\line(1,0){155}} \put(0,0){\line(1,0){155}} \put(0,0){\line(1,0){155}} \put(0,0){\line(1,0){155}} \put(0,0){\line(1,0){155}} \put(0,0){\line(1,0){155}} \put(0,0){\line(1,0){155}} \put(0,0){\line(1,0){155}} \put(0,0){\line(1,0){155}} \put(0,0){\line(1,0){155}} \put(0,0){\line(1,0){155}} \put(0,0){\line(1,$ 

(注)

アジアの時間帯には、東アジア、南アジア、東南アジア、西アジア、および中央アジアがあり ます。地域と都市または国をスラッシュ(/)で区切って入力します(例:Asia/Aden)。

表 **3 :** 表 **4-3** アジアの時間帯(続き)

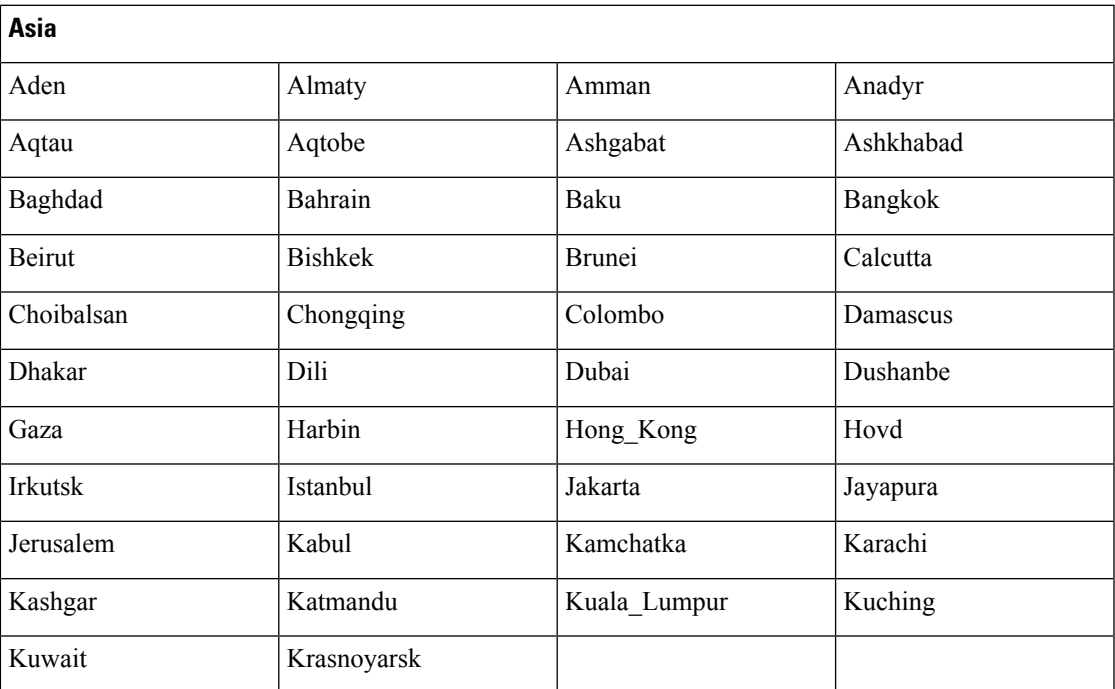

## <span id="page-19-0"></span>**cls**

端末画面の内容をクリアするには、コンフィギュレーション モードで **cls** コマンドを使用しま す。

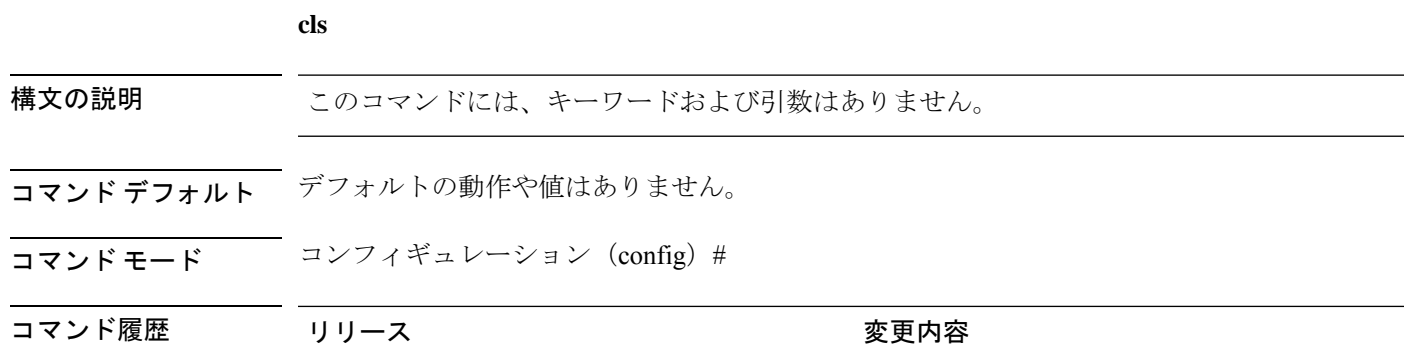

2.0.0.306 2.0.0.306 使用上のガイドライン **cls**は隠しコマンドです。**cls**はCisco ISEで使用できますが、コマンドラインで疑問符を入力し

て表示しようとした場合、CLI インタラクティブヘルプには表示されません。

例

次の例は、端末の内容をクリアする方法を示しています。

ise/admin(config)# cls ise/admin#

### <span id="page-20-0"></span>**conn-limit**

送信元 IP アドレスからの着信 TCP 接続の制限を設定するには、コンフィギュレーション モー ドで **conn-limit** コマンドを使用します。この機能を削除するには、このコマンドの **no** 形式を 使用します。

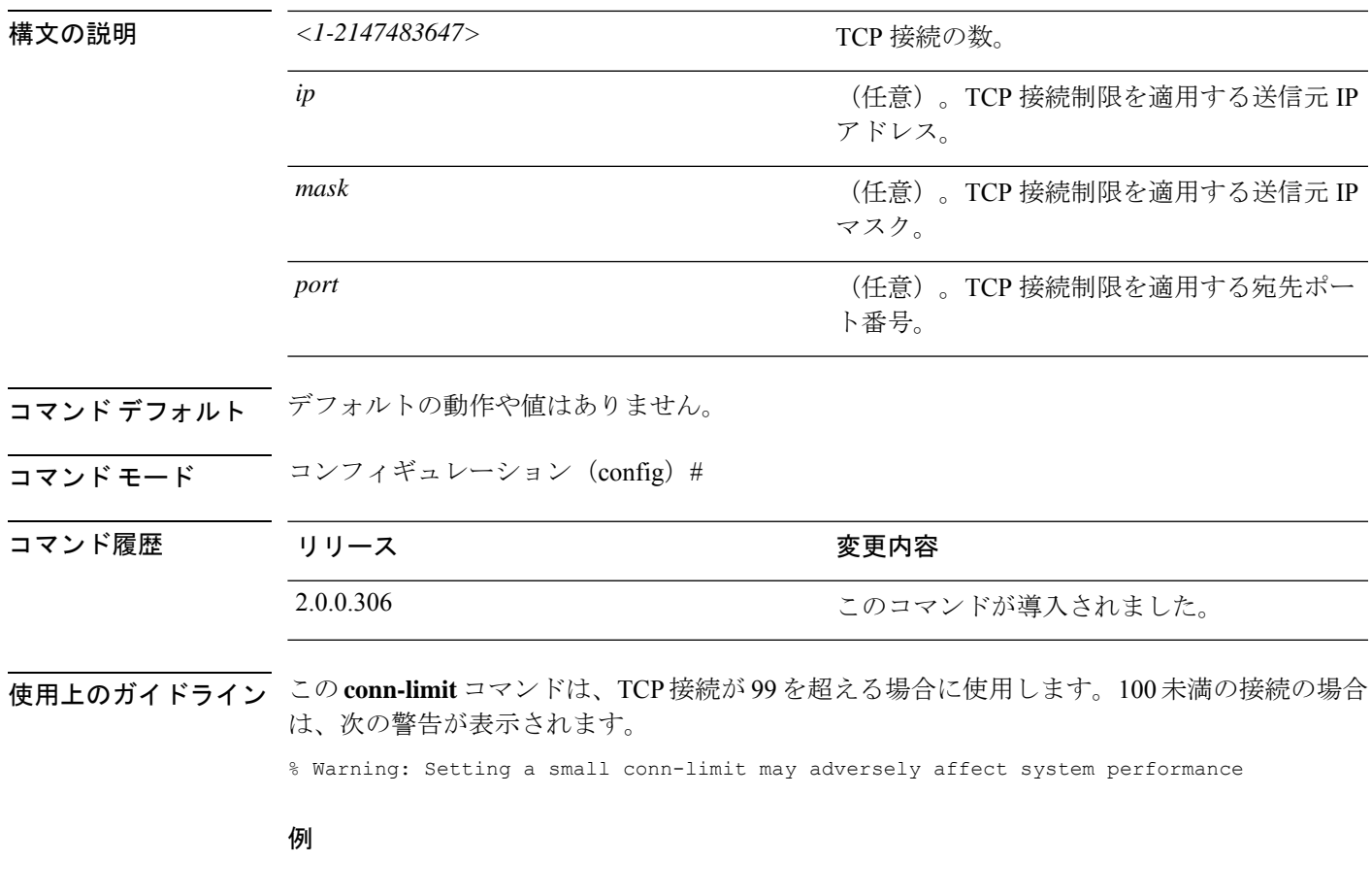

ise/admin(config)# conn-limit 25000 ip 77.10.122.133 port 22 ise/admin(config)# end ise/admin

### <span id="page-21-0"></span>**dns cache**

ホストの DNS 要求をキャッシュするには、コンフィギュレーション モードで **service cache enable**コマンドを使用します。この機能を有効にすると、DNSサーバの負荷が軽減されます。

#### **service cache enable hosts ttl** *ttl*

この機能をディセーブルにするには、このコマンドの no 形式を使用します。

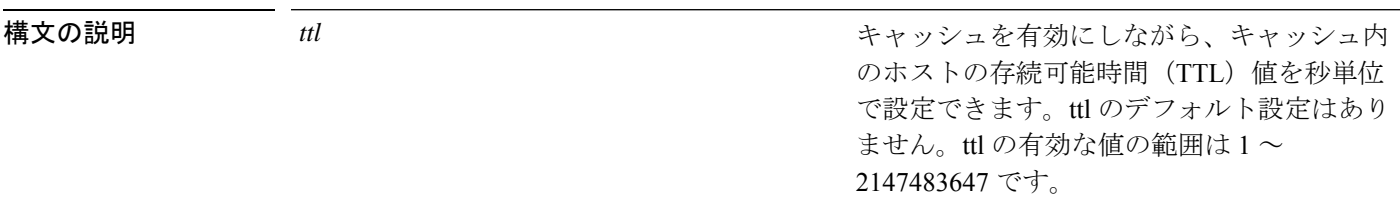

- コマンドデフォルト<sup>デフォルトの動作や値はありません。</sup>
- コマンド モード コンフィギュレーション (config) #
- 使用上のガイドライン TTL 値は、否定応答に対して受け入れられます。DNS サーバで設定された TTL 値は、肯定応 答に対して受け入れられます。DNS サーバで TTL が定義されていない場合は、コマンドで設 定された TTL が受け入れられます。機能を無効にするとキャッシュも無効になります。

#### 例

ise/admin(config)# service cache enable hosts ttl 10000 Enabling dns cache ise/admin(config)# exit

## <span id="page-22-0"></span>**do**

コンフィギュレーション モードまたは任意のコンフィギュレーション サブモードから EXEC システムレベルのコマンドを実行するには、いずれかのコンフィギュレーション モードで **do** コマンドを使用します。

**do** *EXEC commands*

<span id="page-22-1"></span>*EXEC commands*

構文の説明 EXEC commands EXEC システムレベルのコマンドを実行する ことを指定します(表 4: 表 4-4 do [コマンドの](#page-22-1) コマンド [オプション\(続き\)](#page-22-1) を参照)。

**do**

#### 表 **<sup>4</sup> :** 表 **4-4 do** コマンドのコマンド オプション(続き)

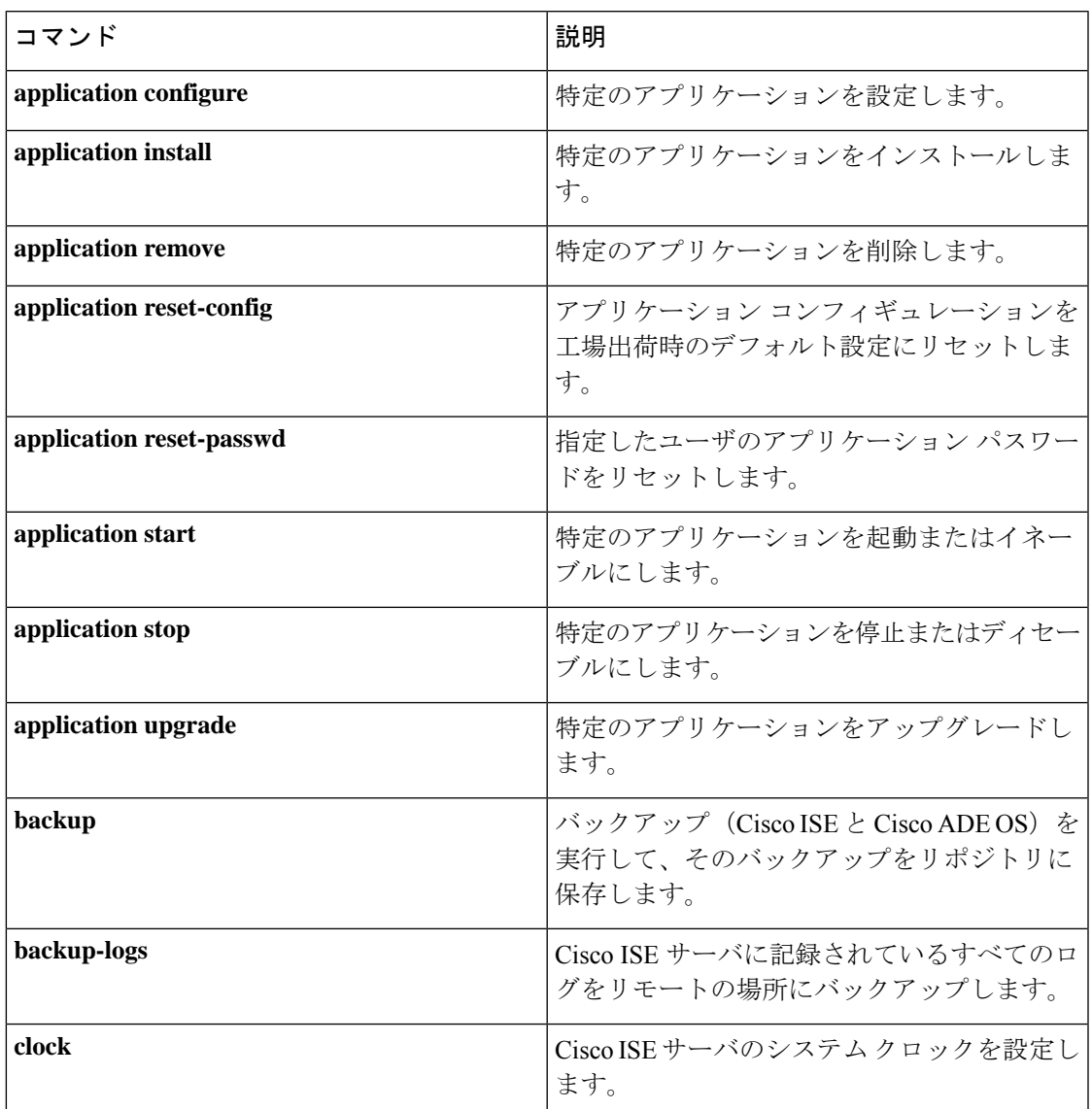

I

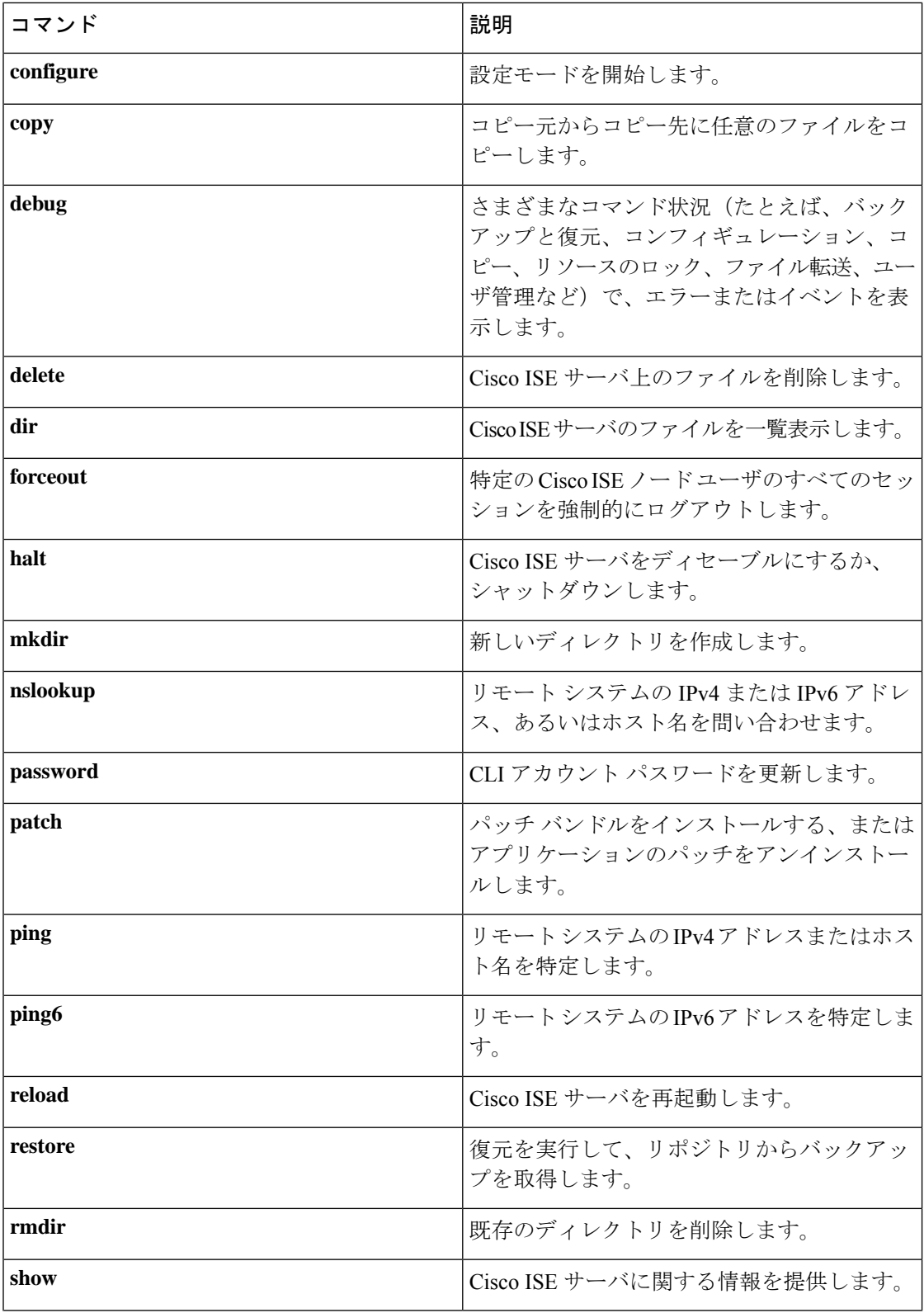

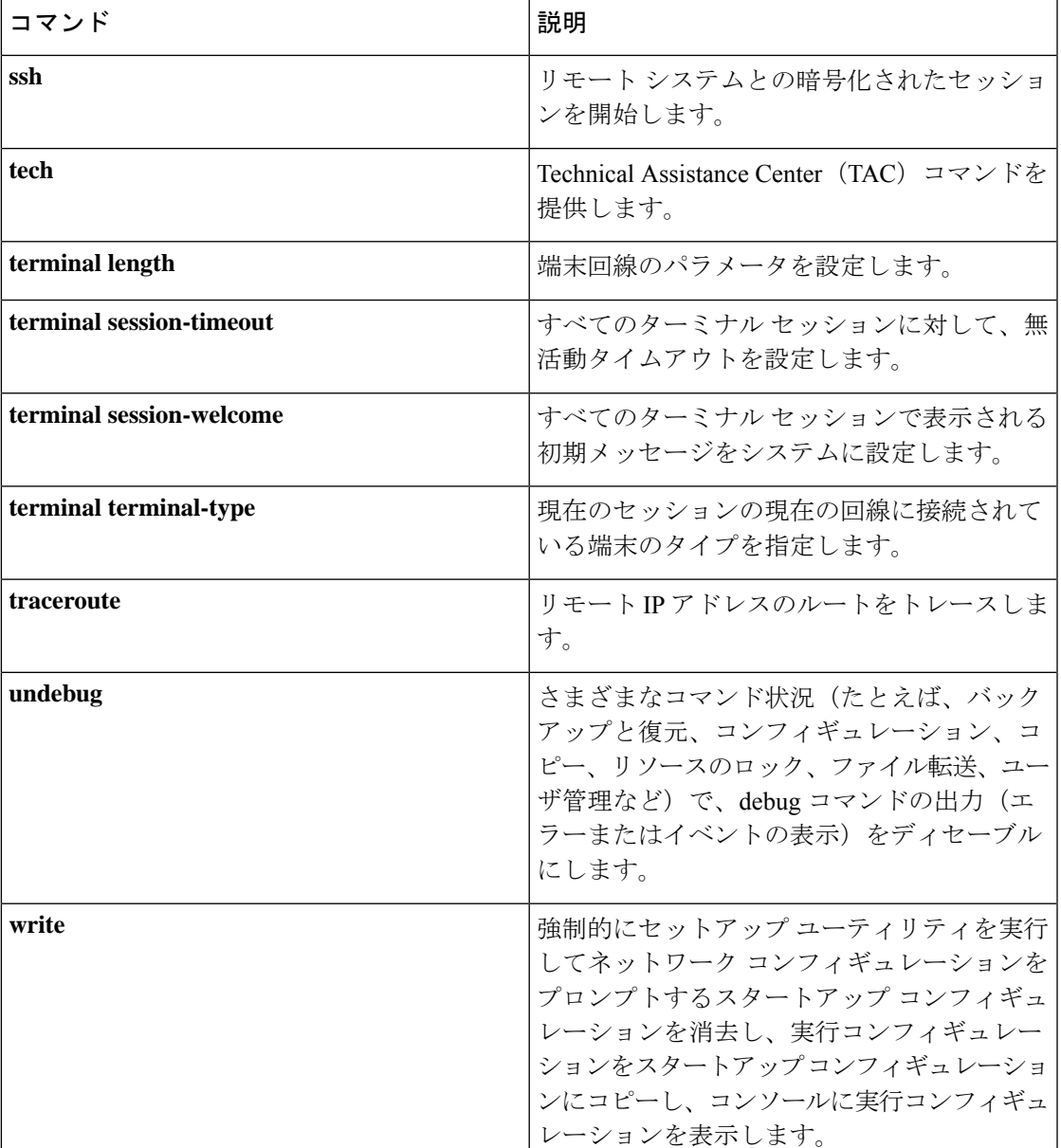

コマンドデフォルトデフォルトの動作や値はありません。

**コマンド モード** コンフィギュレーション (config) # または任意のコンフィギュレーション サブモード (config-GigabitEthernet)  $\# \geq (config\mbox{-}Repository) \#$ 

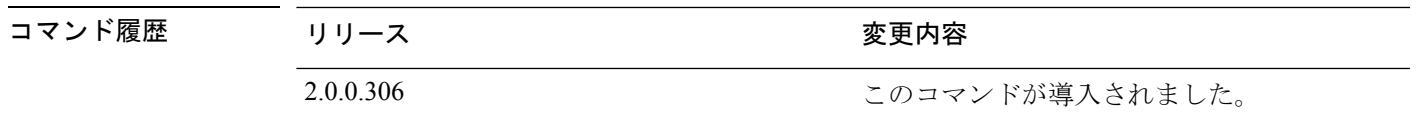

**do**

使用上のガイドライン この**do**コマンドは、Cisco ISEサーバの設定中に、EXECコマンド(**show**、**clear**、および**debug** コマンドを含む)を実行する場合に使用します。EXECコマンドの実行後、システムは使用し ていたコンフィギュレーション モードに戻ります。

### 例

```
ise/admin(config)# do show run
Generating configuration...
!
hostname ise
!
ip domain-name cisco.com
!
interface GigabitEthernet 0
 ip address 172.23.90.113 255.255.255.0
 ipv6 address autoconfig
!
ip name-server 171.70.168.183
!
ip default-gateway 172.23.90.1
!
clock timezone EST
!
ntp server time.nist.gov
!
username admin password hash $1$JbbHvKVG$xMZ/XL4tH15Knf.FfcZZr. role admin
!
service sshd
!
backup-staging-url nfs://loc-filer02a:/vol/local1/private1/jdoe
!
password-policy
 lower-case-required
 upper-case-required
 digit-required
 no-username
 disable-cisco-passwords
 min-password-length 6
!
logging localhost
logging loglevel 6
!
--More--
ise/admin(config)#
```
### <span id="page-26-0"></span>**end**

現在のコンフィギュレーション セッションを終了して、EXEC モードに戻るには、コンフィ ギュレーション モードで **end** コマンドを使用します。

このコマンドには、キーワードおよび引数はありません。

**end**

- コマンド デフォルト デフォルトの動作や値はありません。
- コマンド モード コンフィギュレーション (config) #
- コマンド履歴 リリース かんじょう 変更内容 2.0.0.306 2.0.0.306 このコマンドが導入されました。
- 使用上のガイドライン このコマンドは、現在のコンフィギュレーション モードやサブモードにかかわらず、EXEC モードに移行します。

このコマンドは、システム設定を終了し、EXECモードに戻って、検証手順を実行する場合に 使用します。

### 例

ise/admin(config)# end ise/admin#

**end**

#### **exit**

### <span id="page-27-0"></span>**exit**

コンフィギュレーション モードを終了して、CLI モード階層で次に高いモードに移行するに は、コンフィギュレーション モードで **exit** コマンドを使用します。

#### **exit**

このコマンドには、キーワードおよび引数はありません。

- コマンドデフォルト デフォルトの動作や値はありません。
- コマンド モード コンフィギュレーション (config) #
- コマンド履歴 リリース さんじょう 変更内容 2.0.0.306 2.0.0.306 アンセントが導入されました。
- 使用上のガイドライン **exit** コマンドは、Cisco ISE サーバで現在のコマンドモードを終了して、CLI モード階層の次に 高いコマンドモードに移行する場合に使用します。

たとえば、EXECモードに戻るには、コンフィギュレーションモードで**exit**コマンドを使用し ます。コンフィギュレーション サブモードで **exit** コマンドを使用すると、コンフィギュレー ション モードに戻ります。最上位の EXEC モードで **exit** コマンドを使用すると、EXEC モー ドを終了して、Cisco ISE サーバから接続解除されます。

#### 例

ise/admin(config)# exit ise/admin#

## <span id="page-28-0"></span>**hostname**

I

システムのホスト名を設定するには、コンフィギュレーション モードで **hostname** コマンドを 使用します。

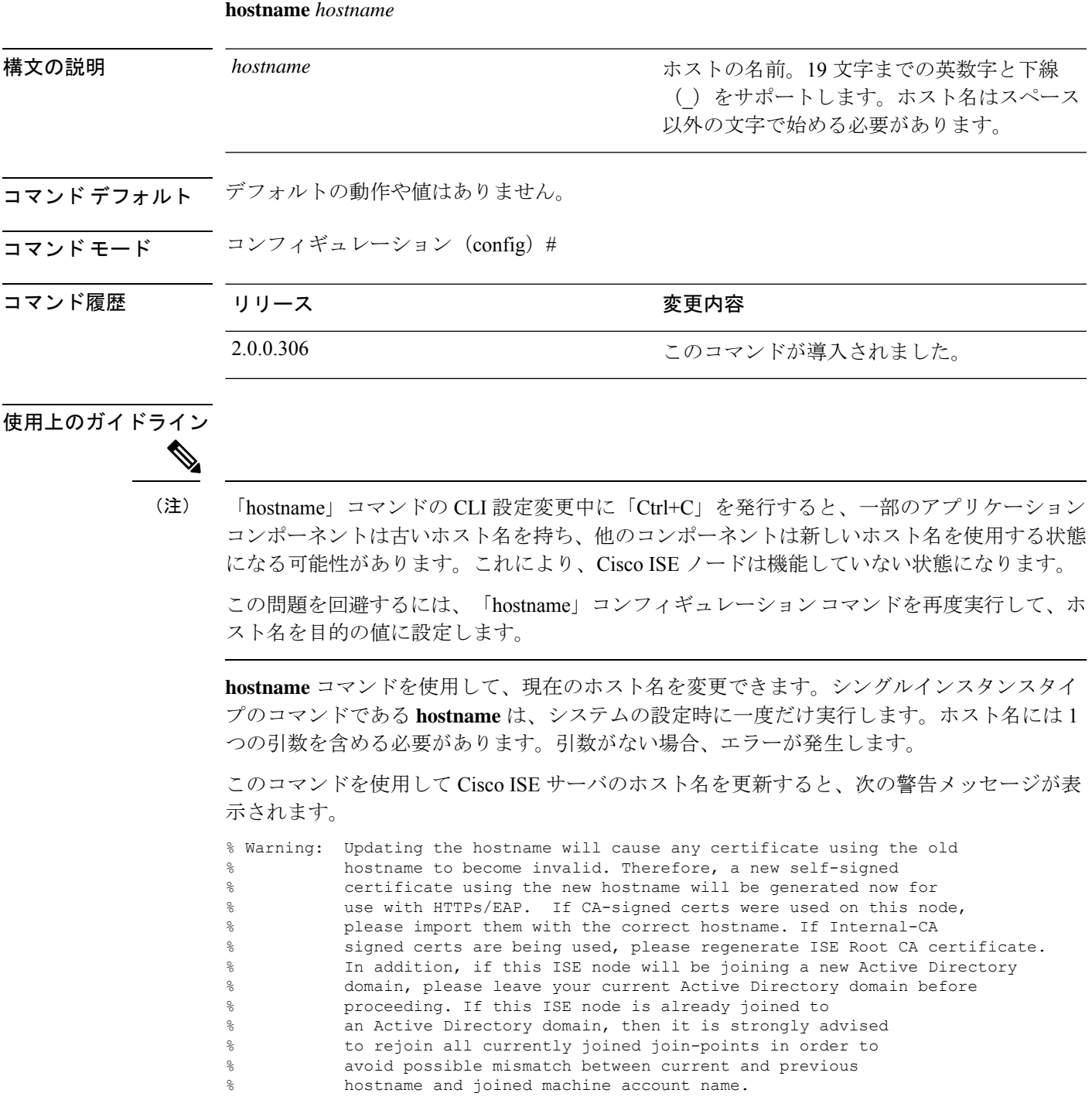

例

```
ise/admin(config)# hostname new-hostname
% Changing the hostname will cause ISE services to restart
Continue with hostname change? Y/N [N]: y
Stopping ISE Monitoring & Troubleshooting Log Processor...
ISE Identity Mapping Service is disabled
ISE pxGrid processes are disabled
Stopping ISE Application Server...
Stopping ISE Certificate Authority Service...
Stopping ISE Profiler Database...
Stopping ISE Monitoring & Troubleshooting Session Database...
Stopping ISE AD Connector...
Stopping ISE Database processes...
ISE Database processes already running, PID: 9651
Starting ISE Monitoring & Troubleshooting Session Database...
Starting ISE Profiler Database...
Starting ISE Application Server...
Starting ISE Certificate Authority Service...
Starting ISE Monitoring & Troubleshooting Log Processor...
Starting ISE AD Connector...
Note: ISE Processes are initializing. Use 'show application status ise'
      CLI to verify all processes are in running state.
ise-1/admin#
```
# <span id="page-30-0"></span>**icmp echo**

インターネット制御メッセージプロトコル(ICMP)のエコー応答を設定するには、コンフィ ギュレーション モードで **icmp echo** コマンドを使用します。

**icmp echo** {*off* | *on*}

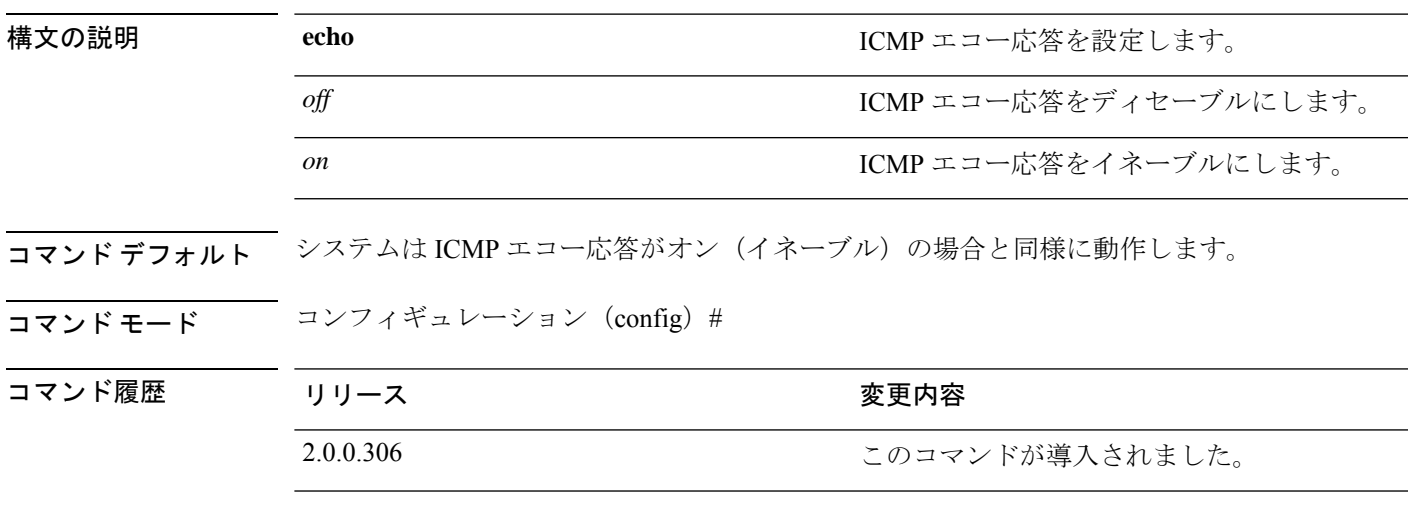

使用上のガイドライン ICMP エコー応答をオンまたはオフにするには、この **icmp echo** を使用します。

例

ise/admin(config)# icmp echo off ise/admin(config)#

### <span id="page-31-0"></span>**identity-store**

CLI 管理者を Active Directory ドメインに参加させるには、コンフィギュレーションモードで **identity-store** コマンドを使用します。Cisco ISE ノードが複数のドメインに参加している場合 は、このコマンドを使用して参加できるドメインは1つだけです。各CLI管理者は個別に参加 します。Cisco ISE が操作を完了するまで 5 分間待ってください。

このコマンドを使用して参加するドメインが、ISE ノードに参加していたドメインと同じであ る場合は、管理者コンソールでドメインに再参加する必要があります。管理CLIユーザはネッ トワーク管理者である必要があります。

### 例

identity-store active-directory domain-name <aDomainFQDN> user <adUserNameWithJoinPrivs>

DHCPv6 サーバから IPv6 アドレス自動設定お

よび IPv6 アドレスを設定します。

(注)

 $\label{eq:1} \mathscr{D}_{\mathbf{a}}$ 

**ipv6**

## <span id="page-32-0"></span>**interface**

インターフェイスタイプを設定し、インターフェイス コンフィギュレーション モードを開始 するには、**interface** コマンドをコンフィギュレーション モードで使用します。このコマンド には **no** 形式はありません。

VMware 仮想マシンで使用可能なインターフェイスの数は、仮想マシンに追加されるネット

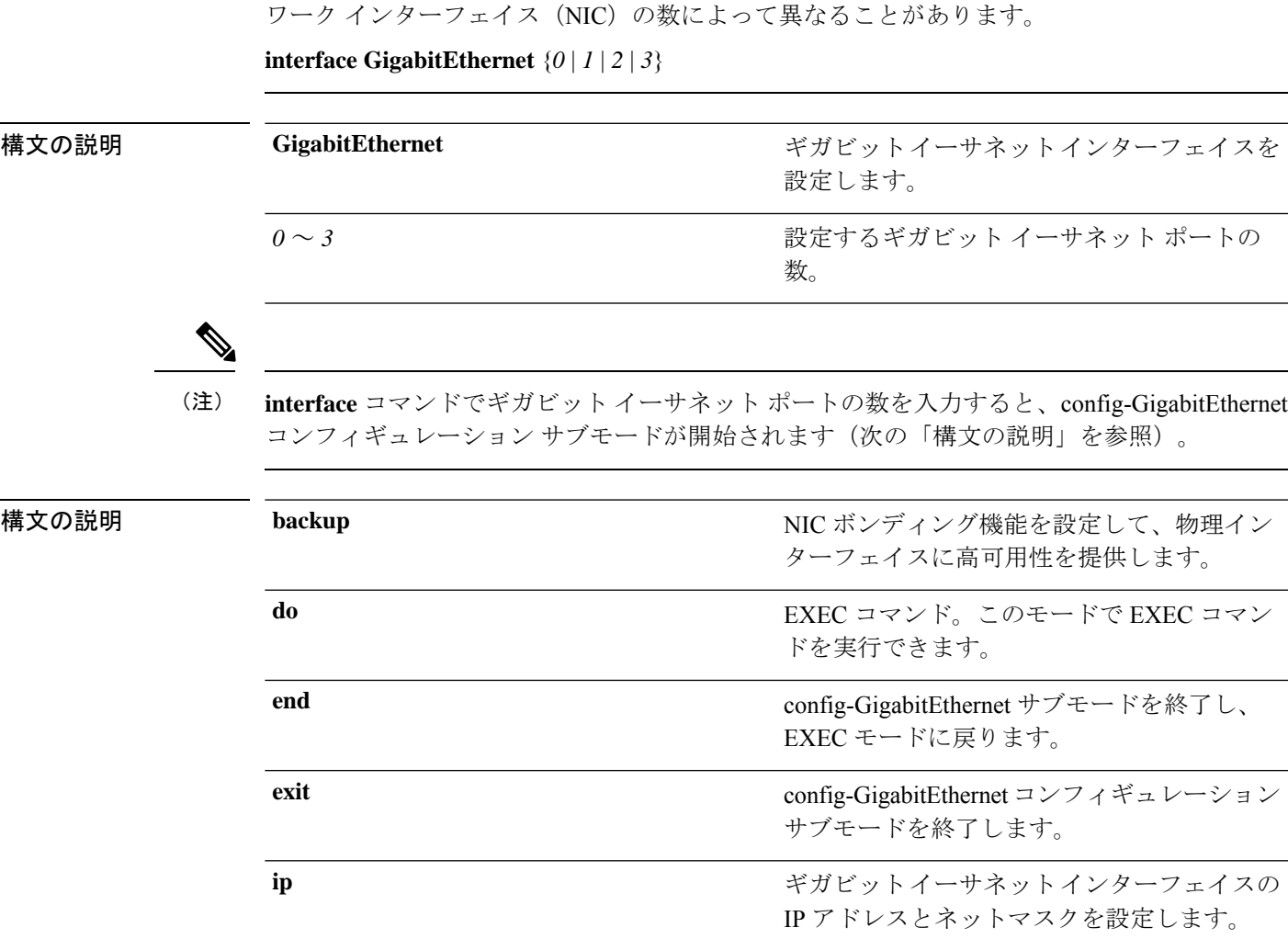

I

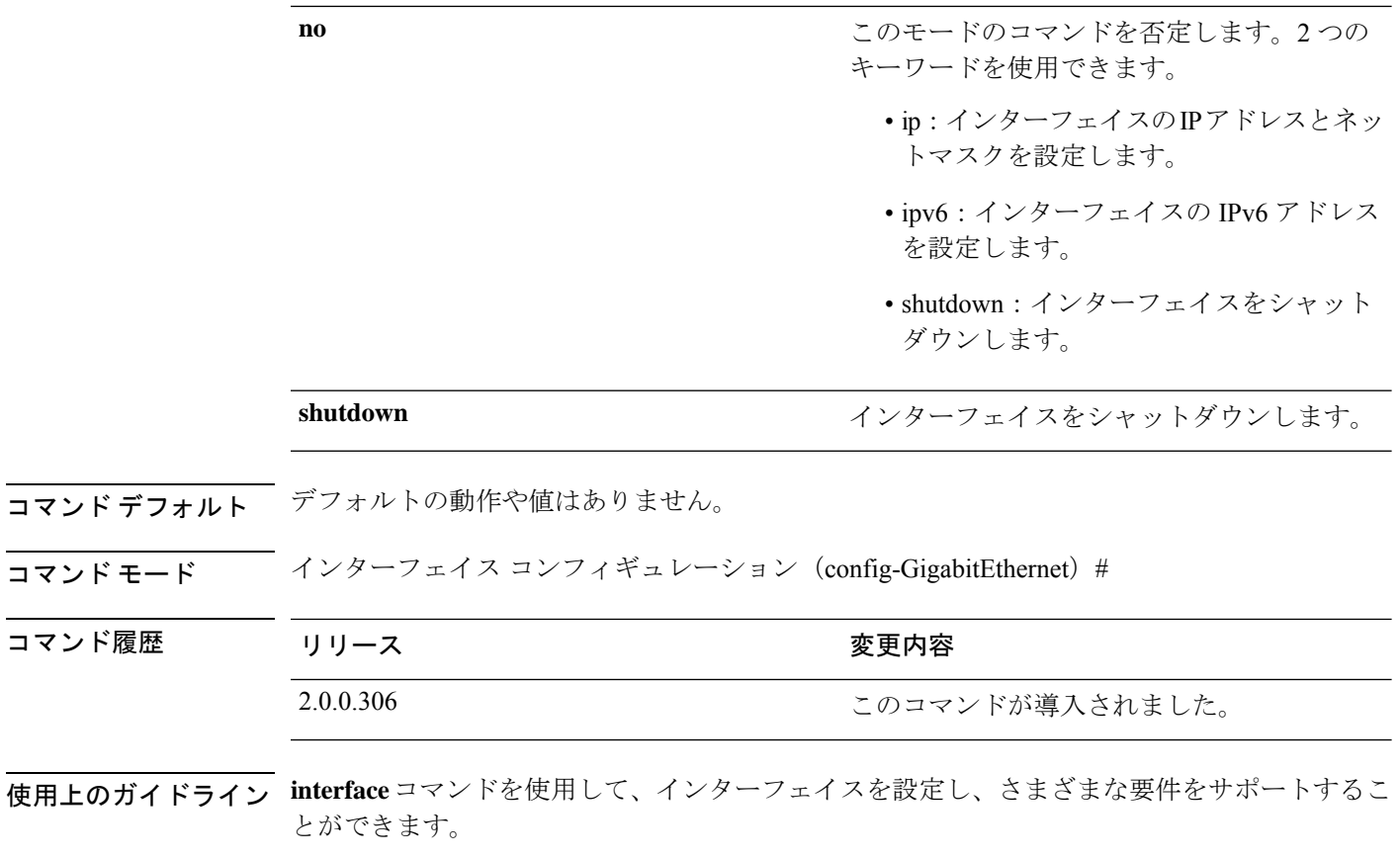

### 例

ise/admin(config)# interface GigabitEthernet 0 ise/admin(config-GigabitEthernet)#

# <span id="page-34-0"></span>**ip address**

GigabitEthernetインターフェイスのIPアドレスとネットマスクを設定するには、インターフェ イス コンフィギュレーション モードで **ip address** コマンドを使用します。

**ip address** *ip-address network mask*

IP アドレスを削除するか、IP プロセシングを無効にするには、このコマンドの **no** 形式を使用 します。

### **no ip address**

$$
\overline{\mathscr{O}}
$$

複数のインターフェイスで、同じ IP アドレスを設定できます。この設定により、2 つのイン ターフェイス間の切り替えに必要なコンフィギュレーション手順を制限できます。 (注)

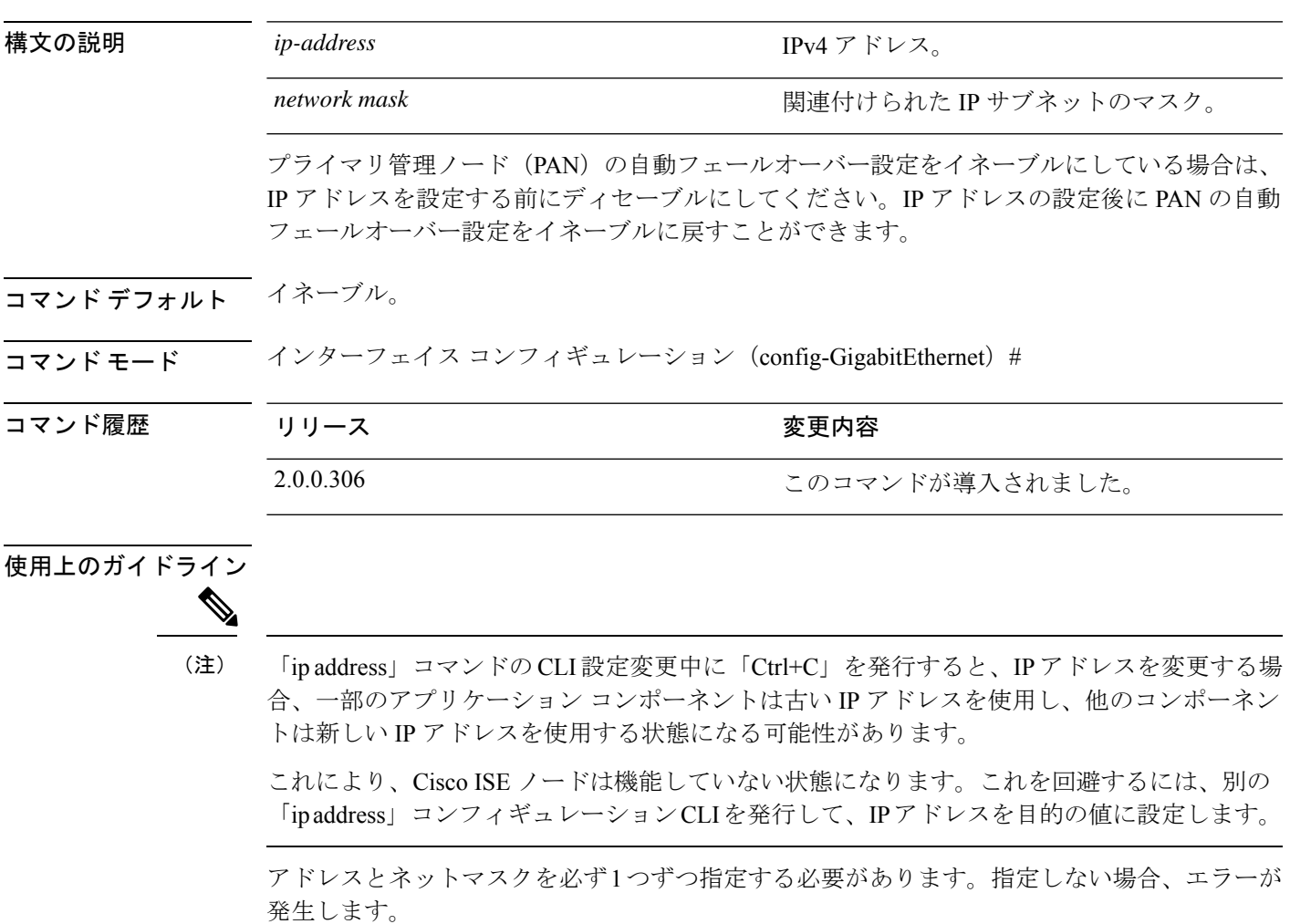

展開内で PAN の自動フェールオーバー設定がイネーブルになっていると、次のメッセージが 表示されます。

PAN Auto Failover is enabled, this operation is not allowed! Please disable PAN Auto-failover first.

### 例

```
ise/admin(config)# interface GigabitEthernet 1
ise/admin(config-GigabitEthernet)# ip address 209.165.200.227 255.255.255.224
Changing the hostname or IP may result in undesired side effects,
such as installed application(s) being restarted.
........
To verify that ISE processes are running, use the
'show application status ise' command.
ise/admin(config-GigabitEthernet)#
```
## **ip default-gateway**

IPアドレスを指定してデフォルトゲートウェイを定義または設定するには、コンフィギュレー ション モードで **ip default-gateway** コマンドを使用します。

**ip default-gateway** *ip-address*

この機能を無効にするには、このコマンドの **no** 形式を使用します。

**no ip default-gateway**

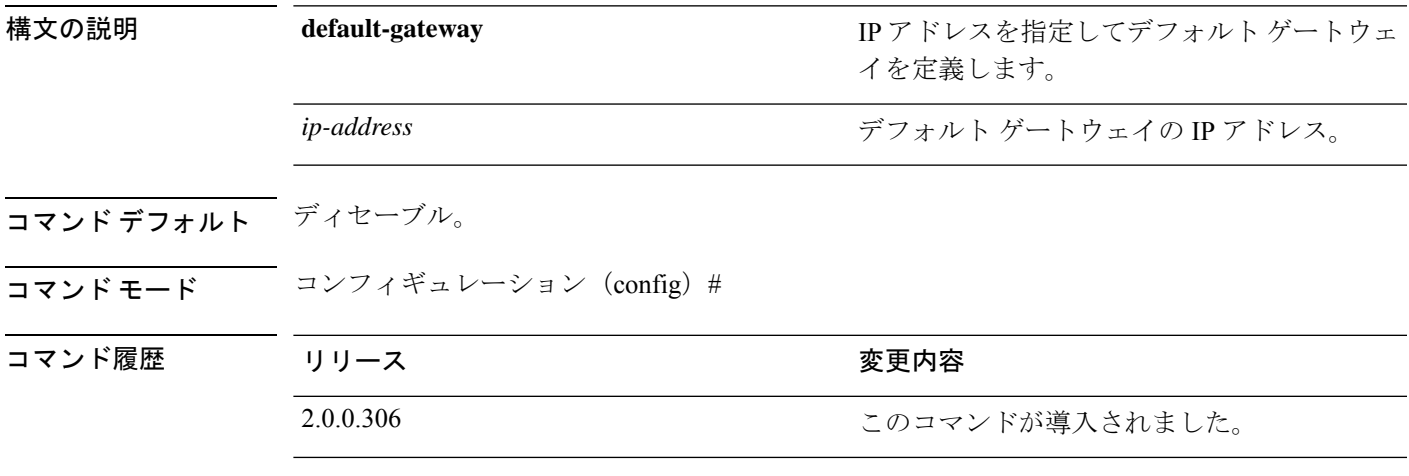

使用上のガイドライン 複数の引数を指定した場合、または引数を指定していない場合はエラーが発生します。

例

ise/admin(config)# ip default-gateway 209.165.202.129 ise/admin(config)#

## **ip domain-name**

Cisco ISE サーバがホスト名を完成させるために使用するデフォルトのドメイン名を定義する には、コンフィギュレーション モードで **ip domain-name** コマンドを使用します。

#### **ip domain-name** *domain-name*

この機能を無効にするには、このコマンドの **no** 形式を使用します。

#### **no ip domain-name**

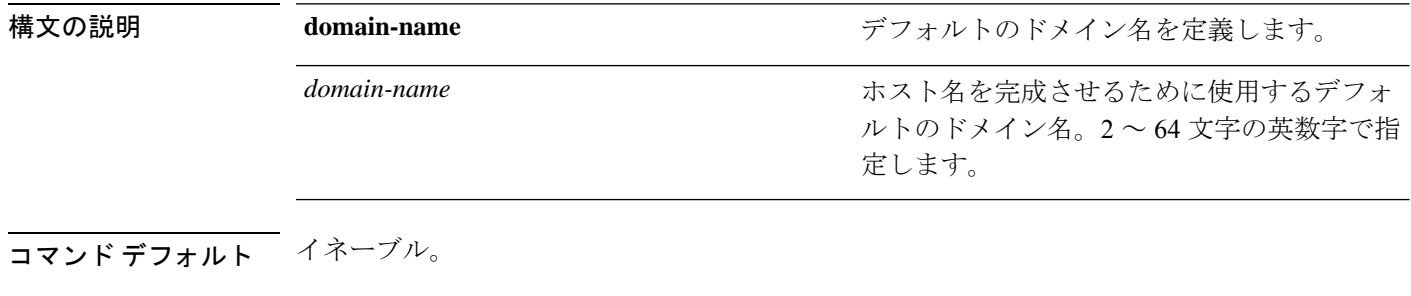

コマンド モード コンフィギュレーション (config) #

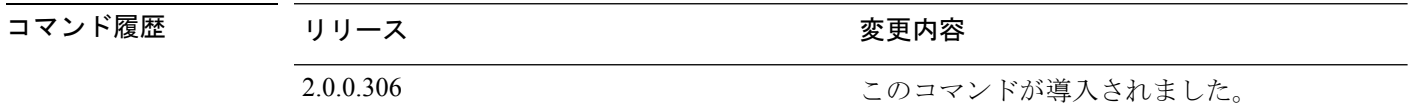

#### 使用上のガイドライン

「ip domain-name」コマンドの CLI 設定変更中に「Ctrl+C」を発行すると、IP ドメイン名を変 更する場合、一部のアプリケーションコンポーネントは古いドメイン名を持ち、他のコンポー ネントは新しいドメイン名を使用する状態になる可能性があります。

これにより、Cisco ISE ノードは機能していない状態になります。これを回避するには、別の 「ip domain-name」コンフィギュレーション CLI を発行して、ドメイン名を目的の値に設定し ます。

入力した引数が多すぎる場合または不足している場合、エラーが発生します。

このコマンドで Cisco ISE サーバのドメイン名を更新する場合は、次の警告メッセージが表示 されます。

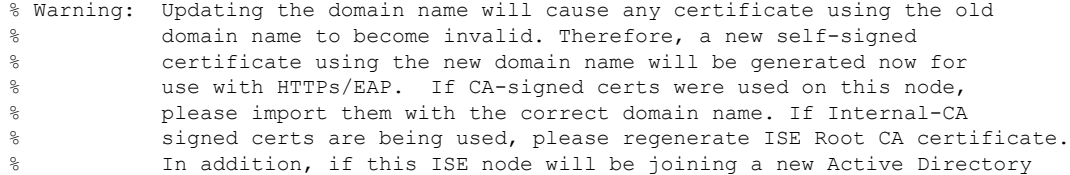

<sup>(</sup>注)

% domain, please leave your current Active Directory domain before<br>% proceeding. proceeding.

#### 例

```
ise/admin(config)# ip domain-name cisco.com
ise/admin(config)#
```
## **ip host**

eth1、eth2、eth3 など eth0 以外のイーサネット インターフェイスにホストエイリアスと完全修 飾ドメイン名 (FQDN) 文字列を関連付けるには、グローバルコンフィギュレーションモード で **ip host** コマンドを使用します。

Cisco ISEは認証プロファイルのリダイレクトURLを処理するときに、そのIPアドレスをCisco ISE ノードの FQDN に置き換えます。

**ip host** [*ipv4-address* | *ipv6-address*] [*host-alias* | *FQDN-string*]

ホストエイリアスと FQDN の関連付けを削除するには、このコマンドの **no** 形式を使用しま す。

**no ip host** [*ipv4-address* | *ipv6-address*] [*host-alias* | *FQDN-string*]

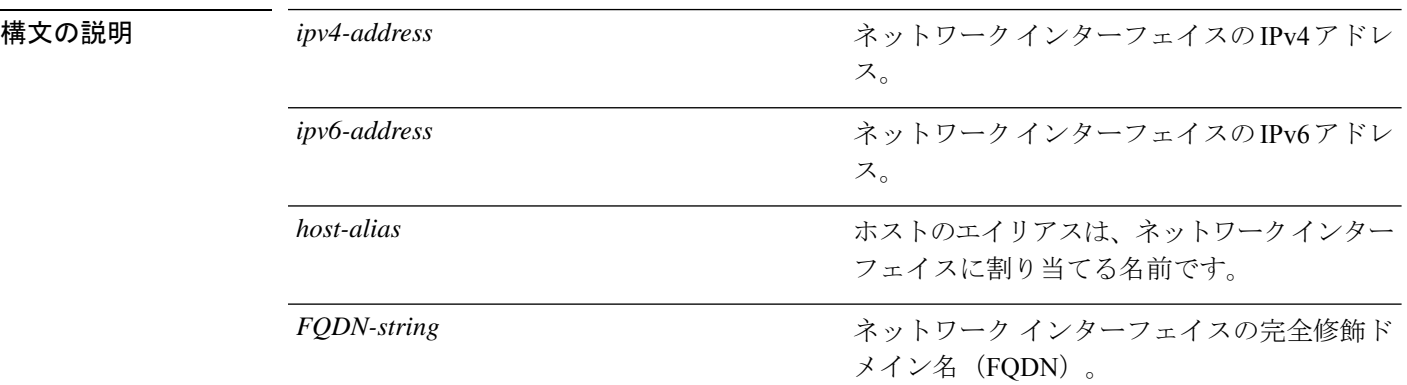

プライマリ管理ノード(PAN)の自動フェールオーバー設定をイネーブルにしている場合は、 イーサネット インターフェイスのホスト エイリアスおよび FQDN を変更する前にディセーブ ルにしてください。ホスト エイリアスおよび FQDN の設定完了後に PAN の自動フェールオー バー設定をイネーブルに戻すことができます。

展開内で PAN の自動フェールオーバー設定がイネーブルになっていると、次のメッセージが 表示されます。

PAN Auto Failover is enabled, this operation is not allowed! Please disable PAN Auto-failover first.

- コマンドデフォルト デフォルトの動作や値はありません。
- コマンド モード コンフィギュレーション (config) #

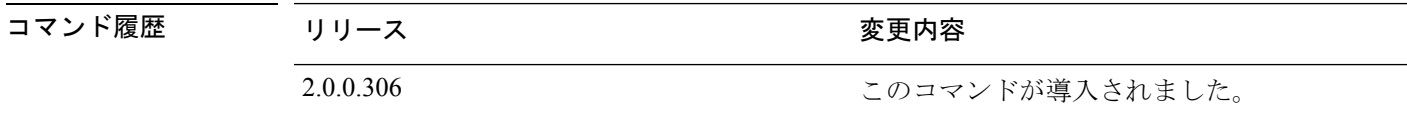

使用上のガイドライン サポートされている IPv6 アドレス形式は次のとおりです。

- 完全表記:コロンで区切られた 4 つの 16 進数桁の 8 つのグループ。たとえば、 2001:0db8:85a3:0000:0000:8a2e:0370:7334 です。
- 短縮表記:1 つのグループ内にある先行ゼロは除きます。ゼロのグループを 2 つの連続す るコロンに置き換えます。たとえば、2001:db8:85a3::8a2e:370:7334 です。
- ドット区切りの4つの表記 (IPv4 対応付けおよび IPv4 互換性 IPv6 アドレス):たとえ ば、::ffff:192.0.2.128 です。

**iphost**コマンドを使用して、IPアドレスマッピング用にホストエイリアスと完全修飾ドメイン 名(FQDN)文字列を追加します。eth1、eth2、eth3 などのイーサネット インターフェイスに 一致する FQDN を検索する場合に使用します。ホストのエイリアスの定義を表示するには、 **show running-config** コマンドを使用します。

ホスト エイリアスか FQDN 文字列、またはその両方を指定できます。両方の値を指定する場 合は、ホスト エイリアスと FQDN 文字列の最初のコンポーネントが一致している必要があり ます。FQDN 文字列のみを指定すると、Cisco ISE は URL 内の IP アドレスを FQDN に置き換 えます。ホスト エイリアスのみを指定すると、Cisco ISE はホスト エイリアスと設定されてい る IP ドメイン名を組み合わせて完全な FQDN を形成し、URL 内のネットワーク インターフェ イスの IP アドレスを FQDN に置き換えます。

#### 例 **1**

```
ise/admin(config)# ip host 172.21.79.96 ise1 ise1.cisco.com
Host alias was modified. You must restart ISE for change to take effect.
Do you want to restart ISE now? (yes/no) yes
Stopping ISE Monitoring & Troubleshooting Log Processor...
Stopping ISE Application Server...
Stopping ISE Profiler DB...
Stopping ISE Monitoring & Troubleshooting Session Database...
Stopping ISE Database processes...
Starting ISE Database processes...
Stopping ISE Database processes...
Starting ISE Database processes...
Starting ISE Monitoring & Troubleshooting Session Database...
Starting ISE Profiler DB...
Starting ISE Application Server...
Starting ISE Monitoring & Troubleshooting Log Processor...
Note: ISE Processes are initializing. Use 'show application status ise'
      CLI to verify all processes are in running state.
ise/admin(config)#
```
#### 例 **2**

ise/admin(config)# ipv6 host 2001:db8:cc00:1::1 ise1 ise1.cisco.com Host alias was modified. You must restart ISE for change to take effect. Do you want to restart ISE now? (yes/no) yes Stopping ISE Monitoring & Troubleshooting Log Processor...

```
Stopping ISE Application Server...
Stopping ISE Profiler DB...
Stopping ISE Monitoring & Troubleshooting Session Database...
Stopping ISE Database processes...
Starting ISE Database processes...
Stopping ISE Database processes...
Starting ISE Database processes...
```
Starting ISE Monitoring & Troubleshooting Session Database... Starting ISE Profiler DB... Starting ISE Application Server... Starting ISE Monitoring & Troubleshooting Log Processor... Note: ISE Processes are initializing. Use 'show application status ise' CLI to verify all processes are in running state. ise/admin(config)#

## **ip mtu**

インターフェイスで送信される IP パケットの最大伝送ユニット (MTU) サイズを設定するに は、インターフェイス コンフィギュレーション モードで **ip mtu** コマンドを使用します。デ フォルトの MTU サイズに戻すには、このコマンドの **no** 形式を使用します。

**ip mtu** *bytes*

**no ip mtu** *bytes*

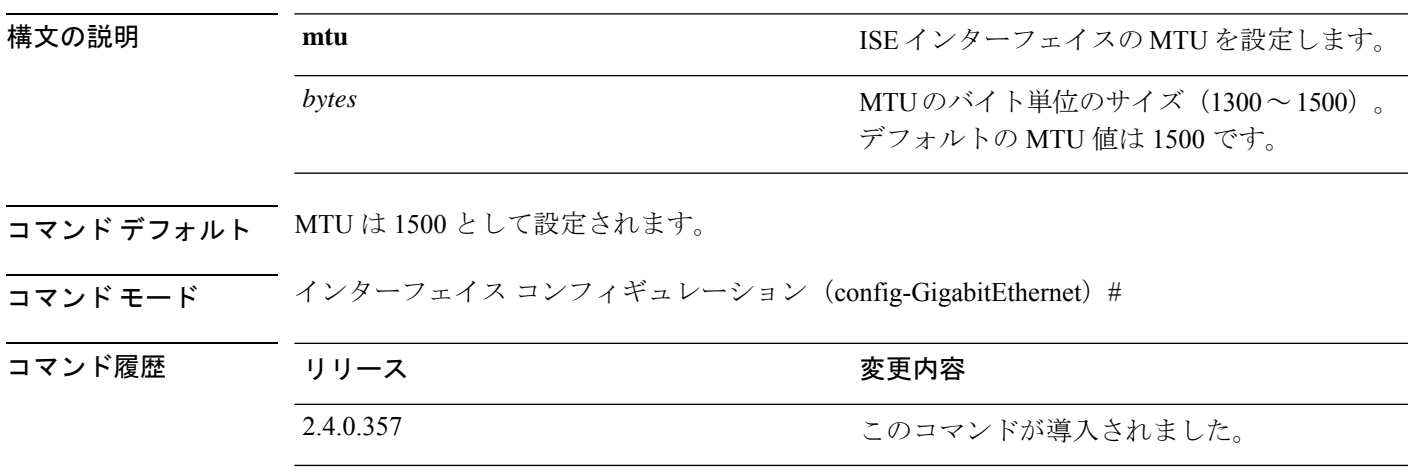

使用上のガイドライン IP パケットがインターフェイスに設定された MTU を超過すると、Cisco ISE はそれをフラグメ ント化します。物理メディアのすべてのデバイスが動作するには、同じプロトコルMTUを持っ ている必要があります。

#### 例

次の例は、インターフェイスで MTU を設定する方法を示しています。

ise/admin(config)# int GigabitEthernet 1 ise/admin(config-GigabitEthernet)# ip mtu ? <1300-1500> Select MTU value in range of 1300 to 1500

次の例は、MTU の設定後に表示される出力を示しています。

ise/admin# show run | in mtu ip mtu 1350

### **ip name-server**

DNSクエリー実行時に使用するドメインネームサーバ(DNS)を設定するには、コンフィギュ レーション モードで **ip name-server** コマンドを使用します。1 ~ 3 台の DNS サーバを設定で きます。

**ip name-server** *ip-address* {*ip-address*\*}

この機能を無効にするには、このコマンドの **no** 形式を使用します。

**no ip name-server** *ip-address* {*ip-address*\*}

(注)

このコマンドの **no** 形式を使用すると、設定からすべてのネームサーバが削除されます。この コマンドの **no** 形式と IP 名の 1 つを使用すると、そのネームサーバだけが削除されます。

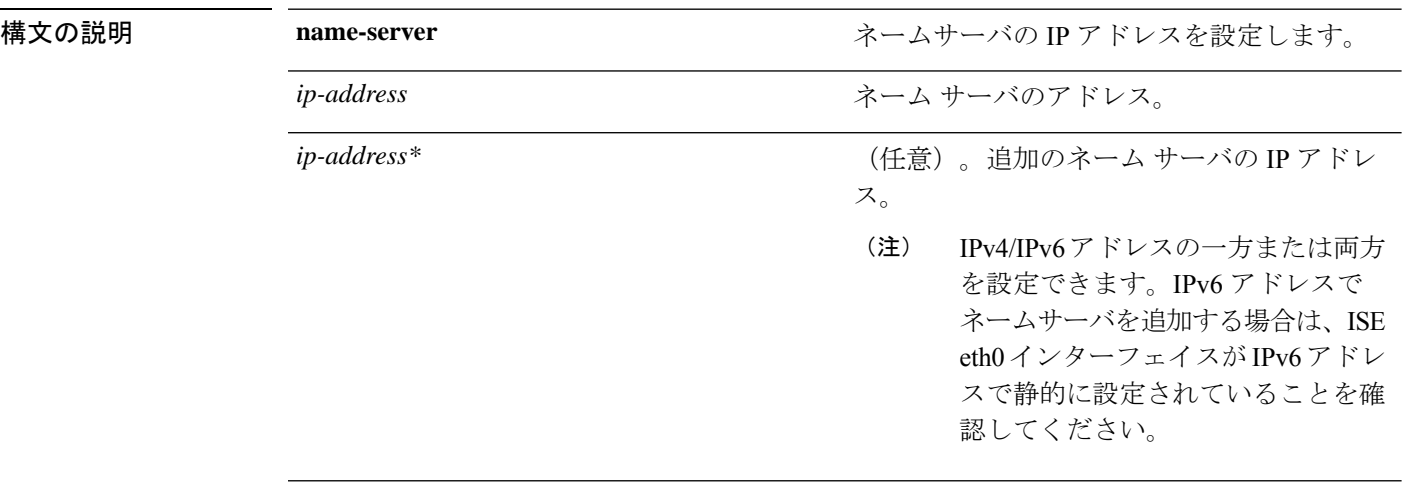

展開内でプライマリ管理ノード (PAN)の自動フェールオーバー設定をイネーブルにしている 場合は、ip name-server コマンドを実行する前にディセーブルにし、DNS サーバを設定した後 でイネーブルに戻してください。

- コマンドデフォルト<sup>デフォルトの動作や値はありません。</sup>
- コマンド モード コンフィギュレーション (config) #

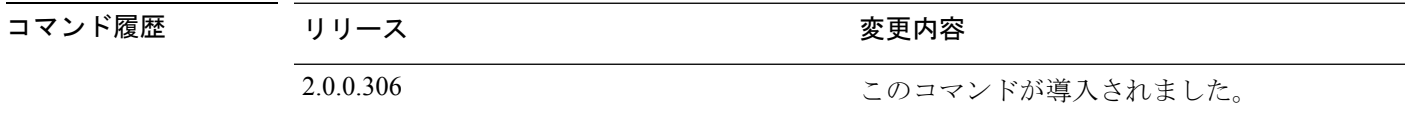

使用上のガイドライン **ip name-server** コマンドを使用して追加された最初のネームサーバは最初の位置に配置されま す。システムはそのサーバを最初に使用して、IP アドレスを解決します。

IPv4 または IPv6 アドレスを使用してシステムにネーム サーバを追加できます。1 つのコマン ドで、1 ~ 3 つの IPv4 または IPv6 アドレスを設定できます。システムにすでに 3 台のネーム サーバが設定されている場合、少なくとも 1 台を削除するまでネーム サーバを追加できませ  $\lambda$ 

1 台のネームサーバを最初の位置に配置して、サブシステムがまずそのサーバを使用するよう にするには、このコマンドの **no** 形式を使用してすべてのネームサーバを削除してから処理を 進める必要があります。

AD接続のこの設定を変更した場合、変更を有効にするためにCisco ISEを再起動する必要があ ります。また、Cisco ISE で設定されているすべての DNS サーバがすべての関連する AD DNS レコードを解決できる必要があります。DNS設定が変更された後、設定済みのAD参加ポイン トが正しく解決されない場合、脱退処理を手動で実行してから、AD 参加ポイントを再参加さ せる必要があります。 (注)

展開内で PAN の自動フェールオーバー設定がイネーブルになっていると、次のメッセージが 表示されます。

PAN Auto Failover is enabled, this operation is not allowed! Please disable PAN Auto-failover first.

#### 例 **1**

ise/admin(config)# ip name-server ? <A.B.C.D>|<valid IPv6 format> Primary DNS server IP address <A.B.C.D>|<valid IPv6 format> DNS server 2 IP address <A.B.C.D>|<valid IPv6 format> DNS server 3 IP address

ise/admin(config)# ip name-server

#### 例 **2**

IP ネーム サーバを設定した後に、次の出力が表示されます。

ise/admin# show run | in name-server ip name-server 171.70.168.183 171.68.226.120 3201:db8:0:20:f41d:eee:7e66:4eba ise/admin#

#### 例 **3**

```
ise/admin(config)# ip name-server ?
ip name-server 10.126.107.120 10.126.107.107 10.106.230.244
DNS Server was modified. If you modified this setting for AD connectivity, you must
restart ISE for the change to take effect.
Do you want to restart ISE now? (yes/no)
```
### **ip route**

スタティックルートを設定するには、コンフィギュレーション モードで **iproute** コマンドを使 用します。スタティックルートを削除するには、このコマンドの **no** 形式を使用します。

**ip route** *prefix mask* **gateway** *ip-address*

**no ip route** *prefix mask*

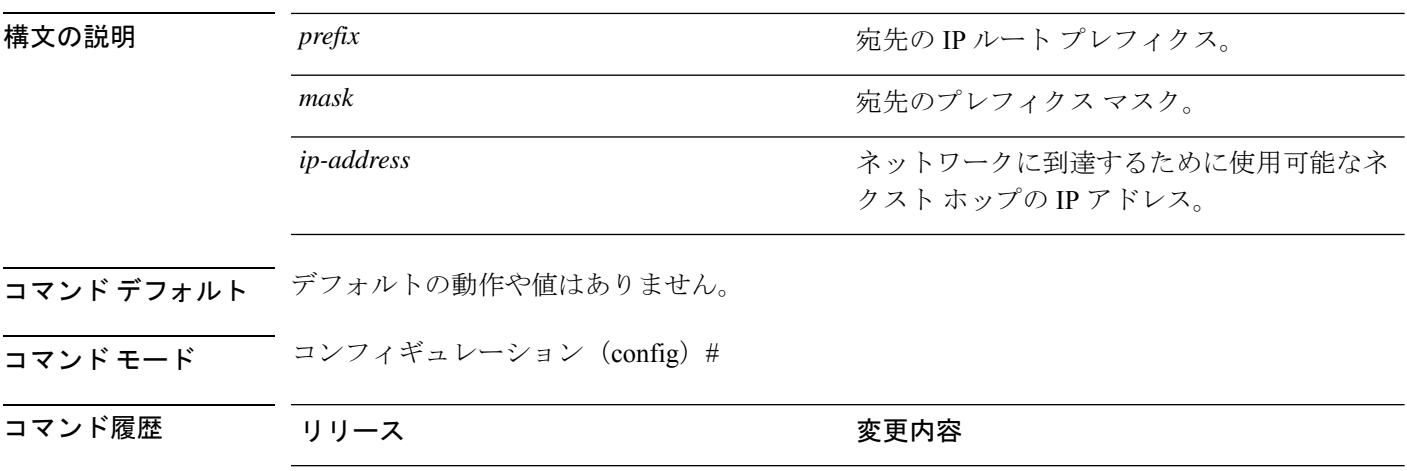

使用上のガイドライン スタティックルートは手動で設定されます。これによって、柔軟性が低くなります(ネット ワークトポロジの変更に動的に適応できません)が、安定性は非常に高くなります。スタティッ クルートでは、維持するためにルーティングの更新を送信される必要がないため、帯域幅使用 率が最適化されます。また、ルーティング ポリシーの実施が容易になります。

2.0.0.306 2.0.0.306

**iproute** コマンドは個々の Cisco ISE ノードでのスタティックルートの定義に使用できるだけで なく、各インターフェイスのデフォルトルートを定義して、マルチインターフェイス IP ノー ドに固有の非対称 IP 転送の影響を軽減するために拡張されます。

単一のデフォルト ルートがマルチインターフェイス ノードに設定されている場合、ノードの いずれかの IP インターフェイスから受信したすべての IP トラフィックは、非対称 IP 転送を生 成するデフォルト ゲートウェイのネクストホップにルーティングされます。Cisco ISE ノード に複数のデフォルト ルートを設定すると、非対称転送の影響がなくなります。

次の例に、複数のデフォルト ルートを設定する方法を示します。

Cisco ISE ノード eth0、eth1、eth2、および eth3 インターフェイスの次のインターフェイス設定 についてそれぞれ考えてみてください。

ISE InterfaceIPNetworkGateway 192.168.114.10 192.168.114.0 192.168.114.1 192.168.115.10 192.168.115.0 192.168.115.1 192.168.116.10 192.168.116.0 192.168.116.1 192.168.117.10 192.168.117.0 192.168.117.1 **ip route** コマンドは、ここでは各インターフェイスのデフォルトルートを定義するために使用 されます。

ise/admin(config)# ip route 0.0.0.0 0.0.0.0 192.168.114.1 ise/admin(config)# ip route 0.0.0.0 0.0.0.0 192.168.115.1 ise/admin(config)# ip route 0.0.0.0 0.0.0.0 192.168.116.1 ise/admin(config)# ip route 0.0.0.0 0.0.0.0 192.168.117.1 ise/admin(config)# ip default-gateway 192.168.118.1

(注) 上記の「ip default-gateway」は、すべてのインターフェイスのラスト リゾートのルートです。

**showiproute**コマンドでは、**iproute**コマンドを使用して作成したスタティックルート(デフォ ルトルートとデフォルト以外のルート)、および「ip default gateway」コマンドの使用により 設定されたルートを含むシステムによって作成されたルートの出力が表示されます。これは、 各ルートの発信インターフェイスを表示します。

(注)

インターフェイスの IP アドレスを変更した場合、到達不能なゲートウェイのためにいずれか のスタティックルートが到達不能になると、そのスタティックルートは実行コンフィギュレー ションから削除されます。到達不能になったルートはコンソールに表示されます。

#### 例 **2**

ise/admin(config)# ip route 192.168.0.0 255.255.0.0 gateway 172.23.90.2 ise/admin(config)#

## **ipv6 address**

IPv6の一般的なプレフィックスに基づいてスタティックIPv6アドレスを設定し、インターフェ イスで IPv6 処理を有効にするには、インターフェイス コンフィギュレーション モードで **ipv6 address** コマンドを使用します。

#### **ipv6 address** *ipv6-address/prefix-length*

IPv6 アドレスを削除するか、IPv6 処理を無効にするには、このコマンドの **no** 形式を使用しま す。

**no ipv6 address** *ipv6-address/prefix-length*

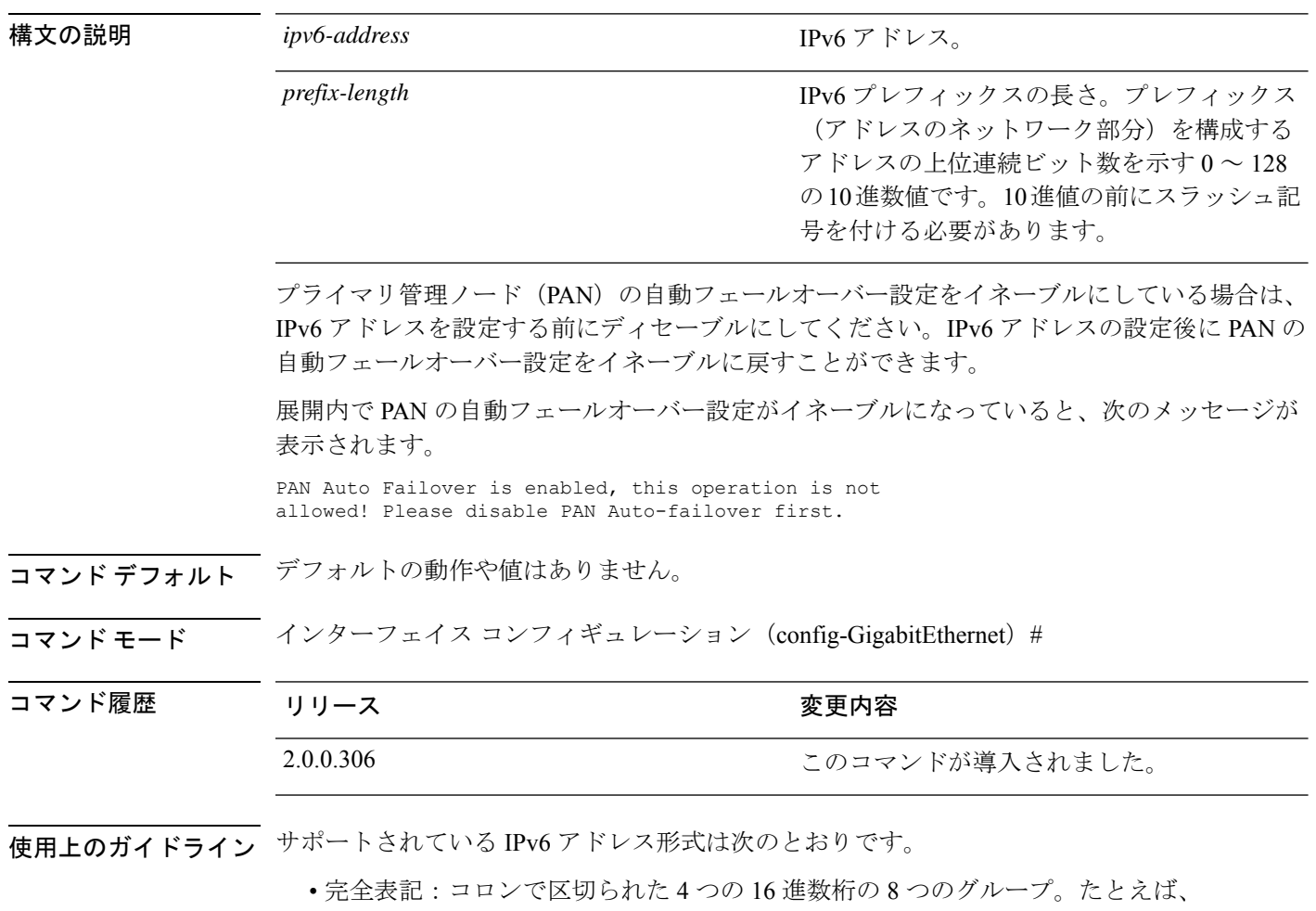

2001:0db8:85a3:0000:0000:8a2e:0370:7334 です。

• 短縮表記:1 つのグループ内にある先行ゼロは除きます。ゼロのグループを 2 つの連続す るコロンに置き換えます。たとえば、2001:db8:85a3::8a2e:370:7334 です。

• ドット区切り表記(IPv4 マッピングおよび IPv4 互換の IPv6 アドレス):::ffff:192.0.2.128 など

fe80 プレフィックスを使用してリンクローカル アドレスを割り当てます。インターフェイス にグローバル アドレスを割り当てると、リンクローカル アドレスが自動的に作成されます。

IPv6 アドレスを変更する場合、**ipv6 address** コマンドでの CLI 設定変更中に Ctrl+C を押すと、 システムの一部のアプリケーション コンポーネントは古い IPv6 アドレスを使用し、他のコン ポーネントは新しい IPv6 アドレスを使用する状態になる可能性があります。 (注)

これにより、Cisco ISE ノードは機能していない状態になります。これを回避するには、別の **ipv6 address** コマンドを実行して IPv6 アドレスを目的の値に設定します。

#### 例 **1**

```
ise/admin(config)# interface GigabitEthernet 1
ise/admin(config-GigabitEthernet)# ipv6 address 2001:DB8:0:1::/64
Changing the IPv6 address may result in undesired side effects on any installed
application(s).
Are you sure you want to proceed? Y/N[N]: y
........
Note: ISE Processes are initializing. Use 'show application status ise' CLI to verify
all processes are in running state.
ise/admin(config-GigabitEthernet)#
```
#### 例 **2**

```
ise/admin(config)# interface GigabitEthernet 1
ise/admin(config-GigabitEthernet)# ipv6 address fe80::250:56ff:fe87:4763/64
ise/admin(config-GigabitEthernet)#
```
### **ipv6 address autoconfig**

インターフェイスのステートレス自動設定を使用した IPv6 アドレスの自動設定を有効にし、 インターフェイスで IPv6 処理を有効にするには、インターフェイス コンフィギュレーション モードで **ipv6 address autoconfig** コマンドを使用します。

IPv6 アドレス自動設定は、Linux ではデフォルトでイネーブルです。Cisco ADE 2.0 は、イネー ブルになっている任意のインターフェイスの実行コンフィギュレーションで IPv6 アドレス自 動設定を示します。

#### **ipv6 address autoconfig**

インターフェイスで IPv6 アドレスの自動設定を無効にするには、このコマンドの **no** 形式を使 用します。

- コマンドデフォルトデフォルトの動作や値はありません。
- コマンド モード インターフェイス コンフィギュレーション(config-GigabitEthernet)#

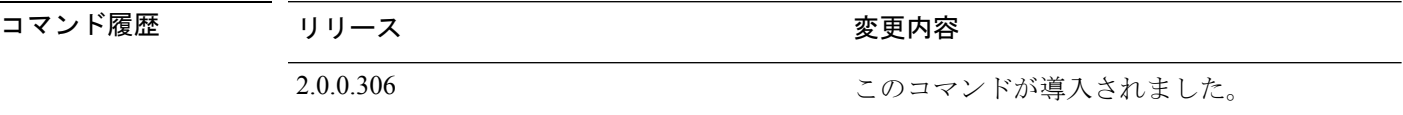

使用上のガイドライン IPv6 ステートレス自動設定には、予測可能な IP アドレスを持つというセキュリティ面の落と し穴があります。この落とし穴は、プライバシーの拡張によって解決されます。**showinterface** コマンドを使用して、プライバシー機能拡張が有効になっていることを確認できます。

#### 例

ise/admin(config-GigabitEthernet)# ipv6 address autoconfig ise/admin(config)#

### **IPv6** 自動設定の設定

IPv6ステートレス自動設定を有効にするには、インターフェイスコンフィギュレーションモー ドで **interface GigabitEthernet 0** コマンドを使用します。

```
ise/admin# configure terminal
Enter configuration commands, one per line. End with CNTL/Z.
ise/admin(config)# interface GigabitEthernet 0
ise/admin(config)# (config-GigabitEthernet)# ipv6 address autoconfig
ise/admin(config)# (config-GigabitEthernet)# end
ise/admin#
```
IPv6自動設定がイネーブルの場合、実行コンフィギュレーションは次のようなインターフェイ ス設定を表示します。

! interface GigabitEthernet 0 !

ip address 172.23.90.116 255.255.255.0 ipv6 address autoconfig

インターフェイス設定を表示するには、**show interface GigabitEthernet 0** コマンドを使用でき ます。次の例では、インターフェイスに 3 個の IPv6 アドレスがあることを確認できます。最 初のアドレス(3ffe 以降)は、ステートレス自動設定を使用して取得されます。

ステートレス自動設定が機能するには、そのサブネットで IPv6 ルート アドバタイズメントが イネーブルになっている必要があります。次のアドレス (fe80 以降)はは、ホストの外部にス コープが存在しないリンクローカル アドレスです。

IPv6 自動設定または DHCPv6 設定に関係なくリンクローカル アドレスが常に表示されます。 最後のアドレス(2001 以降)は、IPv6 DHCP サーバから取得されます。

ise/admin# show interface GigabitEthernet 0 eth0 Link encap:Ethernet HWaddr 00:0C:29:AF:DA:05 inet addr:172.23.90.116 Bcast:172.23.90.255 Mask:255.255.255.0 inet6 addr: 3ffe:302:11:2:20c:29ff:feaf:da05/64 Scope:Global inet6 addr: fe80::20c:29ff:feaf:da05/64 Scope:Link inet6 addr: 2001:558:ff10:870:8000:29ff:fe36:200/64 Scope:Global UP BROADCAST RUNNING MULTICAST MTU:1500 Metric:1 RX packets:77848 errors:0 dropped:0 overruns:0 frame:0 TX packets:23131 errors:0 dropped:0 overruns:0 carrier:0 collisions:0 txqueuelen:1000 RX bytes:10699801 (10.2 MiB) TX bytes:3448374 (3.2 MiB) Interrupt:59 Base address:0x2000

ise/admin#

### プライバシー拡張機能の確認

**show interface GigabitEthernet 0** コマンドを使用して、プライバシー機能拡張が有効になって いることを確認できます。2 つの自動設定アドレスが表示されます。1 つのアドレスはプライ バシー拡張なしで、もう 1 つはプライバシー拡張ありです。

次の例では MAC は 3ffe:302:11:2:20c:29ff:feaf:da05/64 で、非 RFC3041 アドレスには MAC が含 まれています。プライバシー拡張アドレスは 302:11:2:9d65:e608:59a9:d4b9/64 です。

出力は次のように表示されます。

```
ise/admin# show interface GigabitEthernet 0
eth0 Link encap:Ethernet HWaddr 00:0C:29:AF:DA:05
          inet addr:172.23.90.116 Bcast:172.23.90.255 Mask:255.255.255.0
          inet6 addr: 3ffe:302:11:2:9d65:e608:59a9:d4b9/64 Scope:Global
          inet6 addr: 3ffe:302:11:2:20c:29ff:feaf:da05/64 Scope:Global
         inet6 addr: fe80::20c:29ff:feaf:da05/64 Scope:Link
         UP BROADCAST RUNNING MULTICAST MTU:1500 Metric:1
         RX packets:60606 errors:0 dropped:0 overruns:0 frame:0
         TX packets:2771 errors:0 dropped:0 overruns:0 carrier:0
          collisions:0 txqueuelen:1000
          RX bytes:9430102 (8.9 MiB) TX bytes:466204 (455.2 KiB)
          Interrupt:59 Base address:0x2000
ise/admin#
```
## **ipv6 address dhcp**

IPv6(DHCPv6)サーバの Dynamic Host Configuration Protocol からインターフェイス上に IPv6 アドレスを取得するには、インターフェイス コンフィギュレーション モードで **ipv6 address dhcp**コマンドを使用します。インターフェイスからアドレスを削除するには、このコマンドの **no** 形式を使用します。

#### **ipv6 address dhcp**

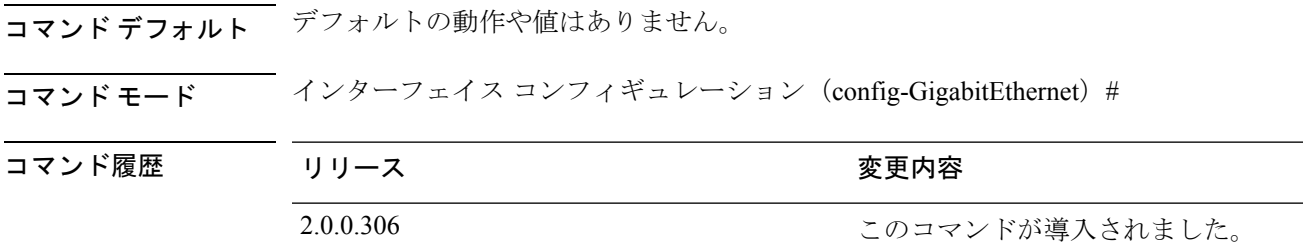

#### 使用上のガイドライン 例

```
ise/admin# configure terminal
Enter configuration commands, one per line. End with CNTL/Z.
ise/admin(config)# interface GigabitEthernet 1
ise/admin(config-GigabitEthernet)# ipv6 address dhcp
ise/admin(config-GigabitEthernet)# end
ise/admin#
```
IPv6DHCPがイネーブルの場合、実行コンフィギュレーションは次のようなインターフェイス 設定を表示します。

```
!
interface GigabitEthernet 1
 ipv6 address dhcp
 ipv6 enable
!
```
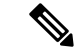

IPv6 ステートレス自動設定および IPv6 アドレス DHCP は相互に排他的ではありません。同じ インターフェイスに IPv6 ステートレス自動設定および IPv6 アドレス DHCP の両方を指定でき ます。 (注)

どのIPv6アドレスが特定のインターフェイスで使用されているかを表示するには、**showinterface** コマンドを使用します。

IPv6 ステートレス自動設定および IPv6 アドレス DHCP の両方がイネーブルの場合、実行コン フィギュレーションは次のようなインターフェイス設定を表示します。

```
!
interface GigabitEthernet 1
    ipv6 address dhcp
```
 $\mathbf I$ 

ipv6 address autoconfig ipv6 enable !

### **ipv6 enable**

インターフェイス上の IPv6 を有効にするには、インターフェイス コンフィギュレーション モードで **ipv6 enable** コマンドを使用します。

#### **ipv6 enable**

インターフェイスで GVRP を無効にするには、このコマンドの **no** 形式を使用します。

```
no ipv6 enable
```
- コマンド デフォルト デフォルトの動作や値はありません。
- コマンド モード インターフェイス コンフィギュレーション(config-GigabitEthernet)#

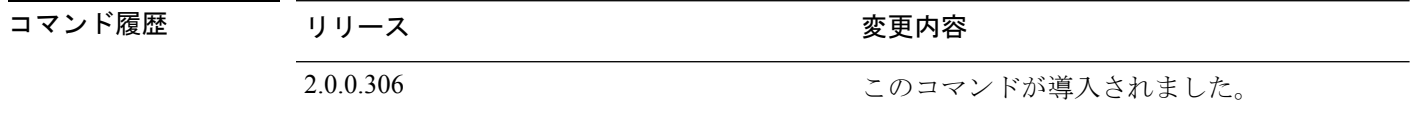

使用上のガイドライン **ipv6 enable** コマンドは、インターフェイスで IPv6 を有効化し、インターフェイス MAC アド レスに基づいてリンクローカルアドレスを自動生成する場合に使用します。

#### 例 **1**

```
ise/admin(config)# interface GigabitEthernet 1
ise/admin(config-GigabitEthernet)# ipv6 enable
ise/admin(config-GigabitEthernet)#
```
#### 例 **2**

デフォルトでは、ipv6が、すべてのインターフェイスで有効になっています。これを無効にす るには、このコマンドの **no** 形式を使用します。

```
ise/admin# show interface gigabitEthernet 1
GigabitEthernet 1
flags=4163UP,BROADCAST,RUNNING,MULTICAST mtu 1500
inet6 fe80::20c:29ff:fe83:a610 prefixlen 64 scopeid 0x20 link
ether 00:0c:29:83:a6:10 txqueuelen 1000 (Ethernet)
RX packets 11766 bytes 1327285 (1.2 MiB)
RX errors 0 dropped 13365 overruns 0 frame 0
TX packets 6 bytes 508 (508.0 B)
TX errors 0 dropped 0 overruns 0 carrier 0 collisions 0
```

```
ise/admin# configure terminal
Enter configuration commands, one per line. End with CNTL/Z.
ise/admin(config)# interface gigabitEthernet 1
ise/admin(config-GigabitEthernet)# no ipv6 enable
ise/admin(config-GigabitEthernet)# exit
ise/admin(config)# end
ise/admin# show interface gigabitEthernet 1
GigabitEthernet 1
flags=4163 UP,BROADCAST,RUNNING,MULTICAST mtu 1500
```
ether 00:0c:29:83:a6:10 txqueuelen 1000 (Ethernet) RX packets 64 bytes 5247 (5.1 KiB) RX errors 0 dropped 13365 overruns 0 frame 0 TX packets 3 bytes 258 (258.0 B) TX errors 0 dropped 0 overruns 0 carrier 0 collisions 0

### **ipv6 route**

IPv6 スタティックルートを手動で設定し、2 台のネットワーキングデバイス間の明示的なパス を定義するには、グローバル コンフィギュレーション モードで **ipv6 route** コマンドを使用し ます。スタティック ルートは自動的に更新されないので、ネットワーク トポロジが変化した 場合は手動でスタティック ルートを再設定する必要があります。

**ipv6 route** *ipv6-address/prefix-length* **gateway** *route-specific gateway*

IPv6 スタティックルートを削除するには、このコマンドの **no** 形式を使用します。

**no ipv6 route** *ipv6-address/prefix-length* **gateway** *route-specific gateway*

IPv6 アドレスを指定してデフォルト スタティック ルートを設定するには、グローバル コン フィギュレーション モードで **ipv6 route ::/0 gateway** *route-specific gateway* コマンドを使用しま す。IPv6 アドレスを指定してデフォルト スタティック ルートを無効にするには、このコマン ドの **no** 形式を使用します。

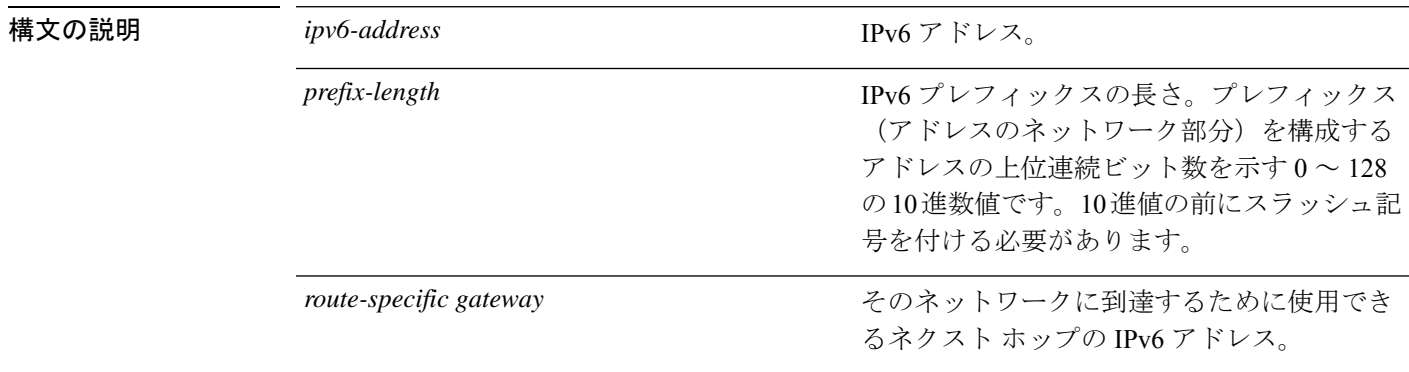

コマンドデフォルト デフォルトの動作や値はありません。

コマンド モード ブローバル コンフィギュレーション(config)#

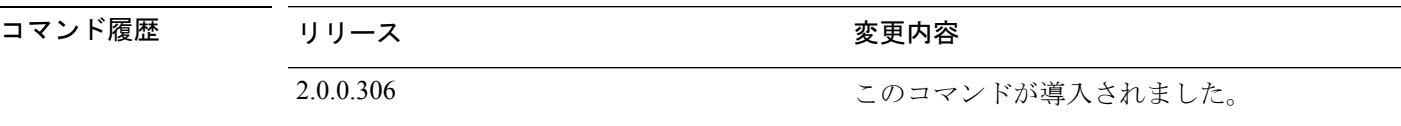

使用上のガイドライン サポートされている IPv6 アドレス形式は次のとおりです。

• 完全表記:コロンで区切られた 4 つの 16 進数桁の 8 つのグループ。たとえば、 2001:0db8:85a3:0000:0000:8a2e:0370:7334 です。

- 短縮表記:1 つのグループ内にある先行ゼロは除きます。ゼロのグループを 2 つの連続す るコロンに置き換えます。たとえば、2001:db8:85a3::8a2e:370:7334 です。
- ドット区切り表記(IPv4 マッピングおよび IPv4 互換の IPv6 アドレス):::ffff:192.0.2.128 など

**show ipv6 route** コマンドは、設定済みの IPv6 ルートを表示する場合に使用します。

#### 例 **1**

ise/admin(config)# ipv6 route 2001:DB8:cc00:1::/64 gateway 2001:DB8::cc00:1::1

#### 例 **2**

ise/admin(config)# ipv6 route ::/0 gateway 2001:db::5

::/0 はデフォルト ルート プレフィックスを示します。

## **kron occurrence**

1つ以上のコマンドスケジューラコマンドが特定の日時または一定間隔で実行されるようにス ケジューリングするには、コンフィギュレーション モードで **kron occurrence** コマンドを使用 します。このスケジュールを削除するには、このコマンドの **no** 形式を使用します。

**kron occurrence** *occurrence-name*

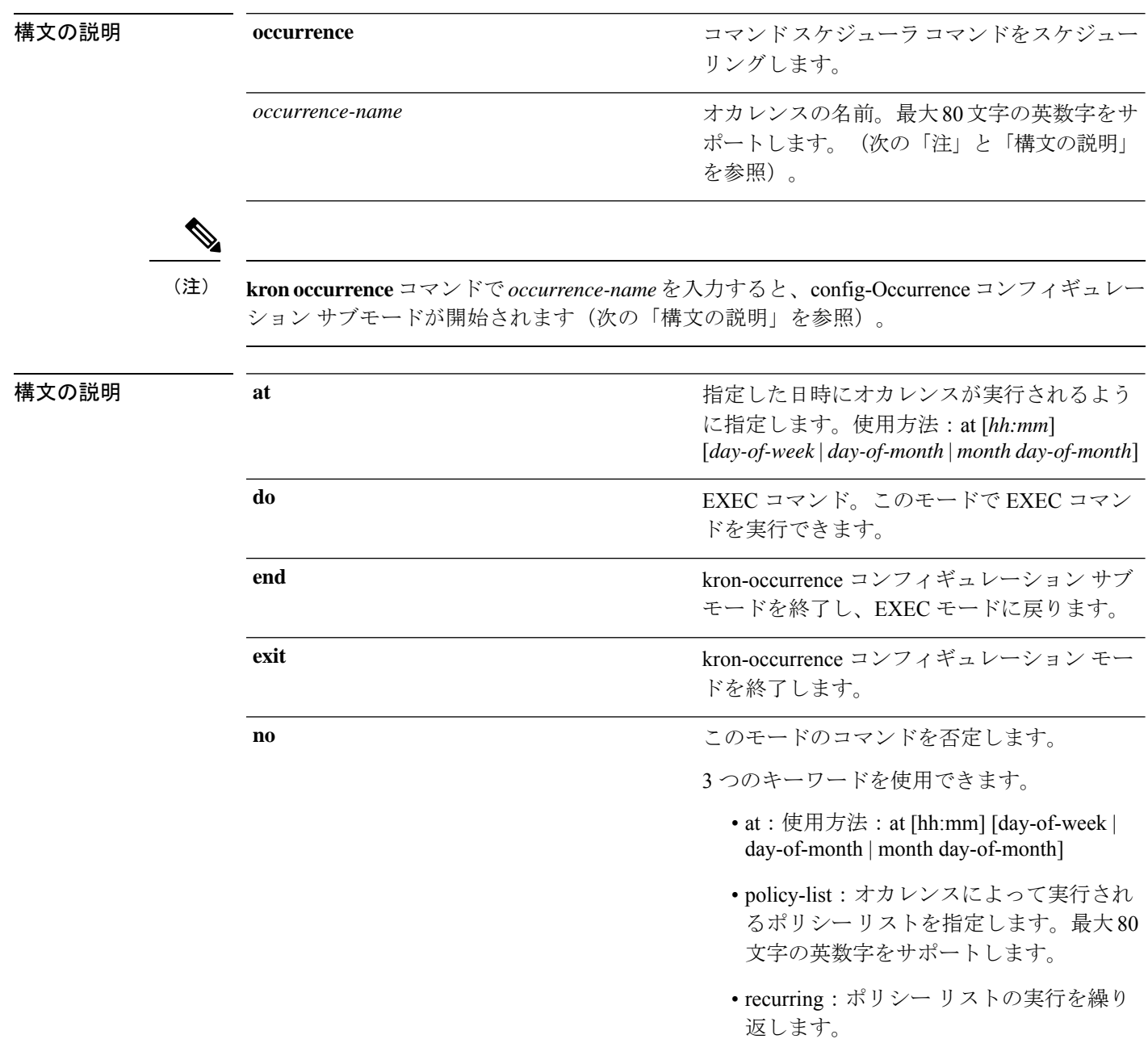

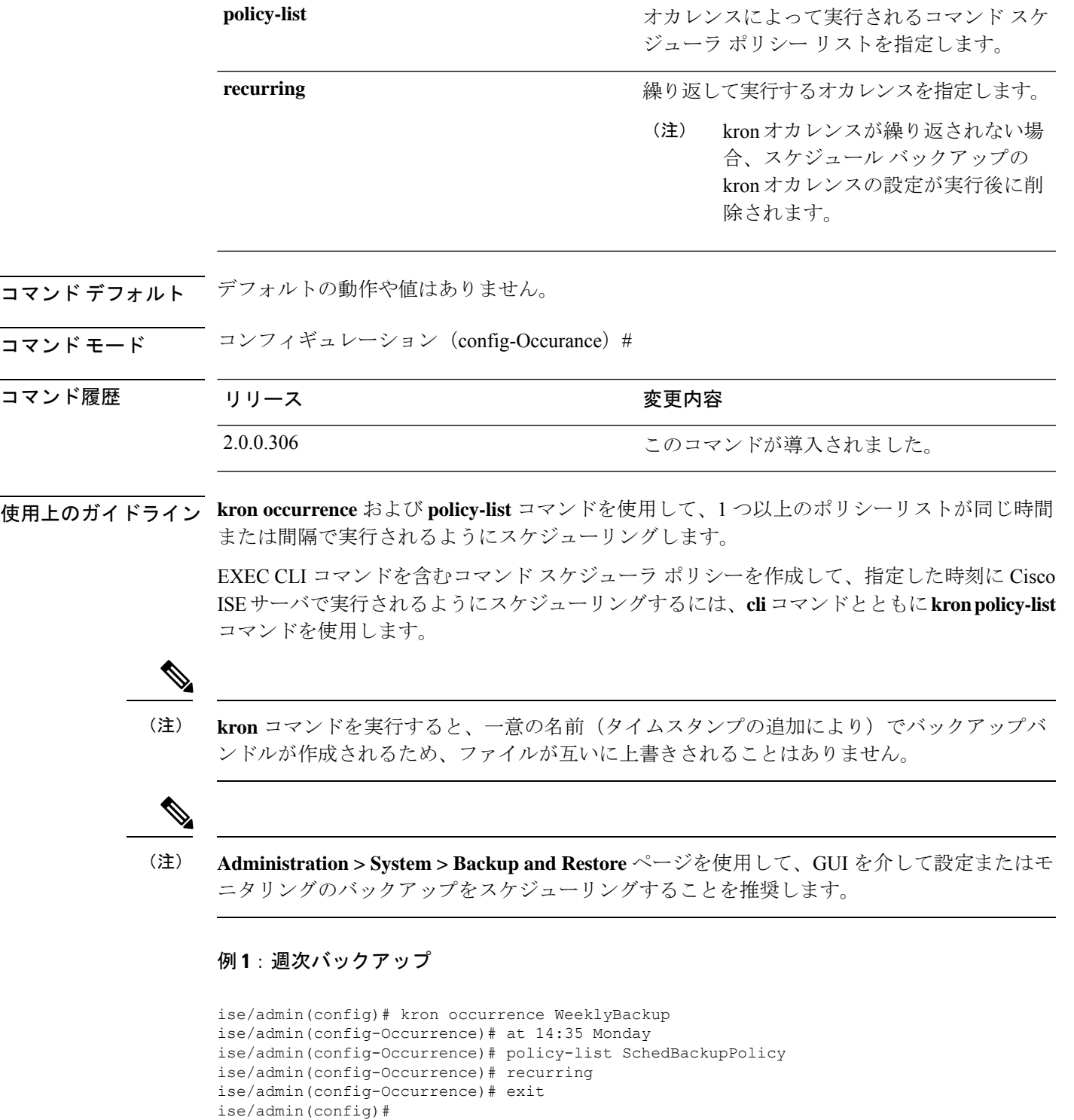

I

### 例 **2**:日次バックアップ

ise/admin(config)# kron occurrence DailyBackup

ise/admin(config-Occurrence)# at 02:00 ise/admin(config-Occurrence)# exit ise/admin(config)#

#### 例 **3**:週次バックアップ

```
ise/admin(config)# kron occurrence WeeklyBackup
ise/admin(config-Occurrence)# at 14:35 Monday
ise/admin(config-Occurrence)# policy-list SchedBackupPolicy
ise/admin(config-Occurrence)# no recurring
ise/admin(config-Occurrence)# exit
ise/admin(config)#
```
## **kron policy-list**

コマンド スケジューラ ポリシーの名前を指定し、kron-Policy List コンフィギュレーション サ ブモードを開始するには、コンフィギュレーションモードで**kronpolicy-list**コマンドを使用し ます。コマンド スケジューラ ポリシーを削除するには、このコマンドの **no** 形式を使用しま す。

**kron policy-list** *list-name*

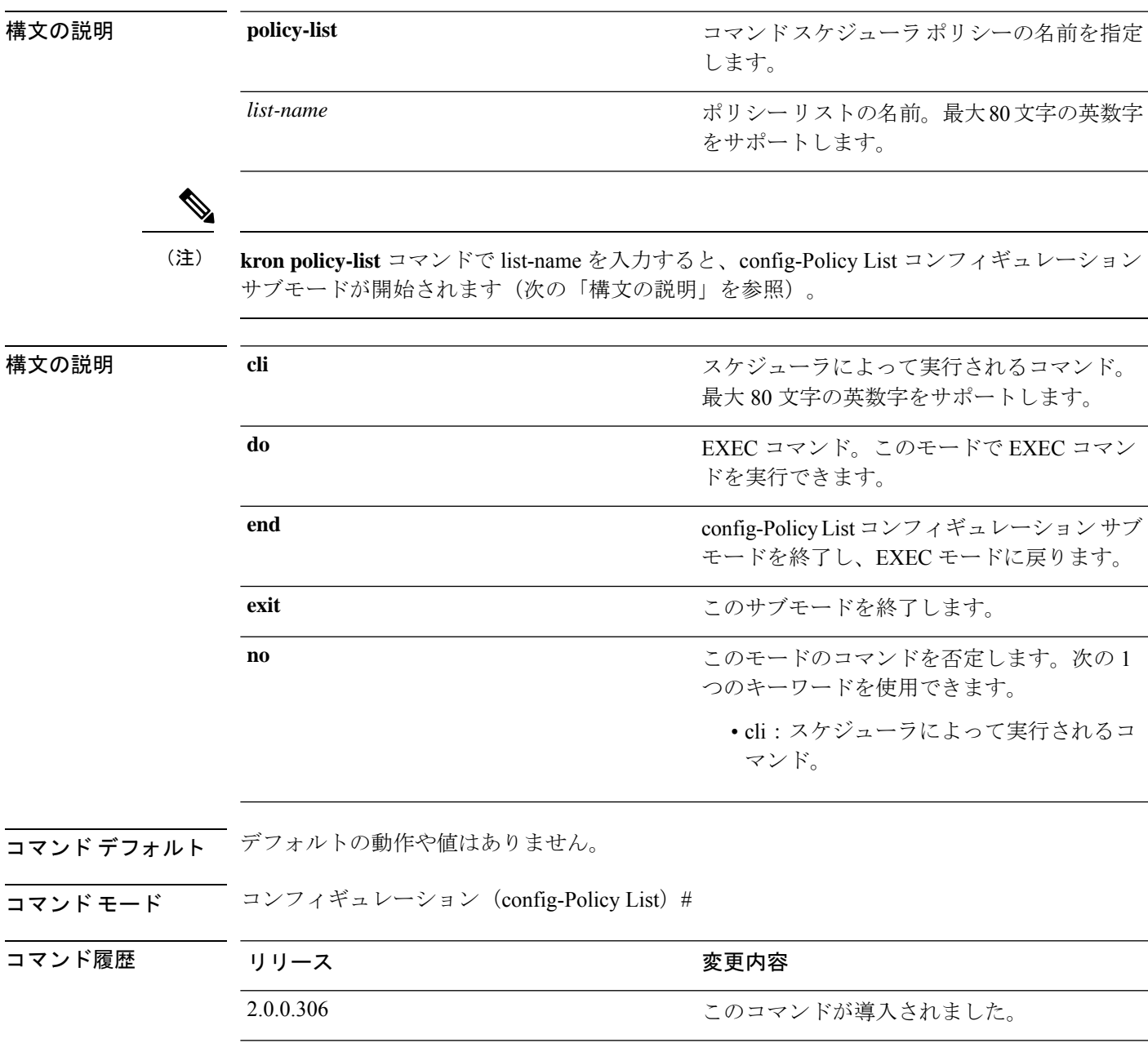

使用上のガイドライン EXEC CLI コマンドを含むコマンド スケジューラ ポリシーを作成して、指定した時刻に ISE サーバで実行されるようにスケジューリングするには、**cli**コマンドとともに**kronpolicy-list**コ マンドを使用します。**kron occurrence** および **policy list** コマンドを使用して、1 つ以上のポリ シーリストが同じ時間または間隔で実行されるようにスケジューリングします。

```
(注)
```
**kron policy-list** コマンドを使用して、CLI から設定および動作データのバックアップをスケ ジューリングすることはできません。Cisco ISE 管理者ポータルからこれらのバックアップを スケジューリングできます。

#### 例

```
ise/admin(config)# kron policy-list BackupLogs
ise/admin(config-Policy List)# cli backup-logs ScheduledBackupLogs repository
SchedBackupRepo encryption-key plain xyzabc
ise/admin(config-Policy List)# exit
ise/admin(config)#
```
# **logging**

ログレベルを設定するには、コンフィギュレーション モードで **logging** コマンドを使用しま す。

**logging loglevel** {*0* | *1* | *2* | *3* | *4* | *5* | *6* | *7*}

この機能を無効にするには、このコマンドの **no** 形式を使用します。

**no logging**

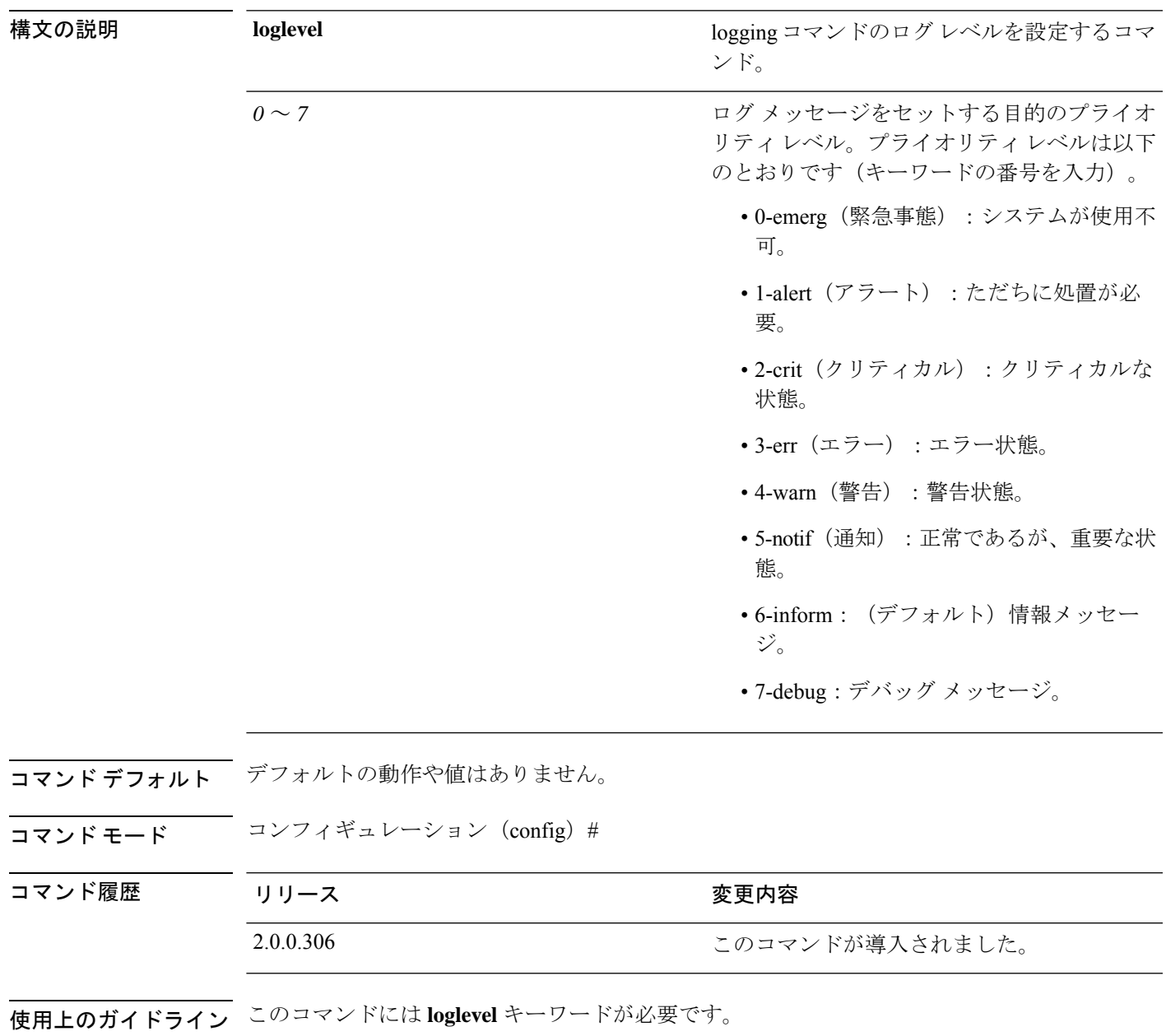

I

例

ise/admin(config)# logging loglevel 0 ise/admin(config)#

**65**

## **max-ssh-sessions**

分散展開のノードごとにコマンドラインインターフェイス(CLI)の最大同時セッション数を 設定するには、コンフィギュレーション モードで **max-ssh-sessions** コマンドを使用します。

**max-ssh-sessions** {*0* | *1* | *2* | *3* | *4* | *5* | *6* | *7* | *8* | *9* | *10*}

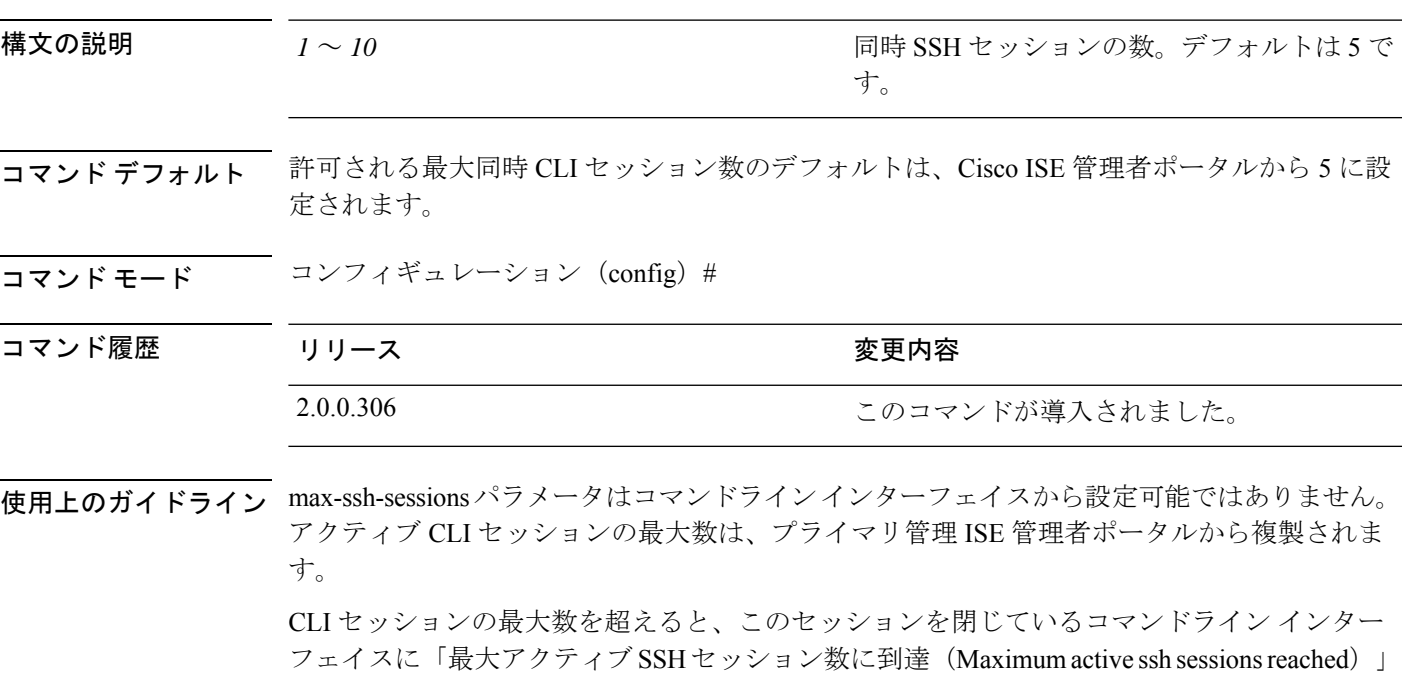

コンソールから CLI にログインして **forceout username** コマンドを使用すると、ユーザをログ アウトさせてアクティブな SSH セッションの数を削減できます。

connected - press Enter or Space to connect)」というメッセージが表示されます。

メッセージが表示され、下部に「未接続:続行するには Enter または Space を押します (Not

コマンドラインインターフェイス (CLI) セッションの最大数を設定するためのナビゲーショ ン パスは、Cisco ISE 管理者ポータルの [セッション(Session)] タブの次の場所にあります。 **[**管理(**Administration**)**]** > **[**システム(**System**)**]** > **[**管理者アクセス(**Admin Access**)**]** > **[**設定 (**Settings**)**]** > **[**アクセス(**Access**)**]**。

 $\mathbf l$ 

## **ntp**

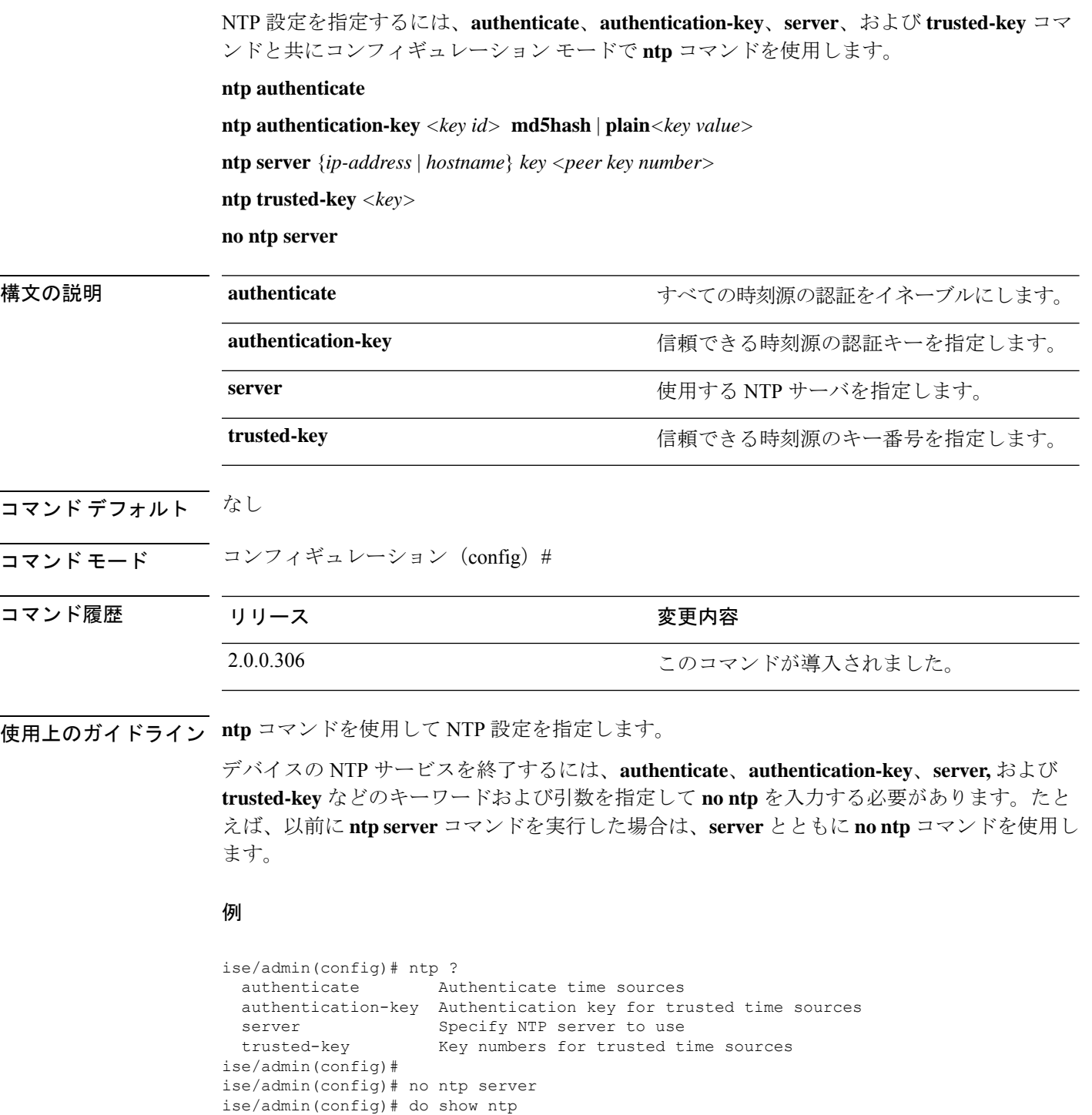

ise/admin(config)#

% no NTP servers configured

## **ntp authenticate**

すべての時刻源の認証を有効にするには、**ntp authenticate** コマンドを使用します。NTP 認証 キーのない時刻源は同期されません。

この機能を無効にするには、このコマンドの **no** 形式を使用します。

#### **ntp authenticate**

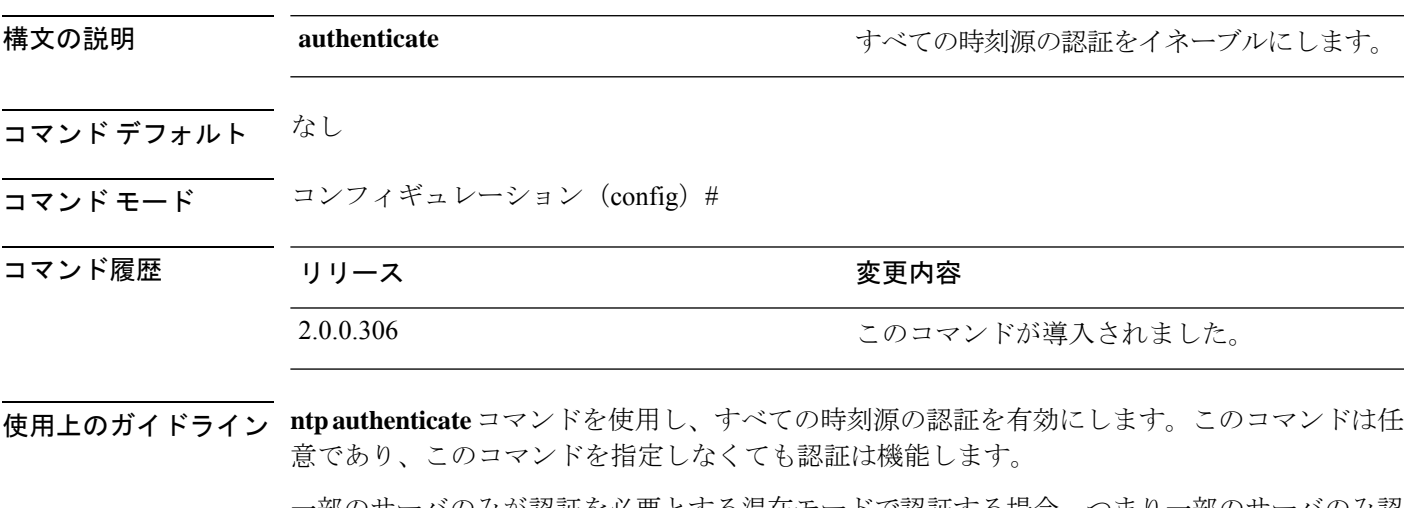

一部のサーバのみが認証を必要とする混在モードで認証する場合、つまり一部のサーバのみ認 証用に設定されているキーが必要な場合は、このコマンドを実行してはなりません。

#### 例

ise/admin(config)# ntp authenticate ise/admin(config)#

## **ntp authentication-key**

時間源の認証キーを指定する場合は、コンフィギュレーション モードで一意の識別子および キー値を指定して **ntp authentication-key** コマンドを使用します。

**ntp authentication-key** キー *id* **md5 hash | plain** キーの値

この機能を無効にするには、このコマンドの **no** 形式を使用します。

#### **no ntp authentication-key**

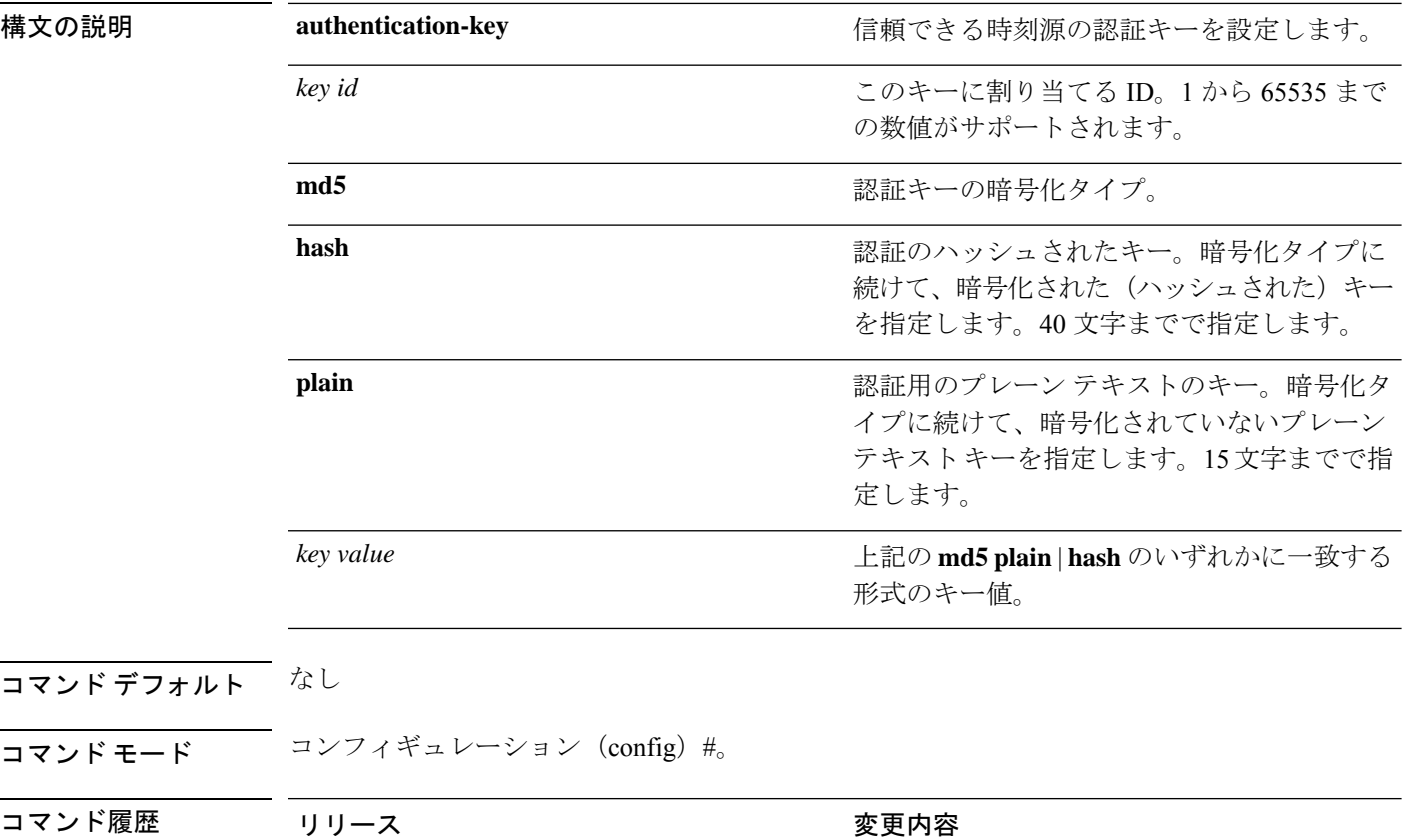

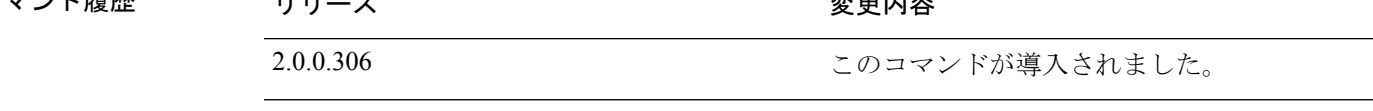

使用上のガイドライン **ntp authentication-key**コマンドを使用して、NTP 認証の認証キーとともに時刻源を設定し、そ れに関連するキー ID、キー暗号化タイプ、およびキー値設定を指定します。このキーを信頼 できるリストに追加してから **ntp server** コマンドに追加します。

信頼リストに追加されている NTP 認証キーのない時刻源は同期されません。

 $\overline{\phantom{0}}$ 

(注)

**show running-config**コマンドはセキュリティのためにハッシュ形式に変換されるMessage Digest 5(MD5)プレーン 形式に入力されたキーを常に示します。たとえば、**ntp authentication-key** 1 **md5 hash***ee18afc7608ac7ecdbeefc5351ad118bc9ce1ef3* です。

#### 例 **1**

```
ise/admin# configure
ise/admin(config)#
ise/admin(config)# ntp authentication-key 1 md5 plain SharedWithServe
ise/admin(config)# ntp authentication-key 2 md5 plain SharedWithServ
ise/admin(config)# ntp authentication-key 3 md5 plain SharedWithSer
```
#### 例 **2**

ise/admin(config)# no ntp authentication-key 3 (Removes authentication key 3.)

#### 例 **3**

ise/admin(config)# no ntp authentication-key (Removes all authentication keys.)

### **ntp server**

NTPサーバによるシステムのソフトウェアクロックの同期を許可するには、コンフィギュレー ション モードで **ntp server** コマンドを使用します。それぞれ別個の行にキーを指定した最大 3台のサーバを許可します。キーはオプションパラメータですが、NTP認証にはキーが必要で す。

Cisco ISE は、NTP サーバの公開キー認証もサポートしています。NTPv4 は、対称キー暗号化 を使用し、公開キー暗号化に基づく新しいAutokey方式も提供します。公開キー暗号化は、一 般に、各サーバによって生成され公開されない非公開の値に基づいているため、対称キー暗号 化よりも安全であると考えられます。Autokey では、すべてのキー配布および管理機能には公 開値のみが含まれているため、キーの配布と保管が大幅に簡素化されます。IFF (identify Friend または Foe)識別方式は最も広く使用されている方式なので、この方式を使用することを推奨 します。

Cisco ISE には、常に有効で到達可能な NTP サーバが必要です。

キーはオプション パラメータですが、NTP サーバを認証する必要がある場合は、キーを設定 する必要があります。

この機能を無効にするには、NTPサーバを削除して別のサーバを追加する場合のみ、このコマ ンドの **no** 形式を使用します。

**ntp server** {*ip-address* | *hostname*} {**autokey** | *key <peer key number>*}

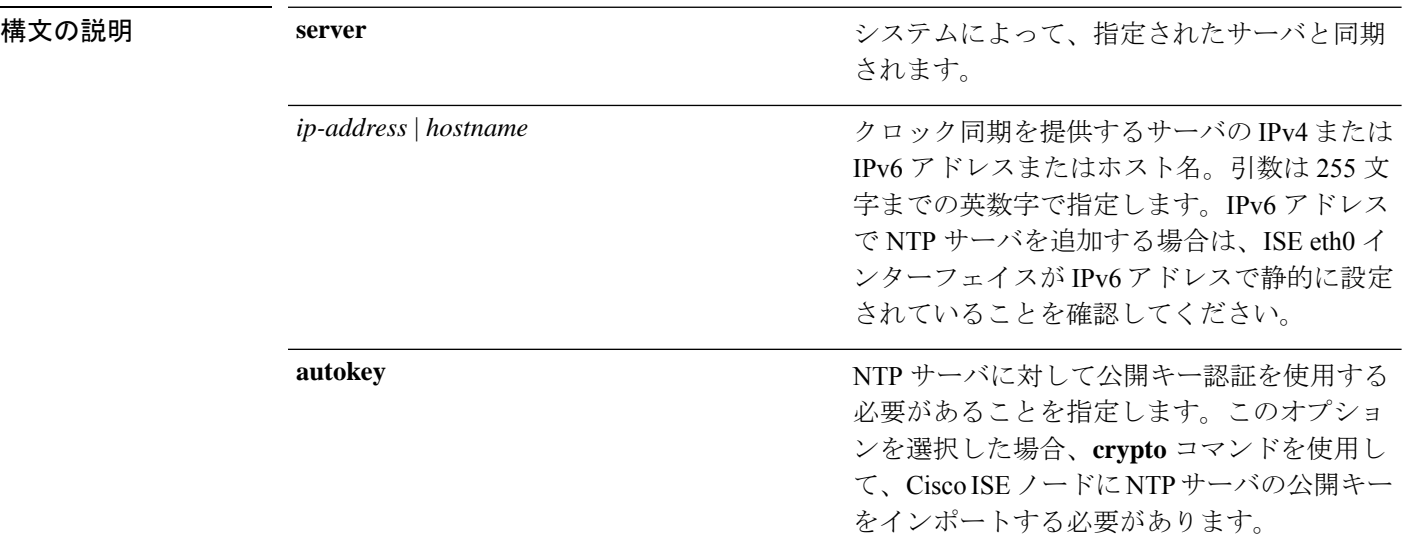

*key*

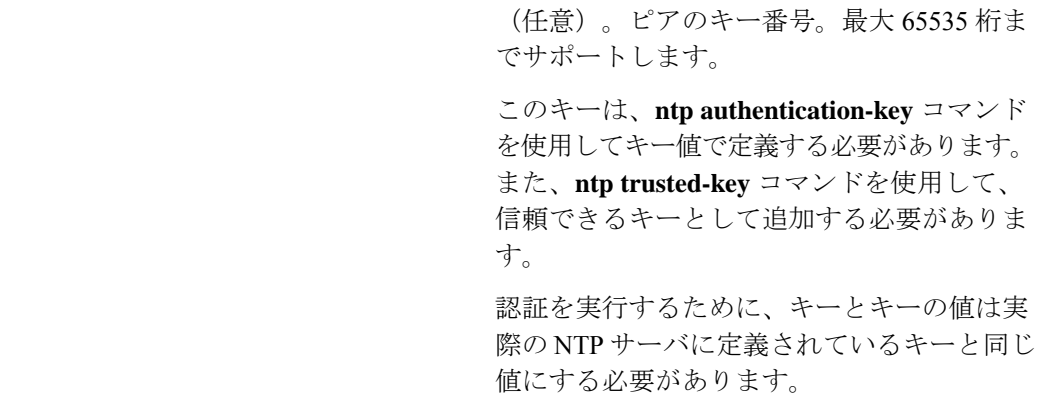

- コマンド デフォルト デフォルトで設定されているサーバはありません。
- コマンド モード コンフィギュレーション (config) #
- コマンド履歴 リリース さんじょう 変更内容 2.0.0.306 このコマンドが導入されました。
- 使用上のガイドライン この **ntp server** コマンドは、システムを指定したサーバと同期させる場合に、信頼できるキー を指定して使用します。

キーはオプションですが、NTP 認証には必要です。まず、このキーを **ntp authentication-key** コマンドで定義し、**ntptrusted-key**コマンドに追加した後、**ntpserver**コマンドに追加します。

**show ntp** コマンドは同期の状態を表示します。設定されたいずれの NTP サーバも到達可能で はなく、認証されていない場合(NTP認証が設定されている場合)、このコマンドによって最 小のストラタムを持つローカルへの同期が表示されます。

NTPサーバが到達可能ではないか、適切に認証されていない場合、このコマンド統計について の到達度はゼロになります。

Cisco ISE 管理者ポータルから NTP サーバ コンフィギュレーションと認証キーを定義するに は、『*Cisco Identity Services Engine Administration Guide*』の「System Time and NTPServerSettings」 の項を参照してください。コンフィギュレーション モードで Cisco ISE CLI から NTP サーバの みに Autokey を設定できます。NTP サーバに Autokey を設定した後、NTP サーバから生成され た公開キーをインポートする必要があります。詳細については、[crypto](https://www.cisco.com/c/en/us/td/docs/security/ise/2-3/cli_guide/b_ise_CLIReferenceGuide_23/b_ise_CLIReferenceGuide_23_chapter_01.html#ID-1363-000006cf) コマンドを参照してく ださい。

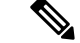

(注)

NTP サーバに対して公開キー認証を使用する場合は、次の条件が必要です。

- ネットワークで使用可能な NTP サーバが Autokey で設定されていることを確認します。 NTP サーバは DNSまたはホスト名アドレス経由で到達可能である必要があります。NTP サーバに対して Autokey を設定する方法については、『NTP [Support](http://support.ntp.org/bin/view/Support/ConfiguringAutokey) Web』を参照してく ださい。
- **ntp-keygen-T** コマンドを使用して、NTP サーバでキーペアを生成し、NTP サーバの信頼 できる公開キーを取得します。**crypto** コマンドを使用して、公開キーを Cisco ISE にイン ポートします。

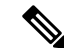

このコマンドは、同期プロセス時に矛盾した情報を表示します。同期プロセスは、完了までに 最大 20 分かかることがあります。 (注)

#### 例

```
ise/admin# configure terminal
Enter configuration commands, one per line. End with CNTL/Z.
ise/admin(config)# ntp server 209.165.200.225 autokey
ise/admin# show running-config
interface GigabitEthernet 0
  ip address 209.165.200.225 255.255.255.0
  ipv6 address autoconfig
  ipv6 enable
!
ip name-server 209.165.200.226
!
ip default-gateway 209.165.200.227
!
ip route 2.2.2.0 255.255.255.0 gateway 127.0.0.1
!
!
clock timezone Asia/Kolkata
!
ntp authentication-key nn md5 hash xxxxxxxxxxxxxxxxxxxxxxxxxxxxxxxxxxxxxxxx
ntp trusted-key nn
ntp server 209.165.200.228 key nn
ntp server 209.165.200.229
ntp server 209.165.200.225 autokey
!
```
### **NTP** サーバ認証の信頼キーの設定

NTPサーバによるシステムのソフトウェアクロックの同期を許可するには、コンフィギュレー ション モードで **ntp server** コマンドを使用します。

ise/admin(config)# ntp server ntp.esl.cisco.com key 1 % WARNING: Key 1 needs to be defined as a ntp trusted-key.
```
ise/admin(config)#
ise/admin(config)# ntp trusted-key 1
% WARNING: Key 1 needs to be defined as a ntp authentication-key.
ise/admin(config)#
ise/admin(config)# ntp authentication-key 1 md5 plain SharedWithServe
ise/admin(config)#
ise/admin(config)# ntp server ntp.esl.cisco.com 1
ise/admin(config)# ntp server 171.68.10.80 2
ise/admin(config)# ntp server 171.68.10.150 3
ise/admin(config)#
ise/admin(config)# do show running-config
Generating configuration...
!
hostname ise
!
ip domain-name cisco.com
!
interface GigabitEthernet 0
 ip address 10.105.171.218 255.255.255.0
 ipv6 address 2001:420:54ff:4::420:101/112
  ipv6 address autoconfig
  ipv6 enable
!ip name-server 10.105.171.200 2001:420:54ff:4::420:200
!
ip default-gateway 172.21.79.1
ipv6 route ::/0 gateway 2001:420:54ff:4::420:10
!
clock timezone UTC
!
ntp authentication-key 1 md5 hash ee18afc7608ac7ecdbeefc5351ad118bc9ce1ef3
ntp authentication-key 2 md5 hash f1ef7b05c0d1cd4c18c8b70e8c76f37f33c33b59
ntp authentication-key 3 md5 hash ee18afc7608ac7ec2d7ac6d09226111dce07da37
ntp trusted-key 1
ntp trusted-key 2
ntp trusted-key 3
ntp authenticate
ntp server 10.105.171.10 key 1
ntp server 2001:420:54ff:4::420:111 key 2
ntp server clock.cisco.com key 3
!
--More--
```
### 同期化のステータスの確認

同期のステータスを確認するには、**show ntp** コマンドを使用します。

#### 例 **1**

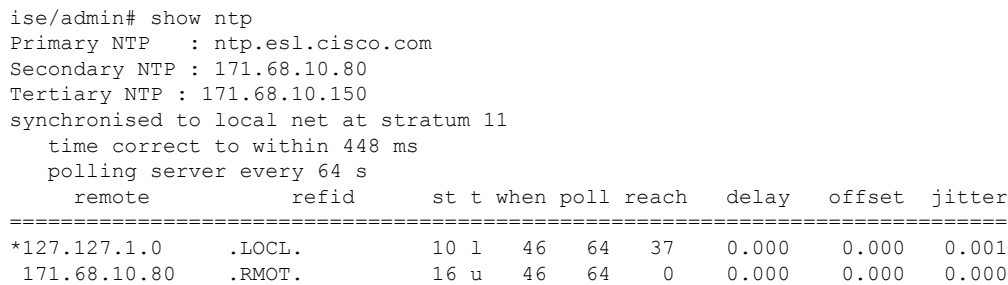

171.68.10.150 .INIT. 16 u 47 64 0 0.000 0.000 0.000 Warning: Output results may conflict during periods of changing synchronization. ise/admin#

#### 例 **2**

ise/admin# show ntp Primary NTP : ntp.esl.cisco.com Secondary NTP : 171.68.10.150 Tertiary NTP : 171.68.10.80 synchronised to NTP server (171.68.10.150) at stratum 3 time correct to within 16 ms polling server every 64 s remote refid st t when poll reach delay offset jitter ============================================================================== 127.127.1.0 .LOCL. 10 l 35 64 377 0.000 0.000 0.001 +171.68.10.80 144.254.15.122 2 u 36 64 377 1.474 7.381 2.095 \*171.68.10.150 144.254.15.122 2 u 33 64 377 0.922 10.485 2.198 Warning: Output results may conflict during periods of changing synchronization. ise/admin#

### **ntp trusted-key**

時刻源を信頼できるリストに追加するには、一意の識別子を指定して**ntptrusted-key**コマンド を使用します。

#### **ntp trusted-key** *key*

この機能を無効にするには、このコマンドの **no** 形式を使用します。

#### **no ntp trusted-key**

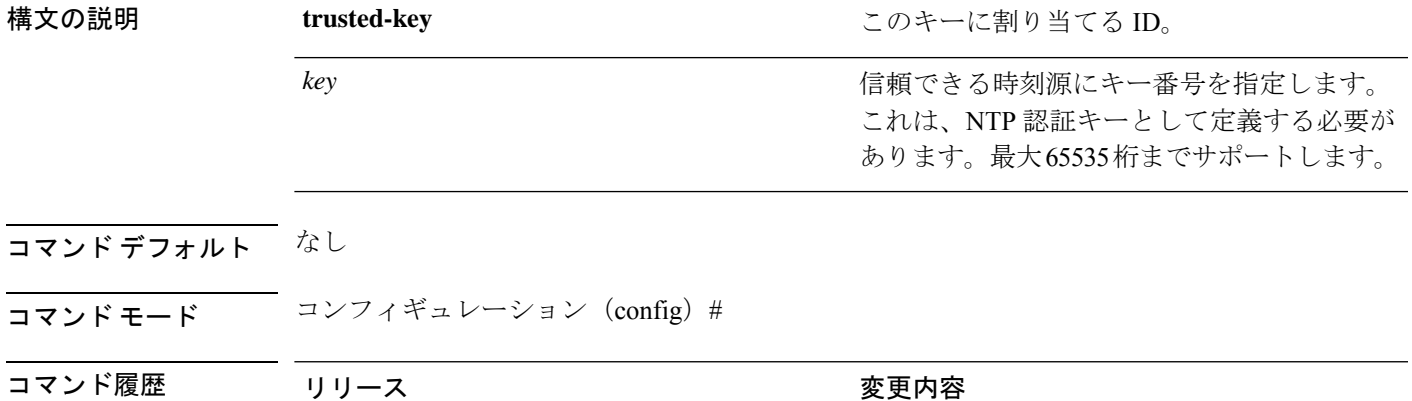

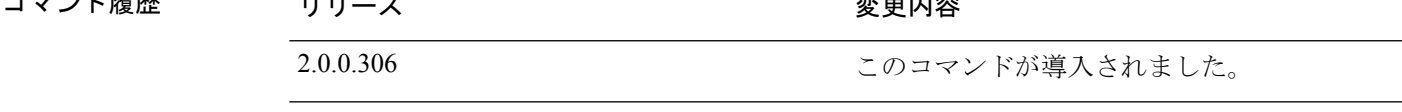

使用上のガイドライン このキーを NTP サーバに追加する前に、このキーを NTP 認証キーとして定義し、信頼リスト にこのキーを追加します。信頼リストに追加されたキーは、システムで NTP サーバによって 同期できるもののみ使用できます。

#### 例 **1**

ise/admin# configure ise/admin(config)# ise/admin(config)# ntp trusted-key 1 ise/admin(config)# ntp trusted-key 2 ise/admin(config)# ntp trusted-key 3 ise/admin(config)# no ntp trusted-key 2 (Removes key 2 from the trusted list).

### 例 **2**

ise/admin(config)# no ntp trusted-key (Removes all keys from the trusted list).

### **rate-limit**

送信元IPアドレスからのTCP、UDP、またはICMPパケットの制限を設定するには、コンフィ ギュレーション モードで **rate-limit** コマンドを使用します。この機能を削除するには、このコ マンドの **no** 形式を使用します。

**rate-limit 250 ip-address net-mask port**

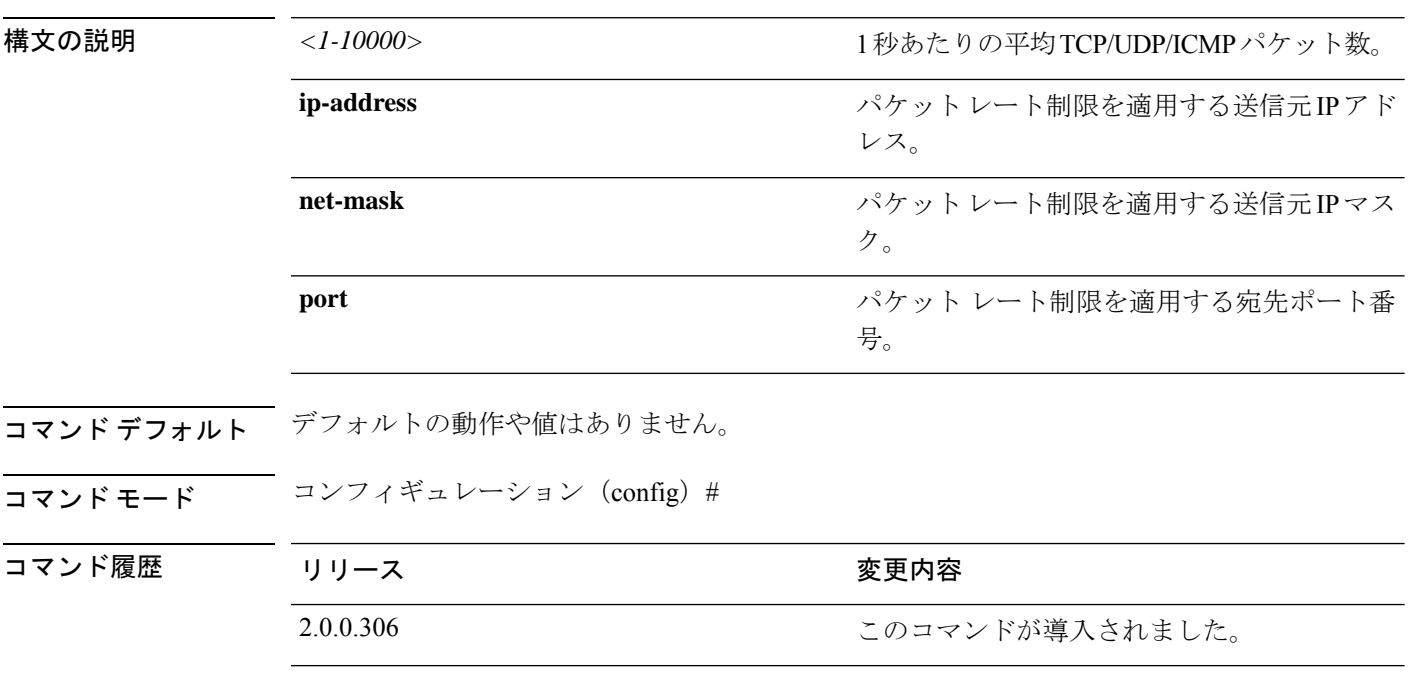

使用上のガイドライン なし

#### 例

ise49/admin(config)# rate-limit 4000 ip 20.20.20.20 port 443 % Notice : Actual rate limit rounded up by iptables to 5000 per second ise49/admin(config)# do show running-config | incl rate rate-limit 5000 ip 20.20.20.20 port 443 ise49/admin(config)# ise49/admin(config)# rate-limit 6000 ip 10.10.10.10 port 443 % Notice : Actual rate limit rounded up by iptables to 10000 per second ise49/admin(config)# do show running-config | incl rate rate-limit 10000 ip 10.10.10.10 port 443 rate-limit 5000 ip 20.20.20.20 port 443 ise49/admin(config)#

### **password-policy**

システムに対するパスワードをイネーブル化または設定するには、コンフィギュレーション モードで **password-policy** コマンドを使用します。この機能を無効にするには、このコマンド の **no** 形式を使用します。

**password-policy** *options*

 $\label{eq:1} \bigotimes_{\mathbb{Z}}\mathbb{Z}_{\mathbb{Z}}$ (注)

**password-policy** コマンドには、ポリシー オプションが必要です(「構文の説明」を参照)。 **password-expiration-enabled** コマンドは、他の password-expiration コマンドの前に入力する必 要があります。

**password-policy** コマンドを入力すると、config-password-policy コンフィギュレーション サブ モードに入ります。 (注)

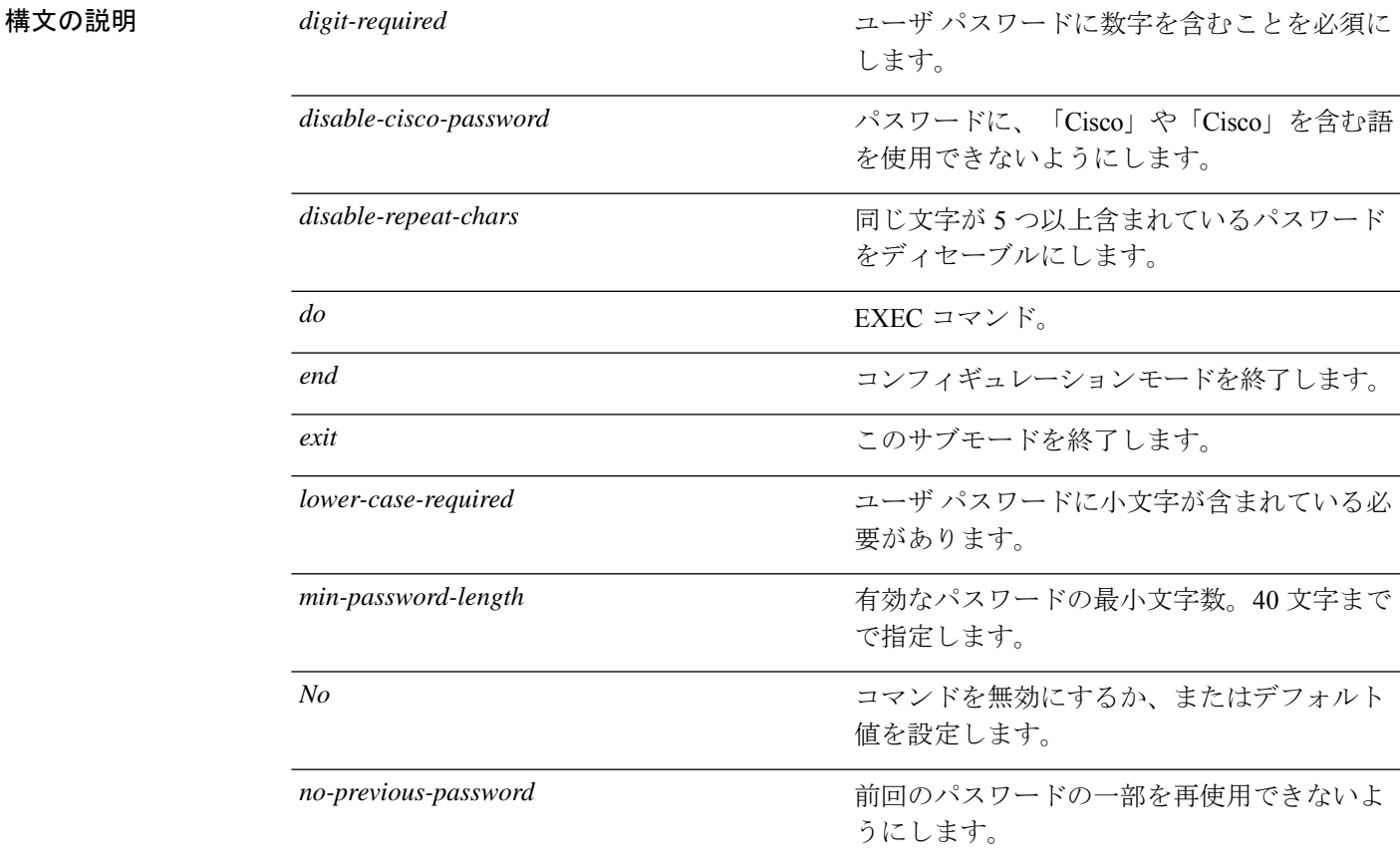

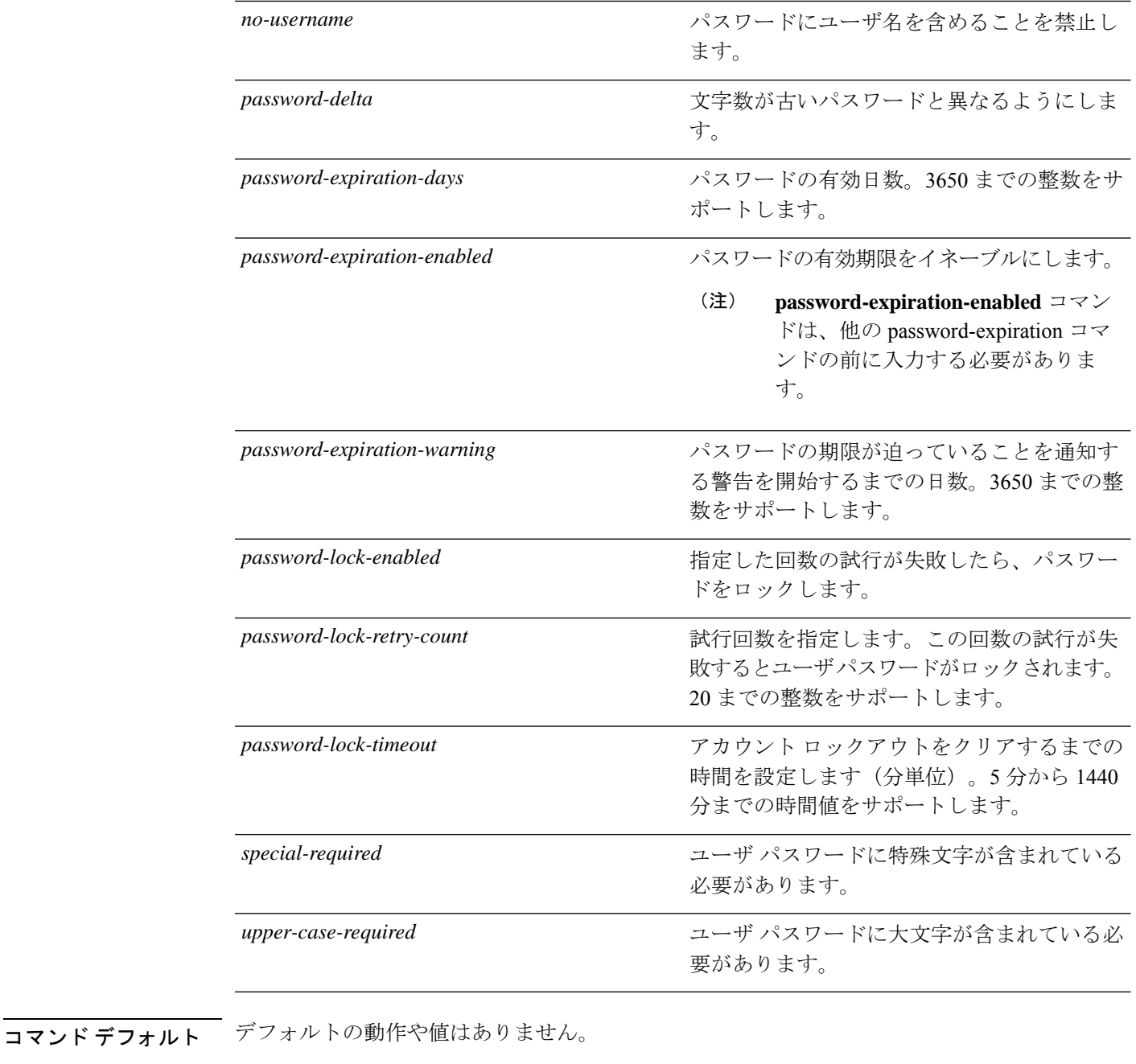

### コマンド モード コンフィギュレーション(config-password-policy)#

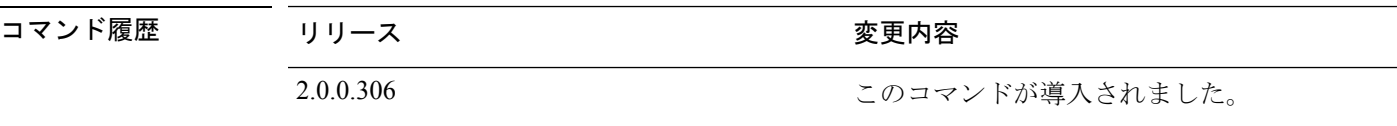

### 使用上のガイドライン なし

#### 例

```
ise/admin(config)# password-policy
ise/admin(config-password-policy)# password-expiration-days 30
ise/admin(config-password-policy)# exit
ise/admin(config)#
```
# **repository**

バックアップを設定するためにリポジトリサブモードを開始するには、コンフィギュレーショ ン モードで **repository** コマンドを使用します。

**repository** *repository-name*

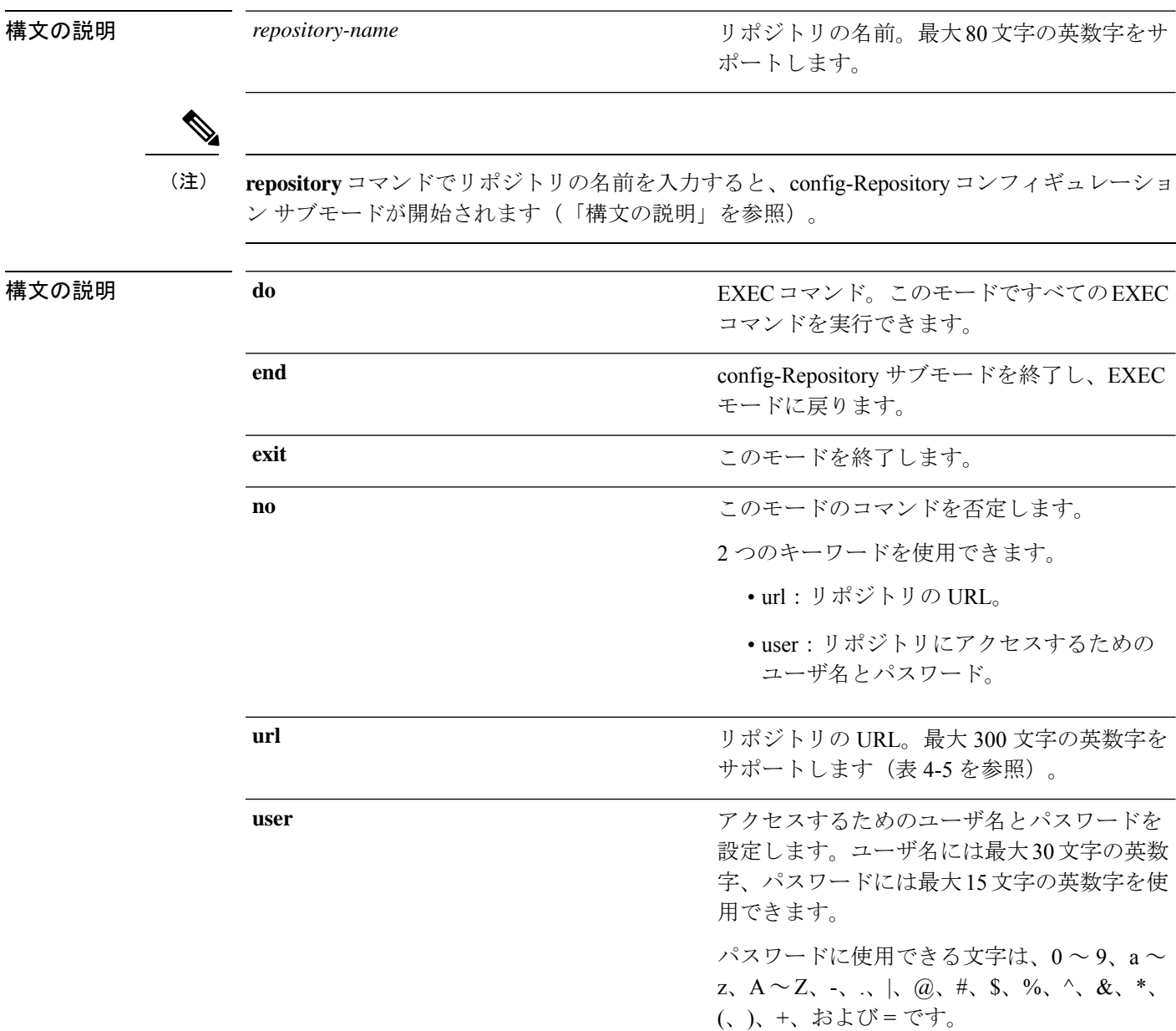

# 

server はサーバ名です。path は /subdir/subsubdir を指します。NFS ネットワーク サーバのサー バ名の後には、コロン(:)が必要です。 (注)

#### 表 **5 :** 表 **4-5 URL** キーワード(続き)

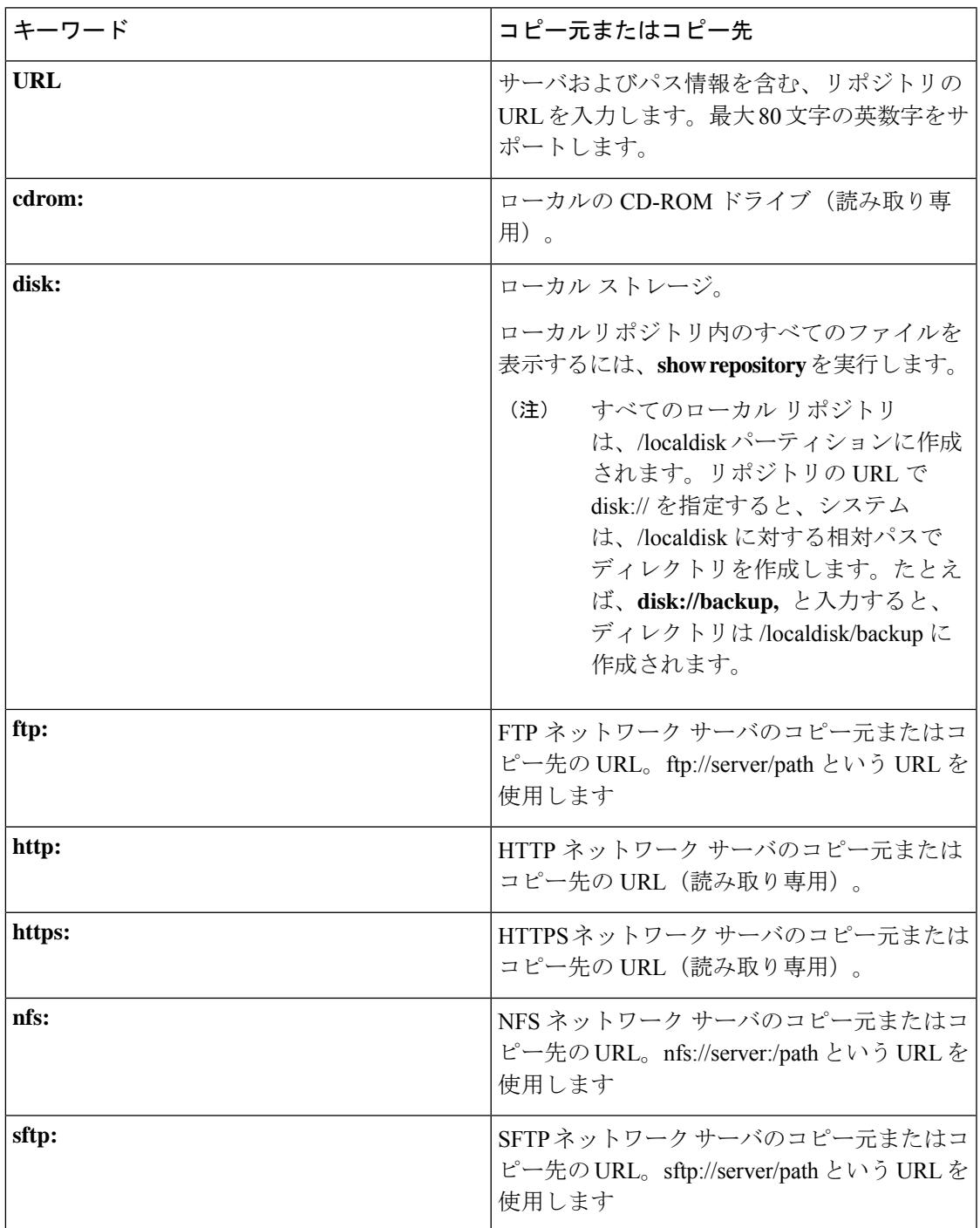

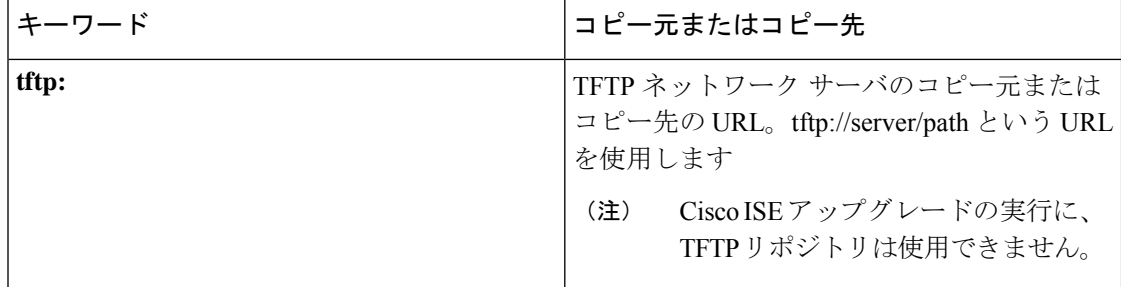

コマンドデフォルト デフォルトの動作や値はありません。

コマンド モード コンフィギュレーション (config-Repository) #

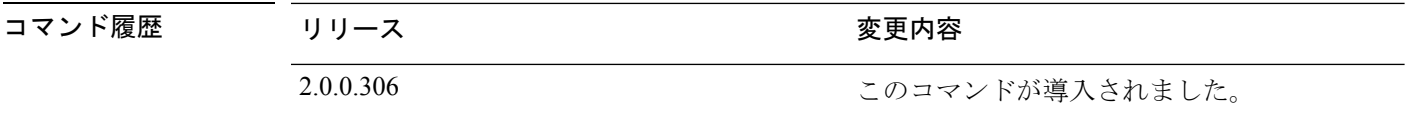

使用上のガイドライン サブモードで **url sftp:** を設定する場合は、最初に RSA フィンガープリント(AKA host-key) をターゲット SFTP ホストから ISE にロードする必要があります。これを行うには、CLI で **crypto host\_key add** コマンドを使用します。詳細については、[crypto](https://www.cisco.com/c/en/us/td/docs/security/ise/2-3/cli_guide/b_ise_CLIReferenceGuide_23/b_ise_CLIReferenceGuide_23_chapter_01.html#ID-1363-000006cf) コマンドを参照してくだ さい。

この機能を無効にするには、サブモードで **host-key host** コマンドの **no** 形式を使用します。

Cisco ISE 管理者ポータルの [管理(Administration)] > [システム(System)] > [メンテナンス (Maintenance)] > [リポジトリ(Repository)] > [リポジトリの追加(Add Repository)] でセ キュアな FTP リポジトリを設定すると Cisco ISE は常に次の警告を表示します。

このリポジトリを使用できるようにするには、SFTP サーバのホスト キーをホスト キー オプ ションを使用して CLI を介して追加する必要があります。

ホスト キーを設定せずに、セキュアな FTP リポジトリにバックアップしようとすると、対応 するエラーが Cisco ADE のログにスローされます。

Cisco ISE は、FIPS モードが ISE で有効になっていない場合でも、FIPS モードで発信 SSH また は SFTP 接続を開始します。ISE と通信するリモート SSH または SFTP サーバが FIPS 140-2 承 認暗号化アルゴリズムを許可していることを確認します。 (注)

Cisco ISEでは、組み込みのFIPS140-2の検証済み暗号化モジュールが使用されています。FIPS コンプライアンスの要求の詳細については、『FIPS [Compliance](http://www.cisco.com/web/strategy/government/security_certification/net_business_benefit_seccert_fips140.html) Letter』を参照してください。

### **service**

管理するサービスを指定するには、コンフィギュレーション モードで **service** コマンドを使用 します。

#### **service sshd**

この機能を無効にするには、このコマンドの **no** 形式を使用します。

#### **no service**

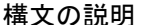

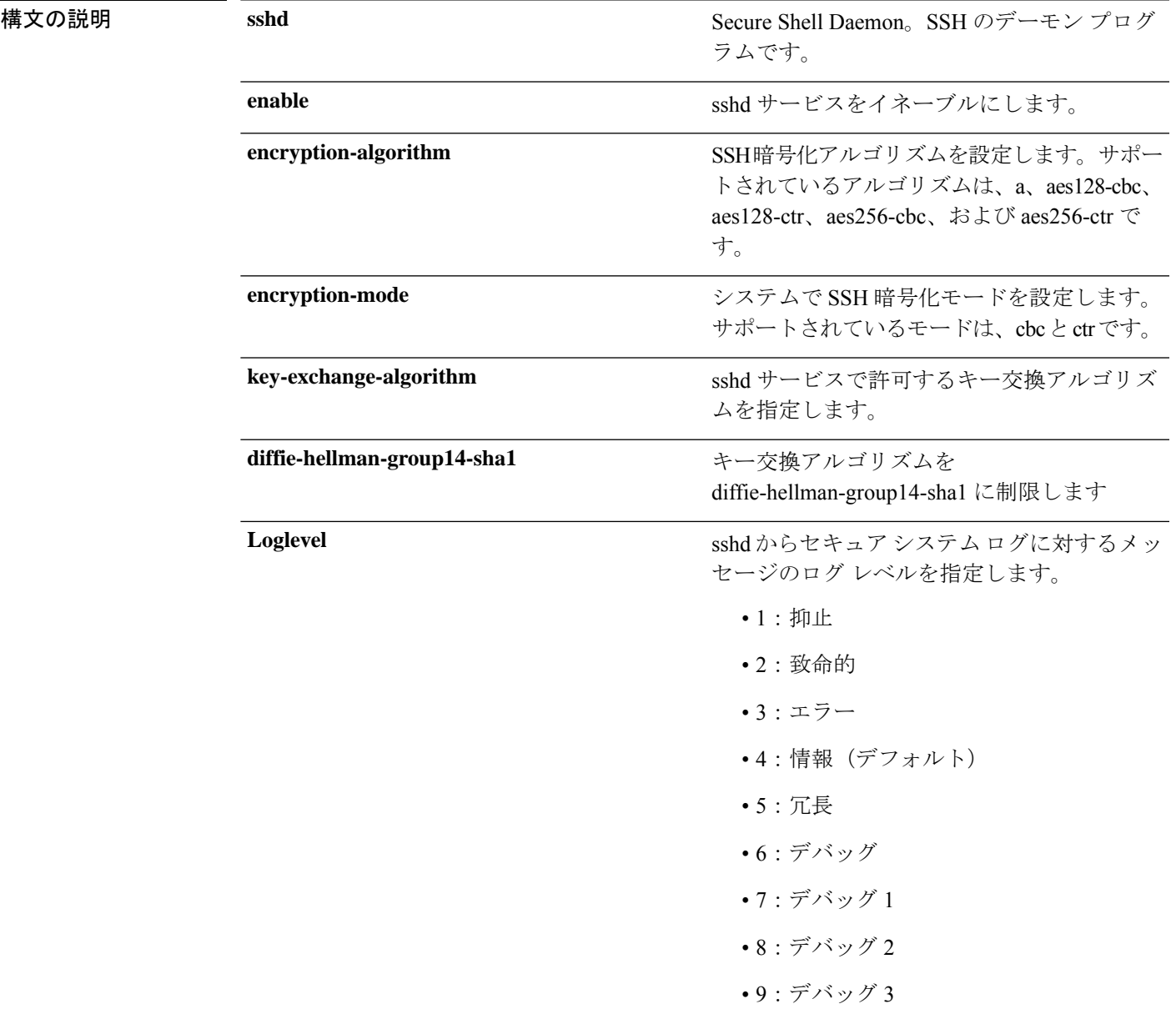

コマンドデフォルト デフォルトの動作や値はありません。 **コマンド モード** コンフィギュレーション (config) # コマンド履歴 リリース さんじょう 変更内容 2.0.0.306 このコマンドが導入されました。 使用上のガイドライン なし

#### 例

ise/admin(config)# service sshd ise/admin(config)# service sshd enable ise/admin(config)# service sshd encryption-algorithm Configure aes128-cbc algo Configure aes128-ctr algo Configure aes256-cbc algo Configure aes256-ctr algo ise/admin(config)# service sshd encryption-mode Configure cbc cipher suites Configure ctr cipher suites ise/admin(config)# service sshd key-exchange-algorithm diffie-hellman-group14-sha1 ise/admin(config)# service sshd loglevel 4 ise/admin(config)#

### **shutdown**

インターフェイスをシャットダウンするには、インターフェイスコンフィギュレーションモー ドで**shutdown**コマンドを使用します。この機能を無効にするには、このコマンドの**no**形式を 使用します。

このコマンドには、キーワードおよび引数はありません。

コマンドデフォルト デフォルトの動作や値はありません。

コマンド モード コンフィギュレーション (config-GigabitEthernet) #

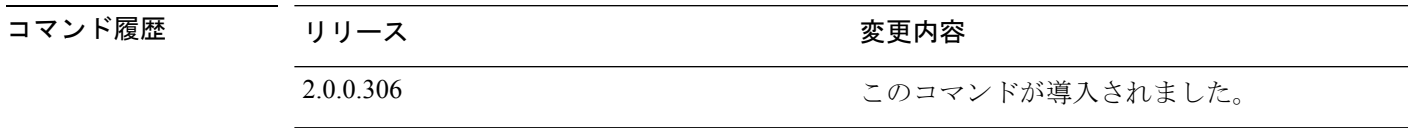

使用上のガイドライン このコマンドを使用してインターフェイスをシャットダウンすると、そのインターフェイスを 経由した Cisco ISE アプライアンスへの接続性が失われます。これは、アプライアンスの電源 が投入されていても変わりません。

> ただし、アプライアンス上に別の IP を使用して 2 番目のインターフェイスを設定し、そのイ ンターフェイスがシャットダウンされていなければ、その2番目のインターフェイス経由でア プライアンスに接続できます。

インターフェイスをシャットダウンする別の方法として、ONBOOT パラメータを使用し て、/etc/sysconfig/network-scripts にある ifcfg-eth[0,1] ファイルを変更することもできます。

- インターフェイスをディセーブルにするには、ONBOOT="no" と設定します。
- インターフェイスをイネーブルにするには、ONBOOT="yes" と設定します。

**noshutdown**コマンドを使用して、インターフェイスをイネーブルにすることもできます。

#### 例

ise/admin(config)# interface GigabitEthernet 0 ise/admin(config-GigabitEthernet)# shutdown

### **snmp-server enable**

Cisco ISE で SNMP サーバを有効にするには、グローバル コンフィギュレーション モードで **snmp-server enable** コマンドを使用します。

#### **snmp-server enable**

SNMP サーバを無効にするには、このコマンドの **no** 形式を使用します。

コマンドデフォルト<br>SNMP サーバはイネーブルに設定されています。

**コマンド モード** コンフィギュレーション (config) #

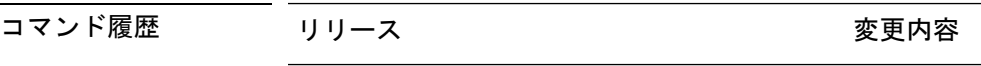

2.0.0.306 このコマンドが導入されました。

#### 例

ise/admin(config)# snmp-server enable ise/admin(config)#

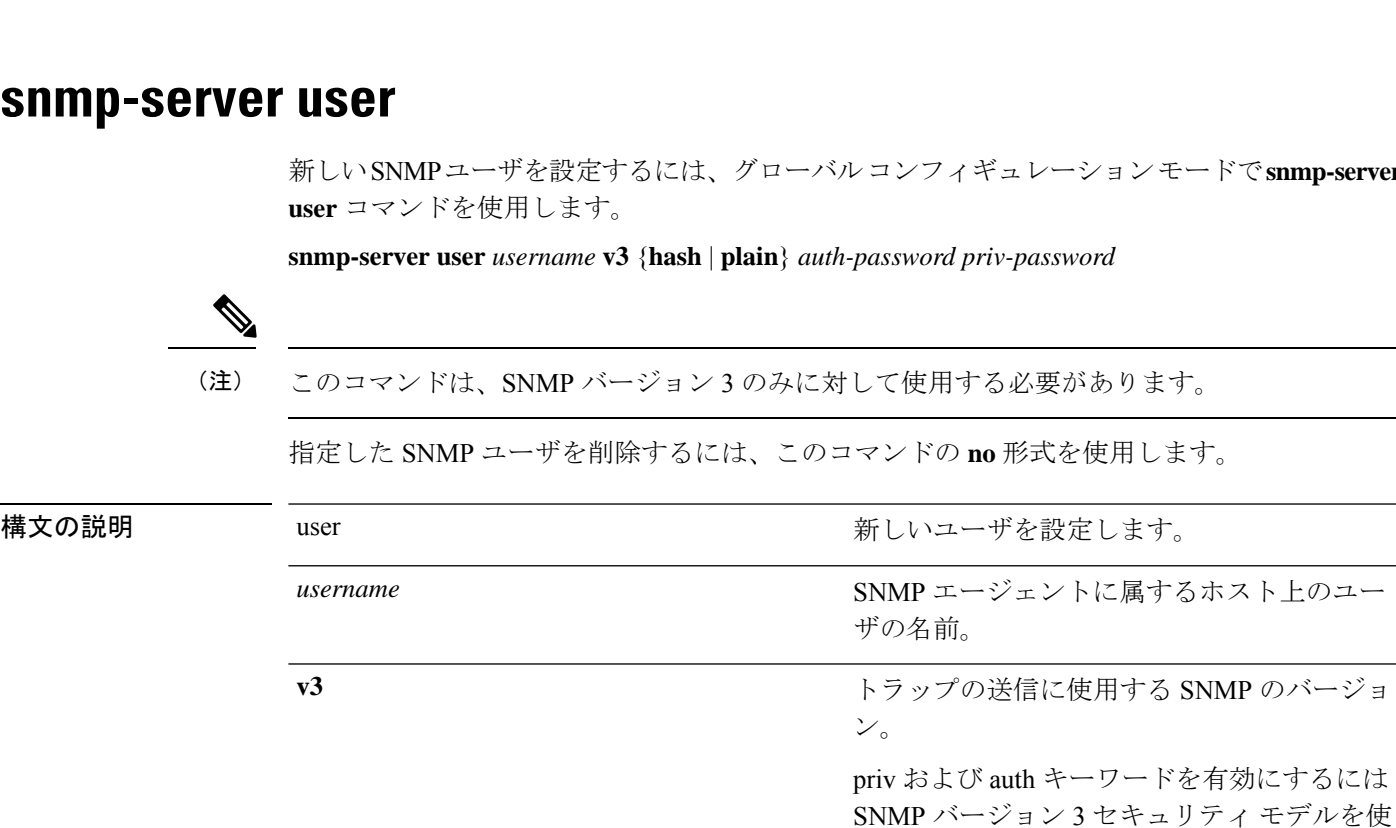

**てsnmp-server** 

{**hash** | **plain**}

用する必要があることを指定します。

の形式である必要があります。

パスワードは、暗号化形式またはプレーン形 式です。暗号化されたパスワードは、16 進数

 $\mathbf l$ 

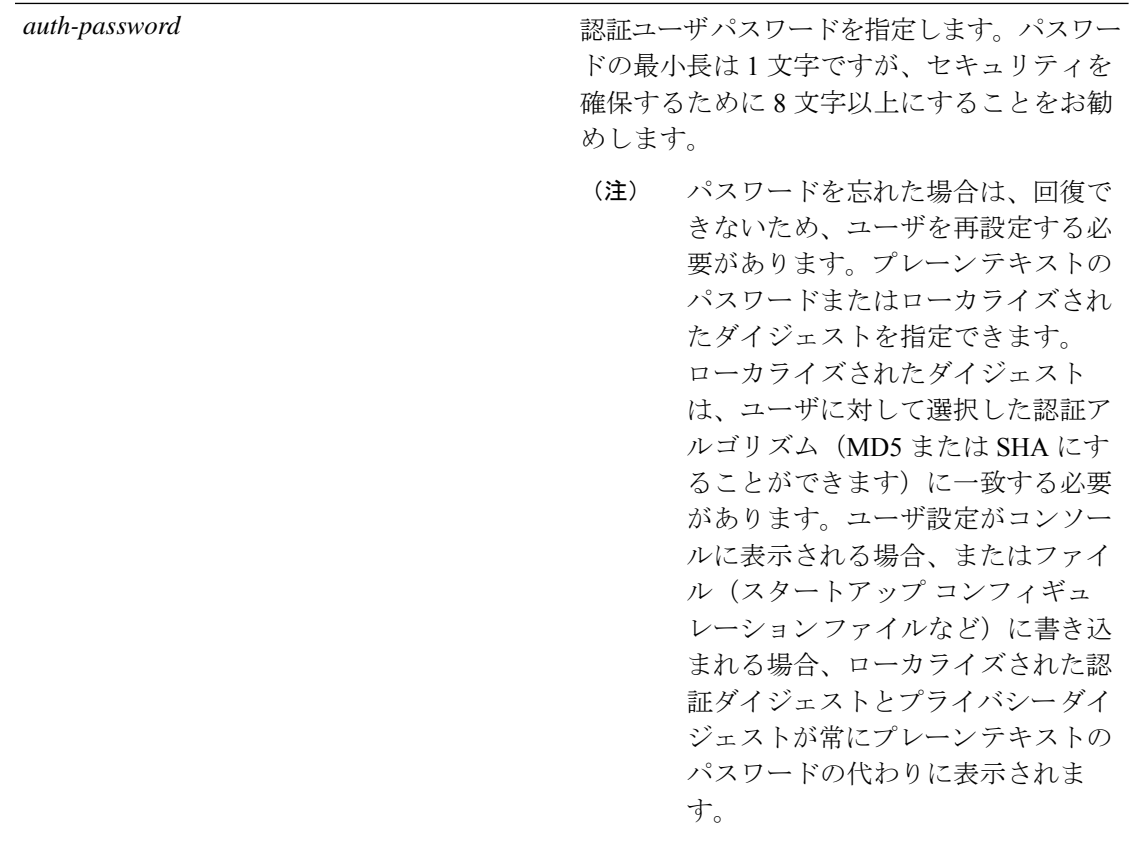

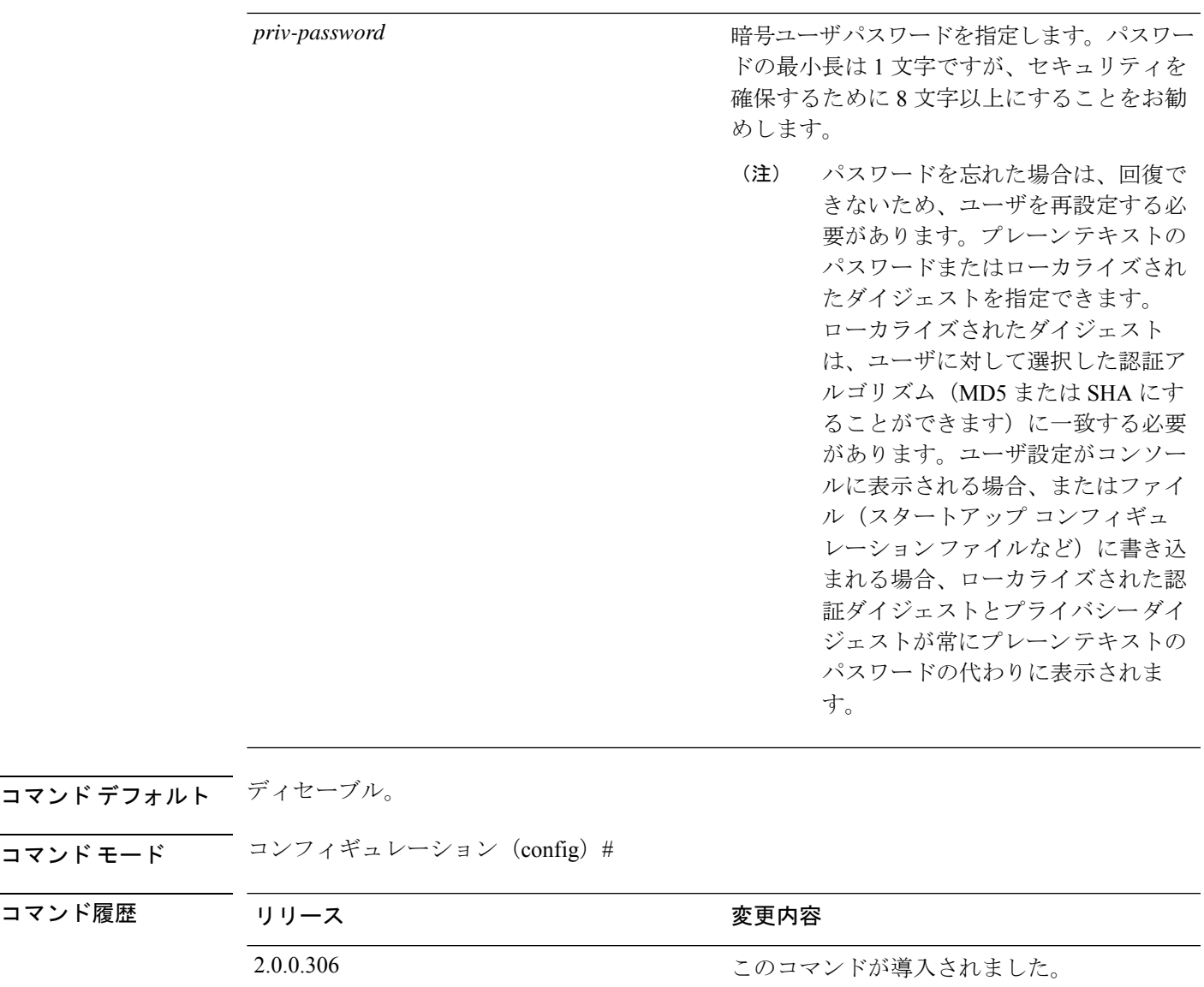

使用上のガイドライン ユーザを設定した後、SNMP バージョン 3 のホストを設定する必要があります。トラップは設 定されたユーザだけに送信されるため、ターゲット IP アドレスとともにこのホストを設定す るには、ユーザ名を設定する必要があります。

例

ise/admin(config)# snmp-server user testuser v3 hash authpassword privpassword ise/admin(config)#

### **snmp-server host**

SNMP トラップを受信者に送信するには、コンフィギュレーション モードで **snmp-server host** コマンドを使用します。デフォルトでは、SNMP トラップはイネーブルになっています。デ フォルトでは、UDP ポートは 162 です。

**snmp-server host** {*ip-address* | *hostname*} **version** {{*1* | *2c*} *community* | *3 username engine\_ID* {**hash** | **plain**} *auth-password priv-password*}

トラップ転送を削除するには、このコマンドの **no** 形式を使用します。

SNMP バージョン 3 のホストが Cisco ISE で設定されている場合、トラップは設定されたユー ザだけに送信されるため、ユーザをそのホストに関連付ける必要があります。**snmp-serverhost** コマンドを追加した後、トラップを受信するには、Cisco ISE で設定されているクレデンシャ ルと同じクレデンシャルを使って、NMSでユーザクレデンシャルを設定する必要があります。 (注)

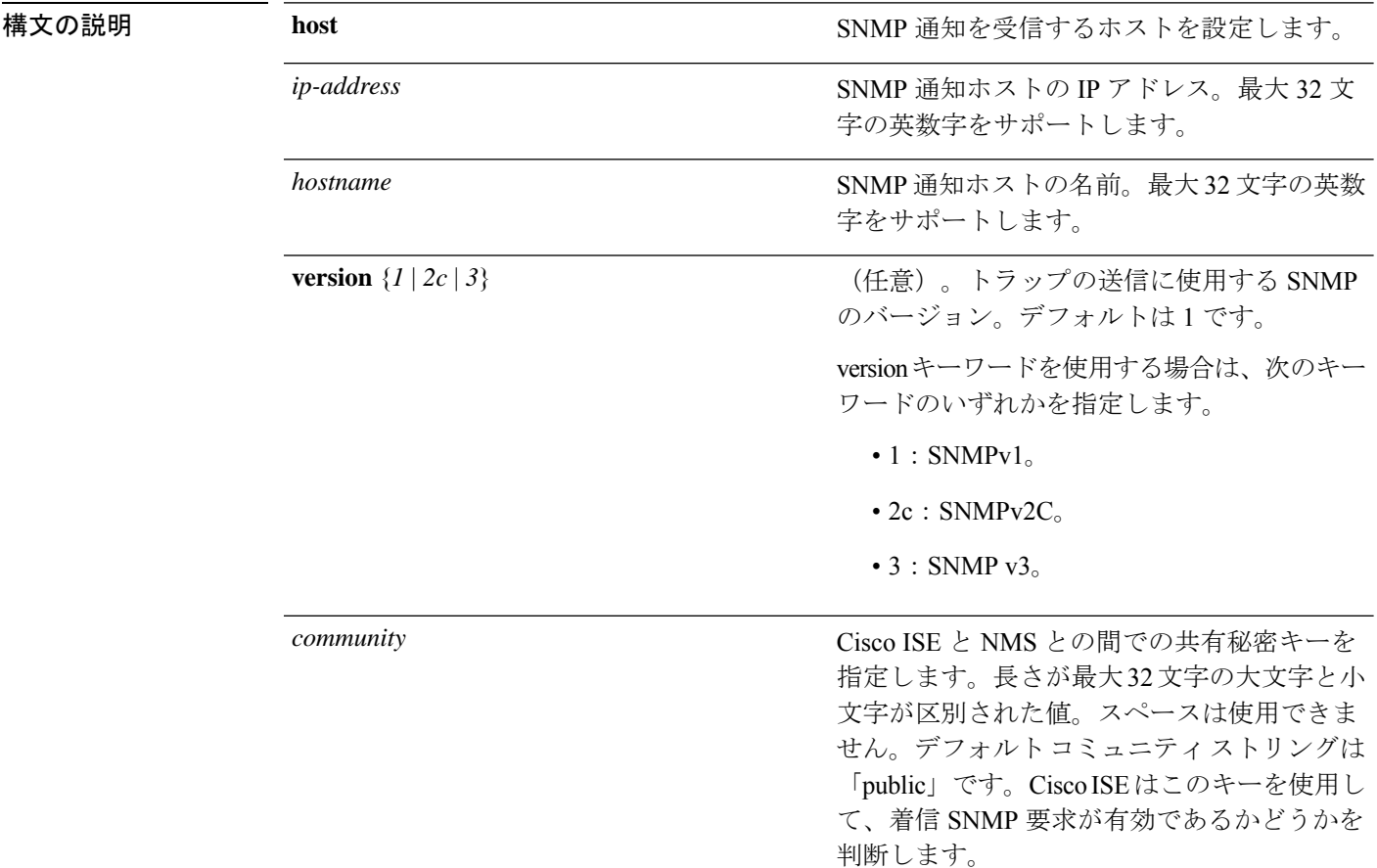

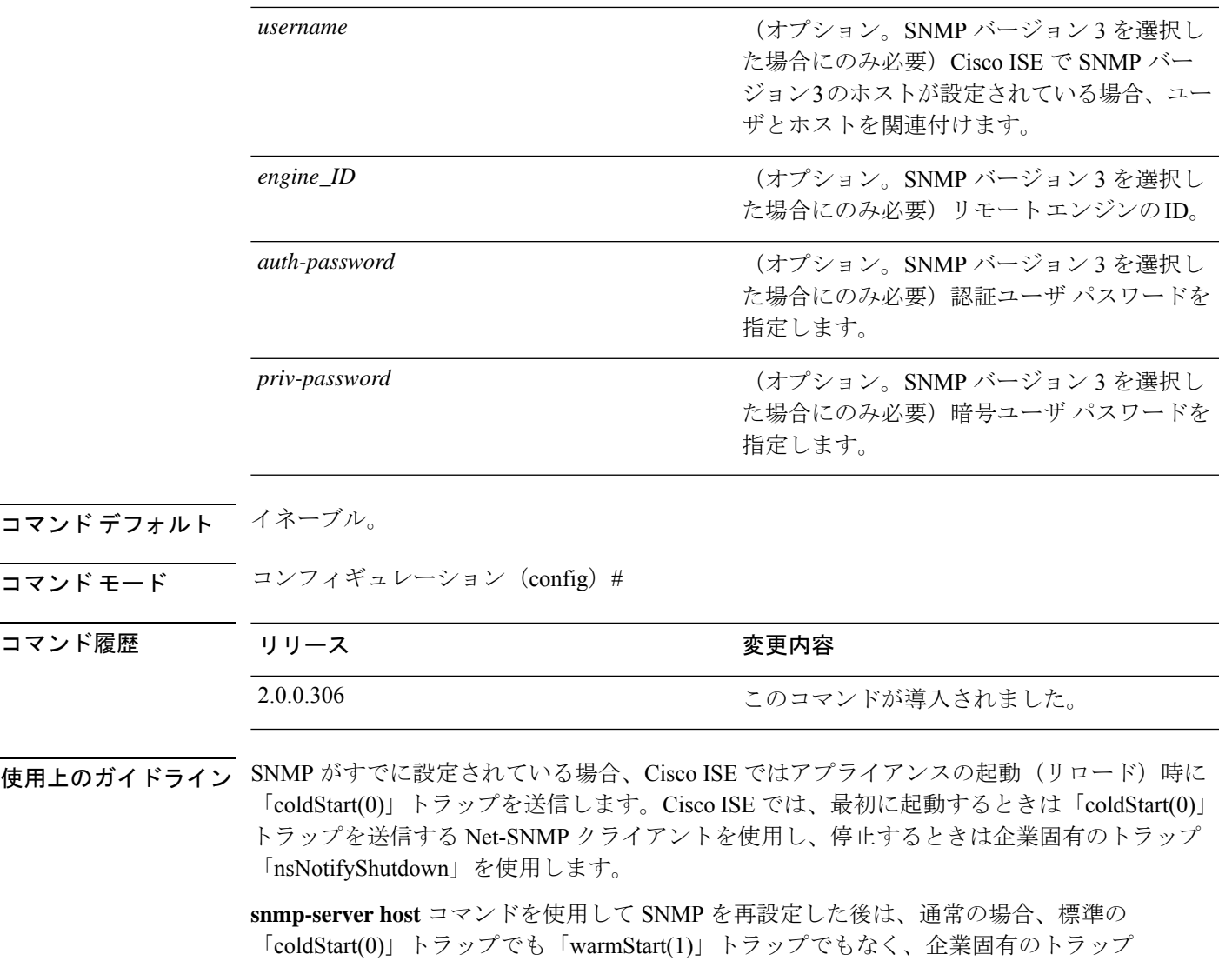

SNMP トラップターゲットがホスト名または FQDN によって指定され、DNS によって IPv4 と IPv6 の両方のアドレスに解決される場合、ISE は ipv6 ではなく IPv4 を介して IPv6 デュアルス タックターゲット受信者に SNMP トラップを送信します。IPv6 を介してトラップが送信され るようにするために、ISE 管理者は、DNS によってホスト名または FQDN のみを IPv6 に対し て解決するか、または SNMP トラップを設定するときに IPv6 アドレスを直接指定することが できます。 (注)

#### 例

「nsNotifyShutdown」を生成します。

```
ise/admin(config)# snmp-server community new ro
ise/admin(config)# snmp-server host 209.165.202.129 version 1 password
ise/admin(config)#
```
ise/admin(config)# snmp-server host ise1 version 2c public ise/admin(config)# snmp-server community public ro 2012-09-24T18:37:59.263276+00:00 ise1 snmptrapd[29534]: ise1.cisco.com [UDP: [192.168.118.108]:44474]: Trap , DISMAN-EVENT-MIB::sysUpTimeInstance = Timeticks: (29) 0:00:00.29, SNMPv2-MIB::snmpTrapOID.0 = OID: SNMPv2-MIB::coldStart, SNMPv2-MIB::snmpTrapEnterprise.0 = OID: NET-SNMP-MIB::netSnmpAgentOIDs.10 ise/admin(config)# snmp-server contact admin@cisco.com 2012-09-24T18:43:32.094128+00:00 ise1 snmptrapd[29534]: ise1.cisco.com [UDP: [192.168.118.108]:53816]: Trap , DISMAN-EVENT-MIB::sysUpTimeInstance = Timeticks: (33311) 0:05:33.11, SNMPv2-MIB::snmpTrapOID.0 = OID: NET-SNMP-AGENT-MIB::nsNotifyRestart, SNMPv2-MIB::snmpTrapEnterprise.0 = OID: NET-SNMP-MIB::netSnmpNotificationPrefix

ise/admin(config)# snmp-server host a.b.c.d version 3 testuser 0x12439343 hash authpassword privpassword ise/admin(config)#

コンフィギュレーション モードの **Cisco ISE CLI** コマンド

# **snmp-server community**

簡易ネットワーク管理プロトコル(SNMP)へのアクセスを許可するコミュニティアクセスス トリングを設定するには、コンフィギュレーションモードで**snmp-server community**コマンド を使用します。

**snmp-server community** *community-string* **ro**

この機能を無効にするには、このコマンドの **no** 形式を使用します。

#### **no snmp-server**

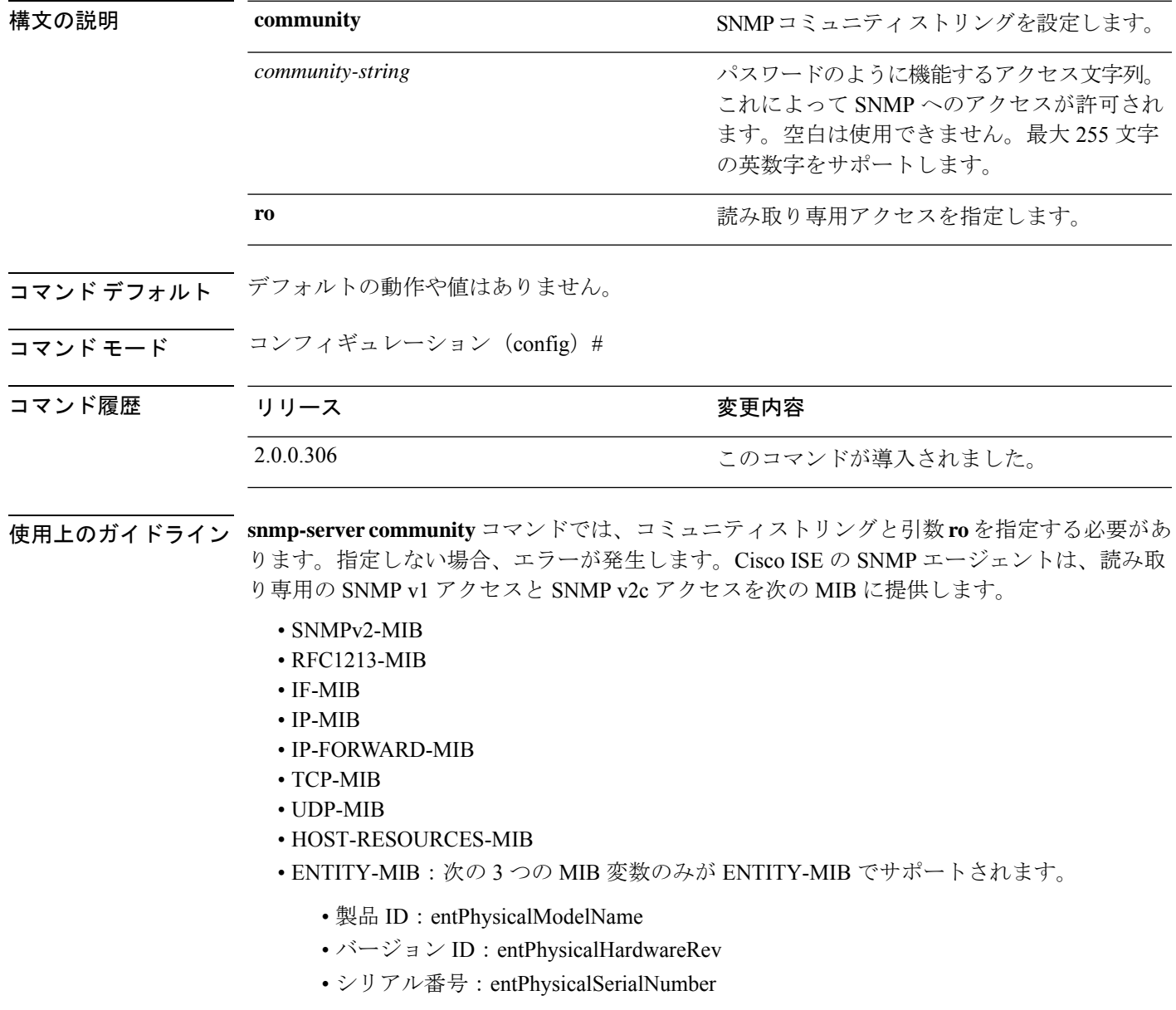

- DISMAN-EVENT-MIB
- NOTIFICATION-LOG-MIB
- CISCO-CDP-MIB

#### 例

ise/admin(config)# snmp-server community new ro ise/admin(config)#

**95**

### **snmp-server contact**

SNMP接続の管理情報ベース (MIB) 値をシステムに設定するには、コンフィギュレーション モードで**snmp-server contact**コマンドを使用します。システム連絡先情報を削除するには、こ のコマンドの **no** 形式を使用します。

**snmp-server contact** *contact-name*

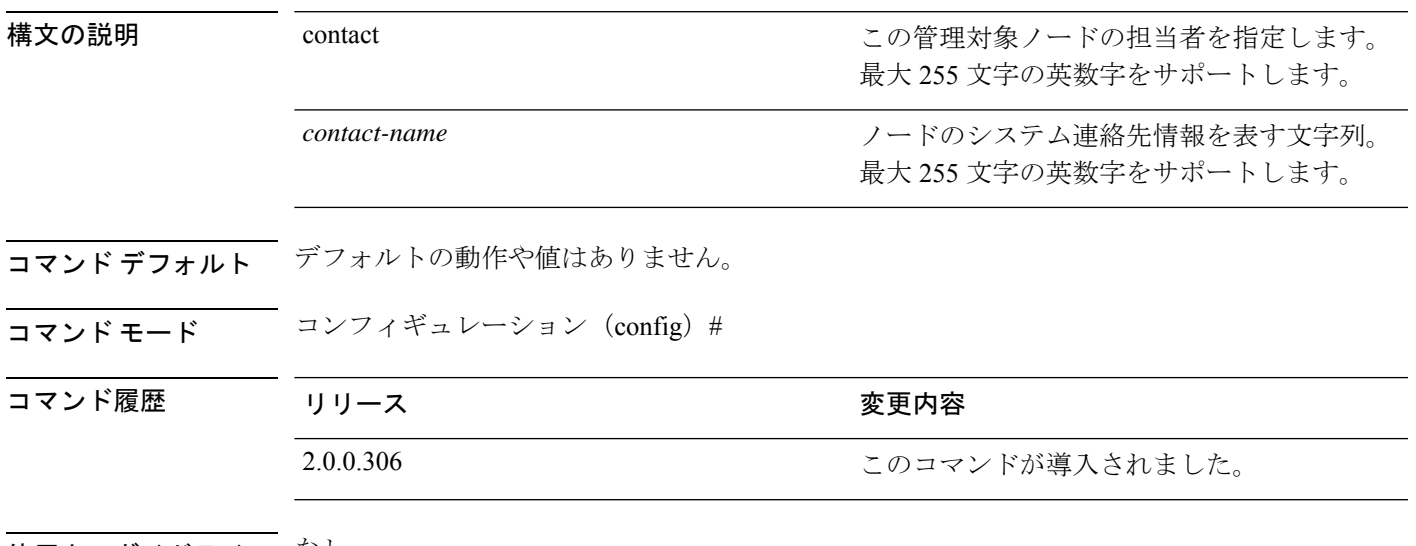

使用上のガイドライン なし

例

ise/admin(config)# snmp-server contact Luke ise/admin(config)#

## **snmp-server location**

SNMP ロケーションの MIB 値をシステムに設定するには、コンフィギュレーション モードで **snmp-server location**コマンドを使用します。システムロケーション情報を削除するには、この コマンドの **no** 形式を使用します。

**snmp-server location** *location*

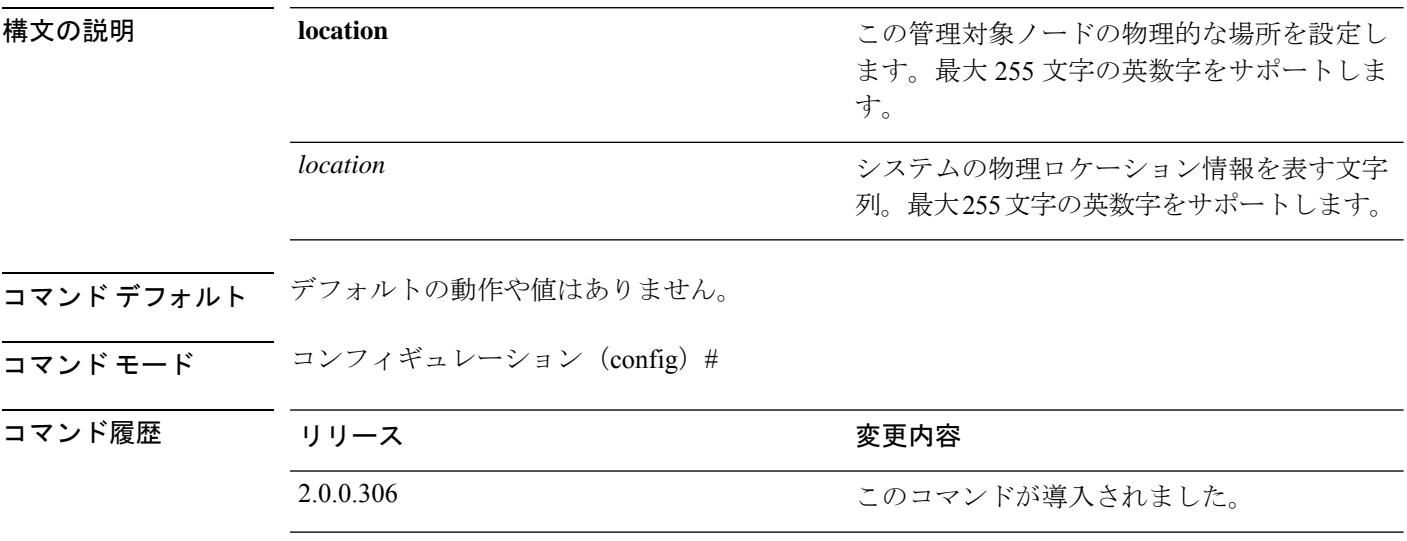

使用上のガイドライン *word*文字列では、単語の間にアンダスコア(\_)またはハイフン(-)を使用することをお勧め します。*word* 文字列で単語の間に空白を使用する場合、文字列を二重引用符(")で囲む必要 があります。

#### 例 **1**

ise/admin(config)# snmp-server location Building\_3/Room\_214 ise/admin(config)#

#### 例 **2**

ise/admin(config)# snmp-server location "Building 3/Room 214" ise/admin(config)#

### **snmp-server trap dskThresholdLimit**

Cisco ISEパーティションのいずれかがディスク使用率のしきい値の限界に達した際に、SNMP サーバがトラップを受信するよう設定するには、コンフィギュレーションモードで**snmp-server trap dskThresholdLimit** コマンドを使用します。

#### **snmp-server trap dskThresholdLimit** *value*

ディスク使用率がしきい値に達した際にトラップの送信を停止するには、このコマンドの **no** 形式を使用します。

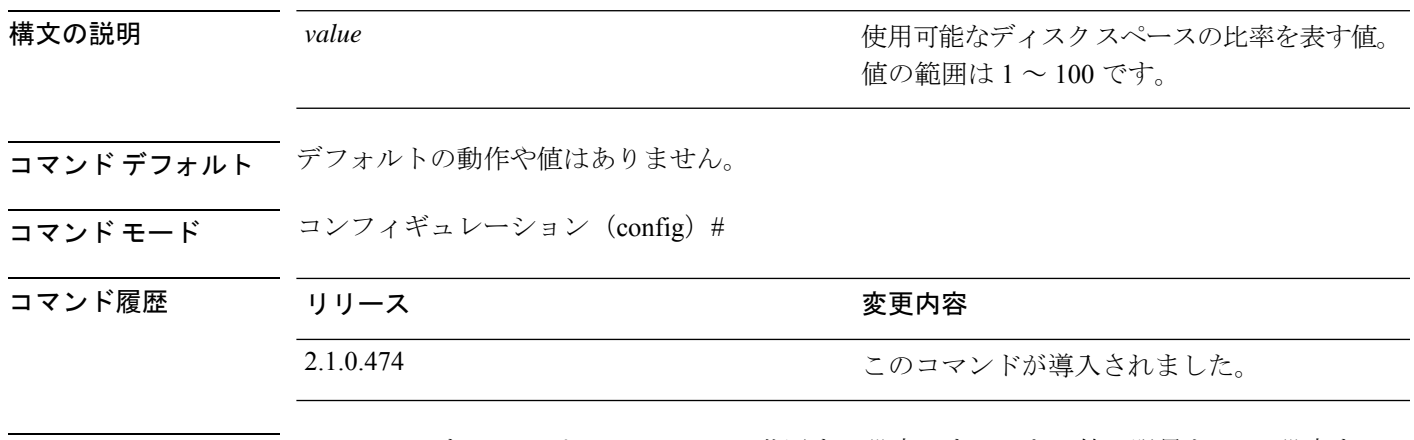

使用上のガイドライン Cisco ISE のすべてのパーティションに共通する設定です。しきい値の限界を 40 に設定する と、パーティションのディスク領域が 60% を使用され、残り 40% になった時点でトラップを 受信します。つまり、空き領域が設定された値に達したときにトラップが送信されます。

> Cisco ISE CLI からこのコマンドを設定すると、kron ジョブが 5 分ごとに実行され、Cisco ISE のパーティションを1つずつ監視します。いずれかのパーティションがしきい値の上限に達す ると、Cisco ISE は設定されている SNMP サーバにトラップを送信します。ディスクのパスお よびしきい値の上限値も送信します。複数のパーティションがしきい値の上限に達すると、複 数のトラップが送信されます。MIB ブラウザのトラップ レシーバを使用して SNMP トラップ を表示できます。

#### 例

ise/admin(config)# **snmp-server trap dskThresholdLimit 40** ise/admin(config)#

# **snmp engineid**

既存のエンジンIDを新しい値に変更するには、コンフィギュレーションモードで**snmpengineid command** を使用します。このコマンドは、既存のすべてのユーザを再作成する必要があると いう警告を表示します。

#### **snmp engineid** *engine\_ID\_string*

設定したエンジン ID を削除するには、このコマンドの **no** 形式を使用します。

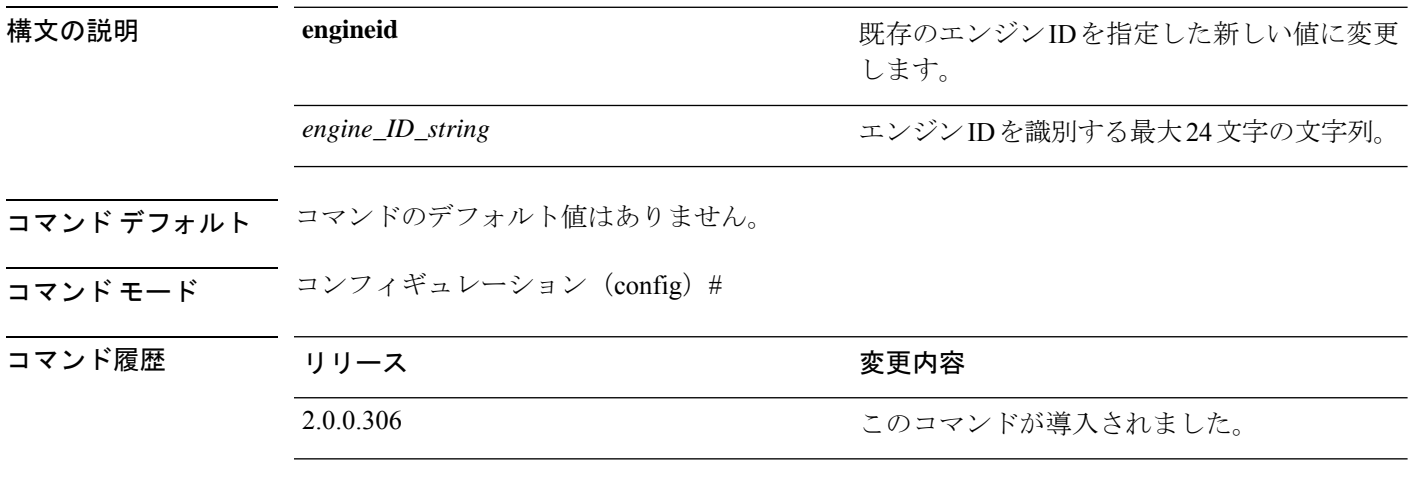

#### 例

ise/admin(config)# snmp engineid Abcdef129084B % Warning: As a result of engineID change, all SNMP users will need to be recreated. ise/admin(config)#

# **synflood-limit**

 $\overline{\phantom{a}}$ 

TCP SYN パケットレート制限を設定します。

**synflood-limit** ?

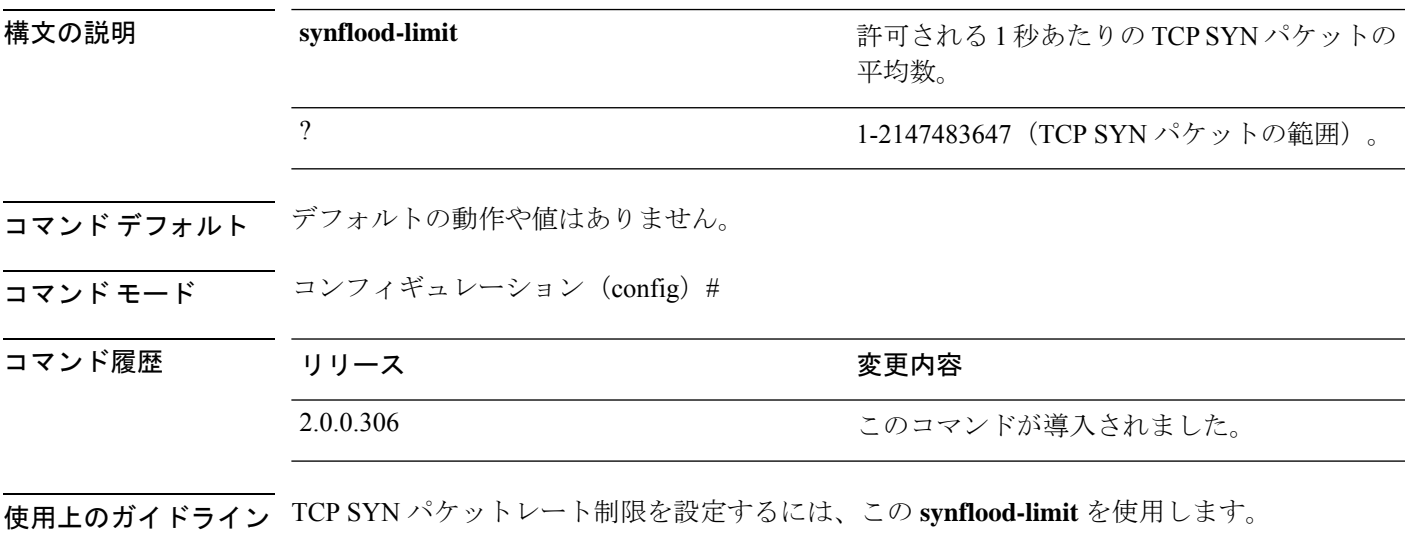

例 **1**

ise-pap-sec/admin(config)# synflood-limit ?

### **username**

SSH を使用して Cisco ISE アプライアンスにアクセスできるユーザを追加するには、コンフィ ギュレーション モードで **username** コマンドを使用します。ユーザがすでに存在する場合は、 このコマンドを使用してパスワード、特権レベル、または両方を変更します。システムから ユーザを削除するには、このコマンドの **no** 形式を使用します。

**username** *username* **password hash** | **plain** {*password*} **role admin** | **user email** {*email-address*} 既存のユーザに対しては、次のコマンド オプションを使用します。

**username** *username* **password role admin** | **user** {*password*}

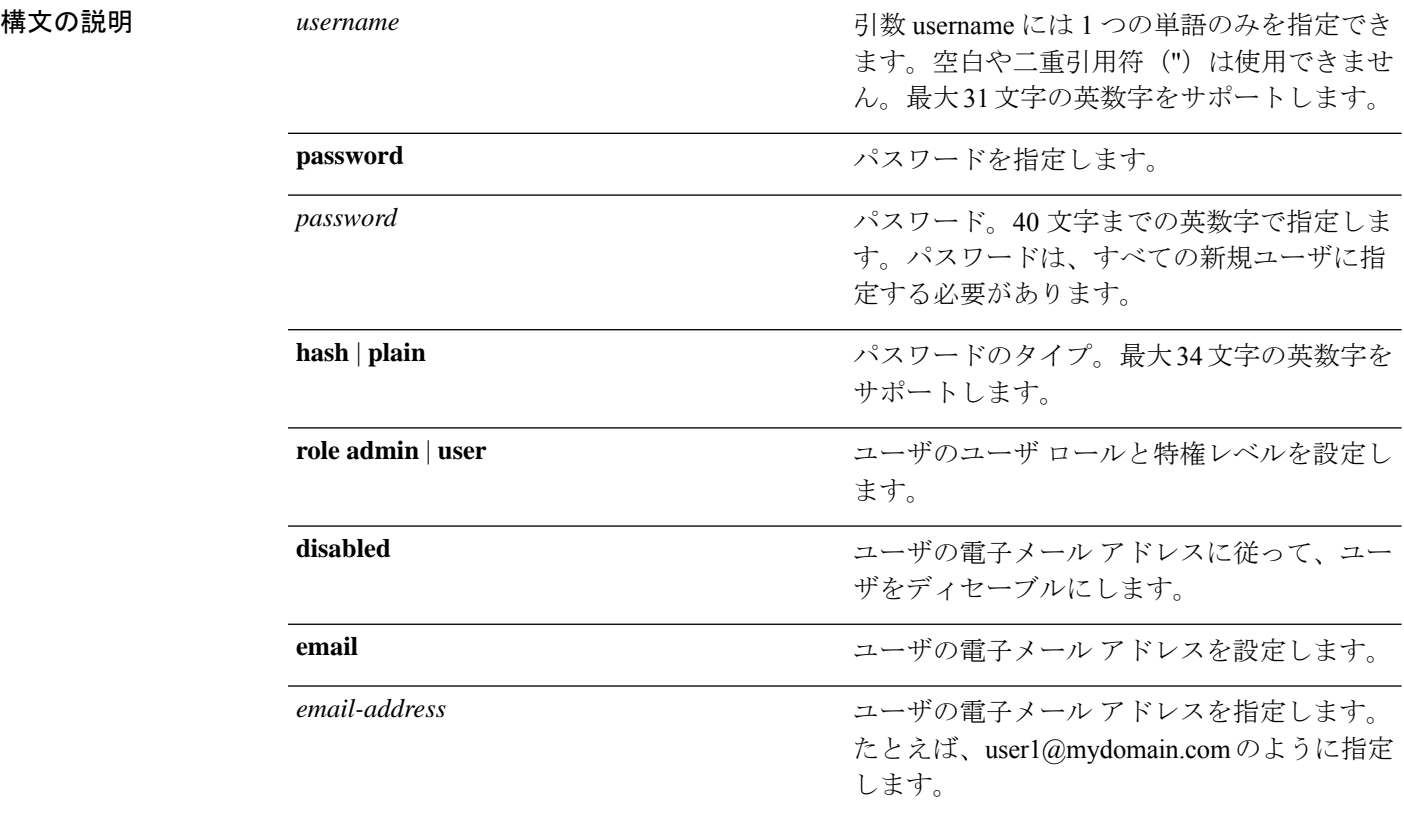

### コマンドデフォルト 設定時の初期ユーザです。

**コマンド モード** コンフィギュレーション (config) #

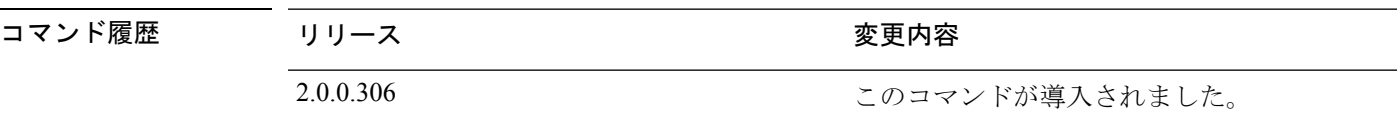

使用上のガイドライン **username** コマンドでは、username および password キーワードの後に、hash *|* plain and the admin *|* user オプションを指定する必要があります。

#### 例 **1**

ise/admin(config)# username admin password hash ###### role admin ise/admin(config)#

#### 例 **2**

ise/admin(config)# username admin password plain Secr3tp@swd role admin ise/admin(config)#

#### 例 **3**

ise/admin(config)# username admin password plain Secr3tp@swd role admin email admin123@mydomain.com ise/admin(config)#

### **which**

管理者 CLI で使用可能なコマンドの内容を表示するには、コンフィギュレーション モードで **which** コマンドを使用します。

#### **which**

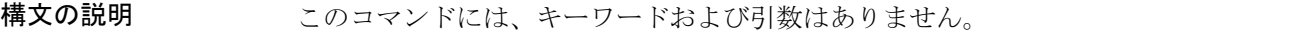

- コマンド デフォルト・デフォルトの動作や値はありません。
- コマンド モード コンフィギュレーション (config) #

## コマンド履歴 リリース かんじょう 変更内容 2.0.0.306 このコマンドが導入されました。

使用上のガイドライン **which** は隠しコマンドです。**which** は Cisco ISE で使用できますが、コマンドラインで疑問符を 入力して表示しようとした場合、CLI インタラクティブヘルプには表示されません。

#### 例

次の例は、**which** の出力を示しています。

ise/admin(config)# which

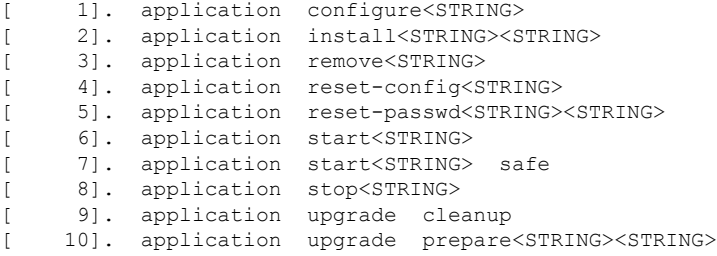